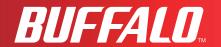

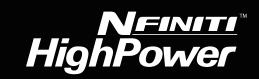

# **User Manual**

Nfiniti High Power Giga Broadband ADSL2+ Modem Router

# WBMR-HP-G300H

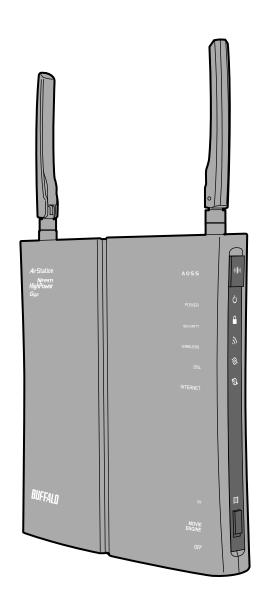

www.buffalotech.com

# **Contents**

| Chapter 1 - Product Overview                      | 5   |
|---------------------------------------------------|-----|
| Features                                          | 5   |
| Air Navigator CD Requirements                     |     |
| 300 Mbps High Speed Mode                          |     |
| Package Contents                                  |     |
| Hardware Overview                                 |     |
| Front Panel LEDs / Back Panel                     |     |
| Top                                               |     |
| Bottom                                            |     |
| Right Side                                        |     |
| Chapter 2 Placing Vour AirStation                 | 12  |
| Chapter 2 - Placing Your AirStation               | 12  |
| Vertical Placement                                | 12  |
| Horizontal Placement                              |     |
| Wall-Mounting                                     |     |
| <b>U</b>                                          |     |
| Chapter 3 - Installation                          | 15  |
| Automatic Setup                                   | 15  |
| Manual Setup                                      |     |
| Marida Octup                                      | 10  |
| Chapter 4 - Configuration                         | 18  |
|                                                   | 4.0 |
| How to Access the Web-Based Configuration Utility |     |
| Configuration Utility Menus in Router Mode        |     |
| Configuration Utility Menus in Bridge Mode        | 22  |
| Setup                                             | 24  |
| Internet/LAN (LAN Config)                         | 26  |
| ADSL                                              | 26  |

|      | DDNS (Router Mode only)             | 29 |
|------|-------------------------------------|----|
|      | VPN server (Router Mode Only)       | 31 |
|      | LAN                                 | 33 |
|      | DHCP Lease (Router Mode only)       | 35 |
|      | NAT (Router Mode only)              | 36 |
|      | Route                               | 37 |
| Wire | eless Config                        | 38 |
|      | WPS                                 | 38 |
|      | AOSS                                | 39 |
|      | Basic                               | 41 |
|      | Advanced                            | 45 |
|      | WMM                                 | 46 |
|      | MAC Filter                          | 48 |
|      | Multicast Control                   | 49 |
| Sec  | curity (Router Mode only)           | 50 |
|      | Firewall (Router Mode only)         | 50 |
|      | IP Filter (Router Mode only)        | 52 |
|      | VPN Pass Through (Router Mode only) | 53 |
| LAN  | l Config (QoS)                      | 54 |
|      | Port Forwarding (Router Mode only)  | 54 |
|      | DMZ (Router Mode only)              |    |
|      | UPnP (Router Mode only)             | 57 |
|      | QoS (Router Mode only)              | 58 |
|      | Movie Engine                        | 60 |
| NAS  | S                                   | 62 |
|      | Disk management                     | 62 |
|      | Shared Folder                       |    |
|      | User Management                     | 66 |
|      | Shared Service                      | 67 |
|      | Web Access                          | 68 |
|      | Media Server                        | 70 |
|      | BitTorrent                          | 71 |
| Adn  | nin Config                          | 73 |

|           | Name                                                    | 3  |
|-----------|---------------------------------------------------------|----|
|           | Password74                                              | ŀ  |
|           | Time/Date75                                             | 5  |
|           | NTP76                                                   | 6  |
|           | ECO77                                                   | 7  |
|           | Network-USB79                                           | )  |
|           | Access 80                                               | )  |
|           | Log81                                                   |    |
|           | Save/Restore82                                          | 2  |
|           | Initialize/Restart83                                    | 3  |
|           | Update84                                                | ŀ  |
|           | Diagnostic 85                                           | 5  |
|           | System Info85                                           |    |
|           | Logs 87                                                 |    |
|           | Packet Info88                                           |    |
|           | Client Monitor89                                        |    |
|           | Ping90                                                  | )  |
|           | DSL Connection (Router Mode only)91                     |    |
|           |                                                         |    |
| <u>Ch</u> | apter 5 - Connect to a Wireless Network9                | 2  |
|           | A                                                       | _  |
|           | Automatic Secure Setup (AOSS/WPS)92                     |    |
|           | Windows 7/Vista (Client Manager V) 93                   |    |
|           | Windows XP (Client Manager 3)94                         |    |
|           | Other Devices (e.g. Game Console)94                     |    |
|           | Manual Setup95                                          |    |
|           | Windows 7 (WLAN AutoConfig)95                           | 5  |
|           | Windows Vista (WLAN AutoConfig)96                       | 6  |
|           | Windows XP (Wireless Zero Configuration)99              | )  |
|           | Mac OS X (AirPort)10                                    | 00 |
|           |                                                         |    |
| Ch        | apter 6 - Trouble Shooting1                             | 01 |
|           | Connot connoct to the Internet over wired connection    | 11 |
|           | Cannot connect to the Internet over wired connection 10 | JI |

| Cannot access the web-based configuration utility         | 101         |
|-----------------------------------------------------------|-------------|
| Cannot connect to the network wirelessly                  | 102         |
| You forgot AirStation's SSID, Encryption Key, or Password |             |
| The link speed is slower than 300 Mbps (Maximum link      |             |
| speed is only 144 Mbps)                                   | 102         |
|                                                           |             |
| Other Tips                                                | 103         |
| Appendix A - Specifications                               | 105         |
|                                                           |             |
| Appendix B - Default Configuration Settings               | 107         |
|                                                           |             |
| Anna and dia O. Natara da HOD Narda da d                  | 444         |
| Appendix C - Network-USB Navigator                        | 114         |
|                                                           |             |
| Appendix D - TCP/IP Settings                              | 124         |
|                                                           |             |
| Annandiy E. Dagtaring the Default Configuration           | 400         |
| Appendix E - Restoring the Default Configuration          | 128         |
|                                                           |             |
| Appendix F - Shared Folders and the USB Port              | 129         |
| • •                                                       |             |
| Ammandia C. Danulatama Campulian sa Information           | 404         |
| Appendix G - Regulatory Compliance Information            | 131         |
|                                                           |             |
| Appendix H - Environmental Information                    | 136         |
| • •                                                       |             |
| Annondia I ODI Informatica                                | 407         |
| Appendix I - GPL Information                              | 13 <i>1</i> |
|                                                           |             |
| Appendix J - Warranty Information                         | 138         |
|                                                           |             |

# **Chapter 1 - Product Overview**

### **Features**

#### Supports IEEE802.11n and IEEE802.11b/g

With support for current Wireless-N, Wireless-G, and Wireless-B standards, the AirStation can transfer data to and from all standard 2.4 GHz wireless clients.

#### **Dual speed mode**

Dual speed mode makes wireless transmission faster by using 2 channels, allowing 300 Mbps data transmission.

### **Support AOSS and WPS**

Both AOSS (AirStation One-touch Secure System) and WPS (Wi-Fi Protected Setup) are supported. These automatic connection standards make connection with compatible wireless devices easier.

#### **Security Features**

The AirStation is equipped with the following security features:

- AOSS
- WPS
- WPA-PSK (TKIP/AES)
- WPA2-PSK(TKIP/AES)
- WPA/WPA2 mixed PSK
- WEP(128/64bit)
- Privacy Separator
- MAC address access restriction
- Deny Any Connection/SSID stealth
- Password setting screen
- Firewall with easy rules

#### **Automatic Channel Selection**

Monitors wireless interference and automatically assigns the clearest, best channel.

#### Roaming

You can use multiple AirStations to cover a large area. Wireless clients can automatically switch AirStations for the best signal.

#### **Initialization**

To restore settings back to the factory defaults, hold down the Reset button on the bottom of the unit.

#### **Browser Based Administration**

This unit can be easily configured from a web browser on your computer.

#### MovieEngine

MovieEngine uses QoS to optimise your network for mutimedia streaming. This can reduce jumps, distorted audio, and dropped frames while watching streamed video.

#### **NAS (Network Attached Storage)**

Attach a USB hard drive to the AirStation and share it on the network as a NAS. All connected clients can access it.

#### **Gigabit Ethernet**

This unit supports Gigabit Ethernet, allowing transmission rates of up to a billion bits per second.

## Air Navigator CD Requirements

The AirStation wireless router and access point works with most wired and wireless devices. However, the automatic installation program on the CD requires a connected Windows 7, Vista or XP computer to run. If you use the AirStation with a different operating system, you will have to configure your network settings manually from a browser window.

## 300 Mbps High Speed Mode

300 Mbps is the link speed when using Wireless-N mode. It represents actual wireless data speeds, including overhead. Because the overhead is not available for user data transfer, usable wireless throughput will be substantially slower.

# **Package Contents**

The following items are included in your AirStation package. If any of the items are missing, please contact your vender.

| WBMR-HP-G300H                               | 1 |
|---------------------------------------------|---|
| Detachable antennas                         | 2 |
| AC adapter                                  | 1 |
| Stand for vertical/horizontal/wall-mounting |   |
| Screws for wall-mounting                    | 2 |
| • LAN cable                                 | 1 |
| Air Navigator CD                            | 1 |
| Quick Setup Guide                           |   |

### **Hardware Overview**

### Front Panel LEDs / Back Panel

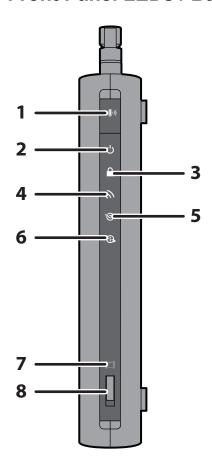

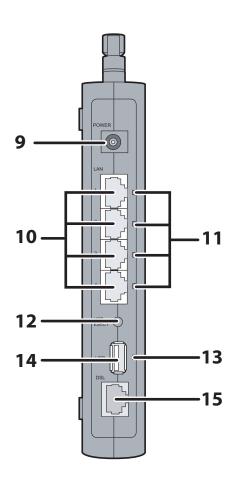

#### 1 AOSS Button

To initiate AOSS, hold down this button until the Security LED flashes (about 1 second). Then, push or click the AOSS button on your wireless client device to complete the connection. Both devices must be powered on for this to work.

### 2 Power LED

On (Green): The AC adapter is connected.
Off (Green): The AC adapter is not connected.

Shows AirStation status.

2 blinks (Red) \*1: Flash ROM error.

3 blinks (Red) \*1: Wired Ethernet LAN error.

4 blinks (Red) \*1: Wireless LAN error. 5 blinks (Red) \*1: Network error.

9 blinks (Red) \*1: System error.

Continuously Updating firmware, saving settings, or initializing settings.

blinking (Red) \*2:

\*1 Turn off AirStation first, wait for a few seconds, then turn it back on.

\*2 If the Power LED keeps blinking, do not turn off the AirStation nor unplug its power

cable.

### **3** Security LED (Amber)

Indicates security status.

Off: AOSS or Encryption is not set.

On: AOSS/WPS activated; accessed to exchange security keys.

Encryption has been set.

2 blinks: The unit is waiting for an AOSS or WPS security key.

Blinking: AOSS/WPS error; failed to exchange security keys.

Note: The Security LED is lit if an encryption key has been set.

### 4 Wireless LED (Green)

Indicates wireless LAN status.

On: Wireless LAN is transmitting.
Off: Wireless LAN is not active.

### 5 DSL LED (Green)

Indicates DSL status.

On: The DSL port is connected.

#### 6 Internet LED

Indicates Internet status.

On (Green): Connected to Internet

Blinking (Green): Communicating over Internet
On (Red): Not connected to Internet
Off: Operating in bridge mode

#### 7 Movie Engine LED (Blue)

Indicates Movie Engine status.

On: Movie Engine functionality is enabled.
Off: Movie Engine functionality is disabled.

### 8 Movie Engine Switch

Switches the movie engine function between enabled and disabled.

On: Movie Engine functionality is enabled.
Off: Movie Engine functionality is disabled.

#### 9 DC Connector

Connect the included AC adapter here.

### 10 LAN Port

Connect your computer, hub, or other Ethernet devices to these ports. This switching hub supports 10 Mbps, 100 Mbps, and 1000 Mbps connections.

### 11 LAN LED (Green)

On: An Ethernet device is connected.

Blinking: An Ethernet device is communicating.

### **12** USB Eject Button

To dismount a USB hard drive, hold down this button until the USB LED flashes (about 3 seconds). The USB drive can then be unplugged safely.

### 13 USB LED (Green)

On: The USB disk is connected.

Blinking: The USB disk can be removed.

Off: The USB disk is not connected.

Note: Never disconnect the USB disk or turn off the unit, while the USB LED lights up.

### 14 USB Port

Connect the USB drive.

Note: Refer to the technical restriction on page 129.

#### 15 DSL Port

Connect your ADSL line to this port.

### Top

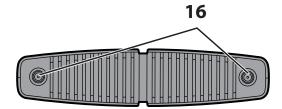

**16** Antenna connector Screw on the antennas here.

### **Bottom**

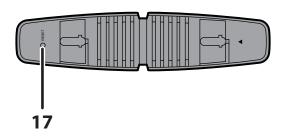

17 Reset Button

To reset all settings, hold down this button until the Power LED comes on (about 3 seconds). Power must be on.

### **Right Side**

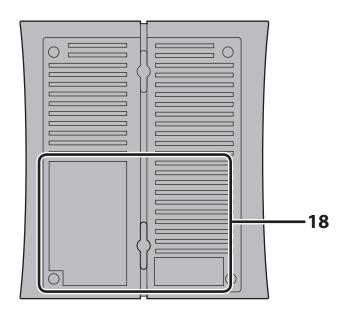

Note: The right side of the unit may become hot. Please be careful not to place anything next to it that could be damaged by heat.

**18** Factory Default Settings

This sticker shows the AirStation's SSID, default encryption key, and WPS PIN code. By default, encryption is disabled for AirStations sold in Asia Pacific.

# **Chapter 2 - Placing Your AirStation**

## **Antenna Placement**

The antennas are included in the package. Screw the antennas clockwise to install.

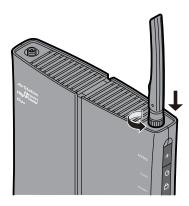

## **Vertical Placement**

If the AirStation is to be placed vertically, attach the stand as shown.

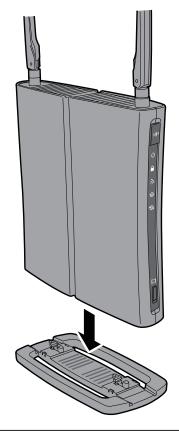

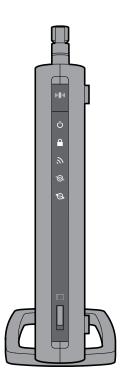

## **Horizontal Placement**

When installing the AirStation horizontally, attach the stand for better heat dissipation.

1

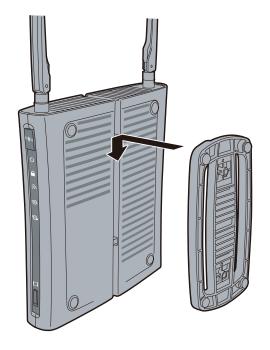

Attach the stand as shown in the figure.

2

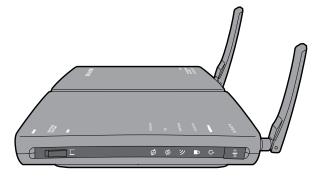

Horizontal installation..

# **Wall-Mounting**

1

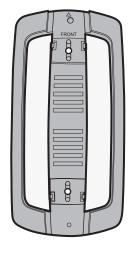

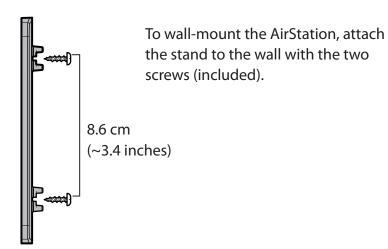

**2** Snap the center of the AirStation to the stand as shown.

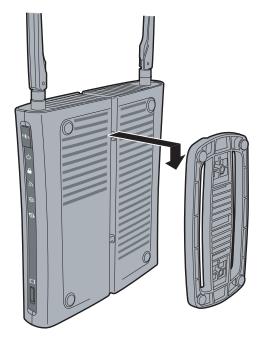

# **Chapter 3 - Installation**

## **Automatic Setup**

The AirNavigator CD can step you through installing your AirStation. To step through the setup program, insert the CD into your Windows 7/Vista/XP PC and follow the instructions on the screen. If your computer uses a different operating system, use manual setup instead.

Note: • To use a wireless client in Windows 7 or Vista, perform setup using the AirNavigator CD to automatically generate a profile for wirelessly connecting to the AirStation. After setup is complete, once the LAN cable is removed, you can connect from your wireless client to the AirStation.

· Before performing setup, make the settings to enable the wireless client of the computer.

# **Manual Setup**

To configure your AirStation manually, follow the procedure below.

- 1 Power off your computers and networking equipment.
- **2** Connect your computer to one of the LAN ports on the rear of the AirStation with the supplied Ethernet network cable.

- Connection for the AirStation to the ADSL line varies by country and region. Typically it involves a microfilter or a microfilter with built-in splitter to allow simultaneous use of ADSL service and telephone service on the same telephone line. Please read the following steps carefully and select the appropriate method.
  - · If your telephone service and ADSL service are on the same telephone line, ADSL microfilters are needed for each telephone and device, such as answering machine, fax machine, and caller ID display. Additional splitters may be used to separate telephone lines for telephone and Router.

Note: Do not connect the ADSL microfilter between the wall jack and the Router—this will prevent ADSL service from reaching the modem.

· If your telephone service and ADSL service are on the same telephone line and you are using an ADSL microfilter with built-in splitter, connect the splitter to the telephone wall jack providing ADSL service. Then, connect the telephone cord from the ADSL microfilter RJ11 port generally labelled 'DSL' to the gray RJ11 port labelled 'DSL line' on the back of your Router. Connect the telephony device to the other port on the ADSL splitter commonly labelled 'Phone'.

Note: An RJ11 telephone cord is supplied. When inserting an RJ11 plug, be sure the tab on the plug clicks into position correctly.

- · If you have a dedicated ADSL service telephone line with an RJ11 wall jack, simply connect a telephone cord from the wall jack to the DSL port on the back of the AirStation.
- · If you have an RJ45 wall jack for your ADSL service, connect an RJ45-to-RJ11 converter to the wall jack. Then connect one end of the telephone cord to the converter and the other end to the DSL port on the back of the AirStation.
- 4 Connect your computer to one of the AirStation's LAN ports with the LAN cable.

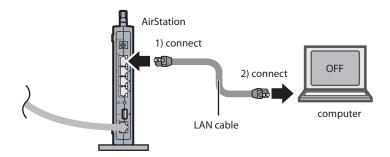

**5** Turn on the AirStation, wait one minute, and then turn on your computer.

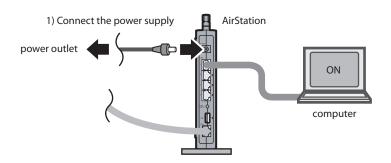

**6** Once your computer has booted, the AirStation's LEDs should be lit as described below:

POWER Green light on.

WIRELESS Green light on or blinking.

DSL Green light on or off depending on your network.

INTERNET Green light on.

LAN Green light on or blinking.

For LED locations, refer to chapter 1.

**7** Launch a web browser. If the [home] setup screen is displayed, setup is complete. If a user name and password screen is displayed, enter [root] (in lower case) for the user name, leave the password blank, and click [OK]. Step through the wizard to complete setup.

You've completed initial setup of your AirStation. Refer to Chapter 4 for advanced settings.

# **Chapter 4 - Configuration**

The web-based configuration tool lets you change advanced settings for the AirStation. Don't change these settings unless you know what you're doing.

## **How to Access the Web-Based Configuration Utility**

To configure the AirStation's advanced settings manually, log in to the web-based configuration utility as shown below.

- 1 Launch a web browser.
- 2

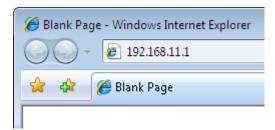

Enter the AirStation's LAN-side IP address in the address field, and press the [Enter] key.

Note: • The AirStation's default LAN-side IP address is 192.168.11.1.

· If you changed the IP address of the AirStation, then use the new IP address.

3

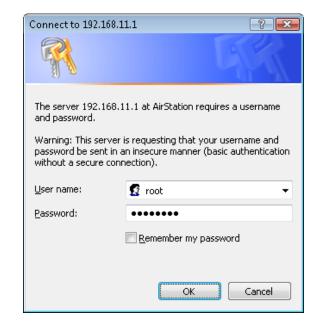

When this screen appears, enter [root] (in lower case) for the user name and the password that you set during initial setup. Click [OK].

Note: • By default, the password is blank (not set).

 If you forget your password, hold down the Reset button (page 11) to initialize all settings. The password will then be blank. Note that all other settings will also revert to their default values.

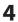

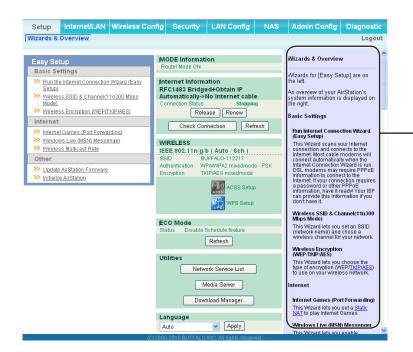

This is the configuration utility, where most AirStation settings can be configured.

Help is always displayed on the right side of each screen. Refer to the Help screens for more information on using the configuration utility.

# **Configuration Utility Menus in Router Mode**

The menu structure for the AirStation in router mode is as follows. Please refer to the pages listed at right for explanations of each item.

| Nain screen        | Descriptions                                                                              | Page   |
|--------------------|-------------------------------------------------------------------------------------------|--------|
| Internet/LAN       |                                                                                           |        |
| ADSL               | Configure DSL port and settings.                                                          | Page 2 |
| DDNS               | DNS settings.                                                                             | Page 2 |
| VPN Server         | VPN server settings.                                                                      | Page 3 |
| LAN                | LAN side port configuration.                                                              | Page 3 |
| DHCP Lease         | DHCP lease settings.                                                                      | Page 3 |
| NAT                | Network address translation settings, used to connect LAN side devices to the Internet.   | Page 3 |
| Route              | Configure the AirStation's IP communication route.                                        | Page 3 |
| Wireless Config    |                                                                                           |        |
| WPS                | WPS settings and status.                                                                  | Page 3 |
| AOSS               | AOSS (AirStation One-touch Secure System) settings and status.                            | Page 3 |
| Basic              | Configure basic wireless settings.                                                        | Page 4 |
| Advanced           | Configure advanced wireless settings.                                                     | Page 4 |
| WMM                | Set priorities for Wireless Multimedia Extensions (Wi-Fi Multimedia).                     | Page 4 |
| MAC Filter         | Limit access to specific devices.                                                         | Page 4 |
| Multicast Control  | Configure limits on sending unnecessary multicast packets to the wireless LAN port.       | Page 4 |
| Security           |                                                                                           |        |
| Firewall           | Protect your computer from outside intruders.                                             | Page 5 |
| IP Filter          | IP filters for packets passing through the LAN side and the Internet side.                | Page 5 |
| VPN<br>Passthrough | Configure IPv6 passthrough, PPPoE passthrough, and PPTP passthrough.                      | Page 5 |
| LAN Config         |                                                                                           | ,      |
| Port Forwarding    | Configure port translation and exceptions for games and other programs.                   | Page 5 |
| DMZ                | Configure a destination to transfer communication packets without a LAN side destination. | Page 5 |
| UPnP               | Configure UPnP (Universal Plug and Play).                                                 | Page 5 |
| QoS                | Configure priority for packets that require a guaranteed data flow.                       | Page 5 |
| Movie Engine       | Configure options for the Movie Engine feature.                                           | Page 6 |

| NAS                   |                                                                                                    |         |
|-----------------------|----------------------------------------------------------------------------------------------------|---------|
| Disk management       | View the status and configure of attached USB disks.                                                             | Page 62 |
| Shared Folder         | Set the USB disk to use as shared folders.                                                                       | Page 64 |
| User Management       | Configure users to access shared folders.                                                                        | Page 66 |
| Shared Service        | Configure shared folder access.                                                                                  | Page 67 |
| Web Access            | Configure Web Access.                                                                                            | Page 68 |
| Media Server          | Configure a Media Server.                                                                                        | Page 70 |
| BitTorrent            | Configure a BitTorrent client.                                                                                   | Page 71 |
| Admin Config          |                                                                                                    |         |
| Name                  | Configure the AirStation's name.                                                                                 | Page 73 |
| Password              | Configure the AirStation's login password for access to the configuration utility.                               | Page 74 |
| Time/Date             | Configure the AirStation's internal clock.                                                                       | Page 75 |
| NTP                   | Configure the AirStation to synchronize with an NTP server to automatically set the AirStation's internal clock. | Page 76 |
| ECO                   | Configure the AirStation's ECO Mode.                                                                             | Page 77 |
| Network-USB           | Configure Network-USB from this screen.                                                                          | Page 79 |
| Access                | Configure access restrictions to the AirStation's configuration screens.                                         | Page 80 |
| Log                   | Configure a syslog server to manage the AirStation's logs.                                                       | Page 81 |
| Save/Restore          | Save or restore the AirStation's configuration from a configuration file.                                        | Page 82 |
| Initialize/Restart    | Initialize the AirStation or reboot it.                                                                          | Page 83 |
| Update                | Update the AirStation's firmware.                                                                                | Page 84 |
| Diagnostic            |                                                                                                    |         |
| System Info           | View current system information for the AirStation.                                                              | Page 85 |
| Logs                  | Check the AirStation's logs.                                                                                     | Page 87 |
| Packet Info           | View all packets transferred by the AirStation.                                                                  | Page 88 |
| Client Monitor        | View all devices currently connected to the AirStation.                                                          | Page 89 |
| Ping                  | Test the AirStation's connection to other devices on the network.                                                | Page 90 |
| DSL Connection        | View DSL Connection for the AirStation.                                                                          | Page 91 |
| Logout                |                                                                                                    |         |
| Click this to log out | of the AirStation's configuration screens.                                                                       |         |

# **Configuration Utility Menus in Bridge Mode**

The menu structure in bridge mode is as follows. Please refer to the pages listed at right for explanations of each item.

| Main screen       | Descriptions                                                                                                    | Page    |
|-------------------|----------------------------------------------------------------------------------------------------|---------|
| LAN Config        |                                                                                                    |         |
| ADSL              | Configure DSL port and settings.                                                                                 | Page 26 |
| LAN               | LAN side port configuration.                                                                                     | Page 33 |
| Route             | Configure the AirStation's IP communication route.                                                               | Page 37 |
| Wireless Config   |                                                                                                    |         |
| WPS               | WPS settings and status.                                                                                         | Page 38 |
| AOSS              | AOSS (AirStation One-touch Secure System) settings and status.                                                   | Page 39 |
| Basic             | Configure basic wireless settings.                                                                               | Page 41 |
| Advanced          | Configure advanced wireless settings.                                                                            | Page 45 |
| WMM               | Set priorities for Wireless Multimedia Extensions (Wi-Fi Multimedia).                                            | Page 46 |
| MAC Filter        | Limit access to specific devices.                                                                                | Page 48 |
| Multicast Control | Configure limits on sending unnecessary multicast packets to the wireless LAN port.                              | Page 49 |
| QoS               |                                                                                                    |         |
| Movie Engine      | Configure options for the Movie Engine feature.                                                                  | Page 60 |
| NAS               |                                                                                                    |         |
| Disk management   | View the status and configure of attached USB disks.                                                             | Page 62 |
| Shared Folder     | Set the USB disk to use as shared folders.                                                                       | Page 64 |
| User Management   | Configure users to access shared folders.                                                                        | Page 66 |
| Shared Service    | Configure shared folder access.                                                                                  | Page 67 |
| Web Access        | Configure Web Access.                                                                                            | Page 68 |
| Media Server      | Configure a Media Server.                                                                                        | Page 70 |
| BitTorrent        | Configure a BitTorrent client.                                                                                   | Page 71 |
| Admin Config      |                                                                                                    |         |
| Name              | Configure the AirStation's name.                                                                                 | Page 73 |
| Password          | Configure the AirStation's login password for access to the configuration utility.                               | Page 74 |
| Time/Date         | Configure the AirStation's internal clock.                                                                       | Page 75 |
| NTP               | Configure the AirStation to synchronize with an NTP server to automatically set the AirStation's internal clock. | Page 76 |

| ECO                                                              | Configure the AirStation's ECO Mode.                                      | Page 77 |
|------------------------------------------------------------------|---------------------------------------------------------------------------|---------|
| Network-USB                                                      | Configure Network-USB from this screen.                                   | Page 79 |
| Access                                                           | Configure access restrictions to the AirStation's configuration screens.  | Page 80 |
| Log                                                              | Configure a syslog server to manage the AirStation's logs.                | Page 81 |
| Save/Restore                                                     | Save or restore the AirStation's configuration from a configuration file. | Page 82 |
| Initialize/Restart                                               | Initialize the AirStation or reboot it.                                   | Page 83 |
| Update                                                           | Update the AirStation's firmware.                                         | Page 84 |
| Diagnostic                                                       |                                                                           |         |
| System Info                                                      | View current system information for the AirStation.                       | Page 85 |
| Logs                                                             | Check the AirStation's logs.                                              | Page 87 |
| Packet Info                                                      | View all packets transferred by the AirStation.                           | Page 88 |
| Client Monitor                                                   | View all devices currently connected to the AirStation.                   | Page 89 |
| Ping                                                             | Test the AirStation's connection to other devices on the network.         | Page 90 |
| Logout                                                           |                                                                           |         |
| Click this to log out of the AirStation's configuration screens. |                                                                           |         |

## Setup

Setup is the home page of the configuration utility. You can verify settings and the status of the AirStation here.

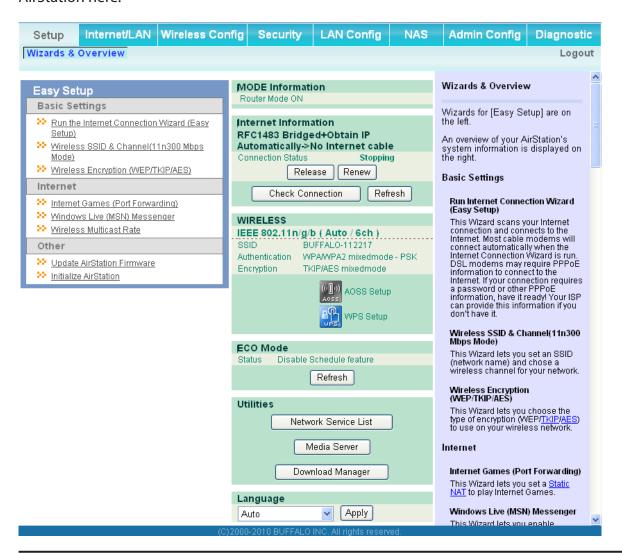

| Parameter                 | Meaning                                                                                         |
|---------------------------|-------------------------------------------------------------------------------------------------|
| Internet/LAN (LAN Config) | Displays the configuration screen for the Internet port and LAN ports.                          |
| Wireless Config           | Click this button to display the configuration screen for wireless settings.                    |
| Security                  | Click this button to display the configuration screen for security.                             |
| LAN Config                | Click this button to display the configuration screen to open ports for games and applications. |

| Parameter            | Meaning                                                                                                    |
|----------------------|----------------------------------------------------------------------------------------------------|
| NAS                  | Click this button to display the configuration screen for NAS settings.                                                                       |
| Admin Config         | Click this button to display the configuration screen for administration settings.                                                            |
| Diagnostic           | Click this button to display the status of the AirStation.                                                                                    |
| Easy Setup           | Enables you to easily configure the AirStation's network settings automatically.                                                              |
| Internet Information | Displays WAN-side system information for the AirStation.                                                                                      |
| WIRELESS             | Displays the current wireless settings.                                                                                                    |
| AOSS Setup           | Click this button to display the AOSS configuration screen.                                                                                   |
| WPS Setup            | Click this button to display the WPS configuration screen.                                                                                    |
| ECO Mode             | Displays the status of the ECO mode.                                                                                                    |
| Network Service List | Displays the list of the network devices for which information is provided from the network on the LAN-side.                                  |
| Media Server         | Displays the status of the media server.                                                                                                    |
| Download List        | Displays the list of BitTorrent files downloading.                                                                                            |
| Language             | Enables you to select the language you use.                                                                                                   |
| Logout               | Log out from the configuration screen of the AirStation. If the AirStation does not communicate for 5 minutes, it will log out automatically. |

## Internet/LAN (LAN Config)

#### **ADSL**

The ADSL (Asymmetric Digital Subscriber Line) settings are made here. For details on the settings, refer to the documentation provided by your ADSL provider.

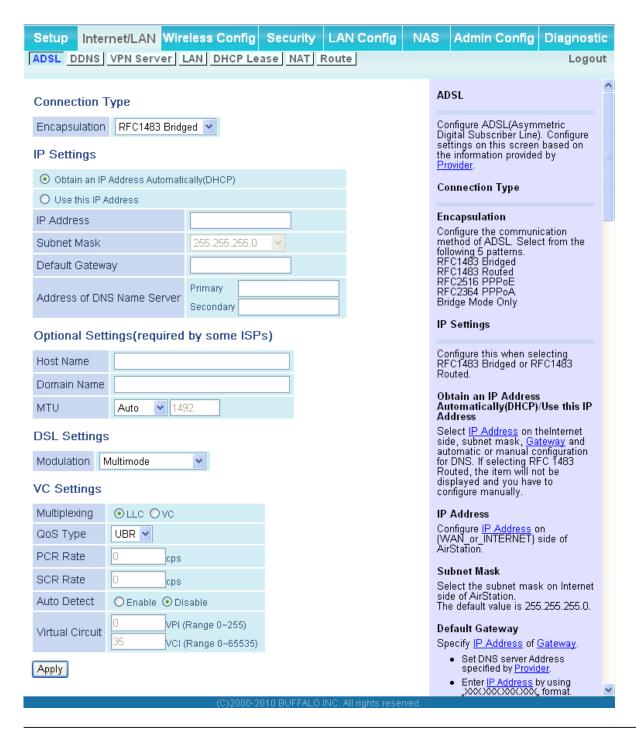

| Parameter                                                          | Meaning                                                                                                    |
|--------------------------------------------------------------------|----------------------------------------------------------------------------------------------------|
| Encapsulation                                                      | Set the ADSL communication method.                                                                                                    |
| Obtain an IP Address<br>Automatically(DHCP)/Use this IP<br>Address | This option is displayed when RFC1483 Bridged is selected in the Encapsulation field. Select whether the IP address, subnet mask, gateway, and DNS are obtained automatically or manually.                                                                                                    |
| IP Address                                                         | Set the IP address of the AirStation.                                                                                                    |
| Subnet Mask                                                        | Set the Internet subnet mask of the AirStation.                                                                                                    |
| Default Gateway                                                    | Set the DNS server address specified by the provider.                                                                                                    |
| Address of DNS Name Server                                         | Set the DNS server address specified by the provider.                                                                                                    |
| Service Name                                                       | Set the service name specified by the provider in 64 or less single-<br>byte alphanumeric characters.                                                                                                    |
| User Name                                                          | Set the user name (PPP login name) specified by the provider in 64 or less single-byte alphanumeric characters and symbols. If the name specified by the provider contains an @ mark, the characters after the @ mark cannot be omitted when entering the User Name.                                                                                                    |
| Password                                                           | Set the password specified by the provider in 64 or less single-byte alphanumeric characters and symbols.                                                                                                    |
| Connect on Demand/Keep Alive                                       | Select the Connect on Demand or Keep Alive. When Connect on Demand is selected, the AirStation is automatically connected to the server only when communication is performed. The connection is disconnected if the communication is not performed for a preset time (disconnect time).  Set the disconnect time in the range from 1 to 9999 minutes. When Keep Alive is selected, the AirStation issues an LCP echo request to the server periodically at preset time intervals, and the response received from the server is used to confirm that communication is enabled.  If no response from the server is received, the AirStation assumes that the line is disconnected, and it disconnects the connection.  Set the Keep Alive time interval in the range from 20 to 180 seconds. |
| Host Name                                                          | Set the host name that is sent to the server when acquiring the IP address from the Internet.                                                                                                    |

| Parameter       | Meaning                                                                                                    |
|-----------------|----------------------------------------------------------------------------------------------------|
| Domain Name     | Set the domain name.                                                                                                    |
| MTU             | Set the MTU (Maximum Transmission Unit) that is used in communication. Select from Auto or Manual. When set to Manual, the available range is from 576 to 1500 bytes.                     |
| Modulation      | Set the modulation system used in ADSL communication.                                                                                                    |
| Multiplexing    | Set the encapsulation system for VC multiplexing. Select from LLC (Logical Link Control Encapsulation) which can handle multiple protocols or VC (Circuit Circuit) for a single protocol. |
| QoS Type        | Set the QoS (Quality of Service).<br>Select which of three service categories (UBR, CBR, VBR) for QoS to<br>guarantee.                                                                    |
| PCR Rate        | Set the PCR (Peak Cell Rate) when CBR or VBR is selected for QoS Type. The network upper limit transfer speed is set in the range from 1 to 65534 cps.                                    |
| SCR Rate        | Set the SCR (Sustainable Cell Rate) when CBR or VBR is selected for QoS Type. The network sustainable transfer speed is set in the range from 1 to 65534 cps.                             |
| Auto Detect     | Set to VPI (Virtual Path Identification) or VCI (Virtual Channel Identification) of the virtual circuit when Auto Detect is disabled.                                                     |
| Virtual Circuit | Set automatic detection of the virtual circuit.                                                                                                    |

### **DDNS (Router Mode only)**

Configure Dynamic DNS settings. Many settings are only available when the appropriate Dynamic DNS service is enabled.

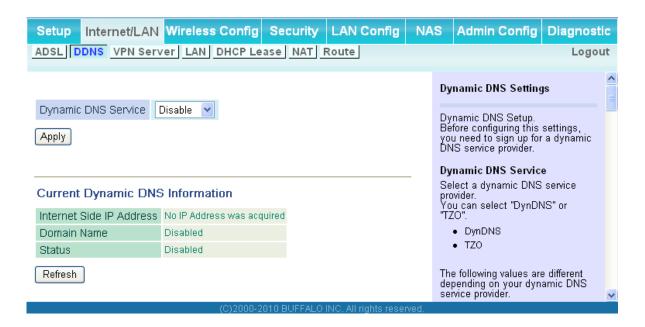

| Parameter           | Meaning                                                                                                    |
|---------------------|----------------------------------------------------------------------------------------------------|
| Dynamic DNS Service | Select a provider (DynDNS or TZO) for Dynamic DNS.                                                                                             |
| User Name           | Enter the Dynamic DNS user name. You may enter up to 64 alphanumerical characters and symbols.                                                 |
| Password            | Enter the Dynamic DNS password. You may enter up to 64 alphanumerical characters and symbols.                                                  |
| Host Name           | Enter the Dynamic DNS host name. You may enter up to 255 alphanumerical characters, hyphens, and periods.                                      |
| Email Address       | Enter the email address which is registered to the Dynamic DNS service. You may enter up to 64 alphanumerical characters and symbols.          |
| TZO Key             | Enter the TZO Key which is registered to the Dynamic DNS service.<br>You may enter up to 64 alphanumerical characters and symbols.             |
| Domain Name         | Enter the domain name which is registered to the Dynamic DNS service. You may enter up to 255 alphanumerical characters, hyphens, and periods. |

| Parameter                | Meaning                                                                                                    |
|--------------------------|----------------------------------------------------------------------------------------------------|
| IP Address Update Period | Specifies the period to notify the dynamic DNS service provider of the current IP address. For DynDNS, set it between 0 and 35 days. For TZO, set it between 0 and 99 days. If 0 (zero) days is set, no periodic update is performed. |
| Internet Side IP Address | The WAN-side IP address of the AirStation's Internet port. This address is sent to the dynamic DNS service provider.                                                                                                    |
| Domain Name              | The domain name assigned by the dynamic DNS Service provider. The AirStation can be accessed from the Internet using this domain name.                                                                                                |
| Status                   | Display the status of dynamic DNS service.                                                                                                    |

### **VPN server (Router Mode Only)**

Configure the VPN server.

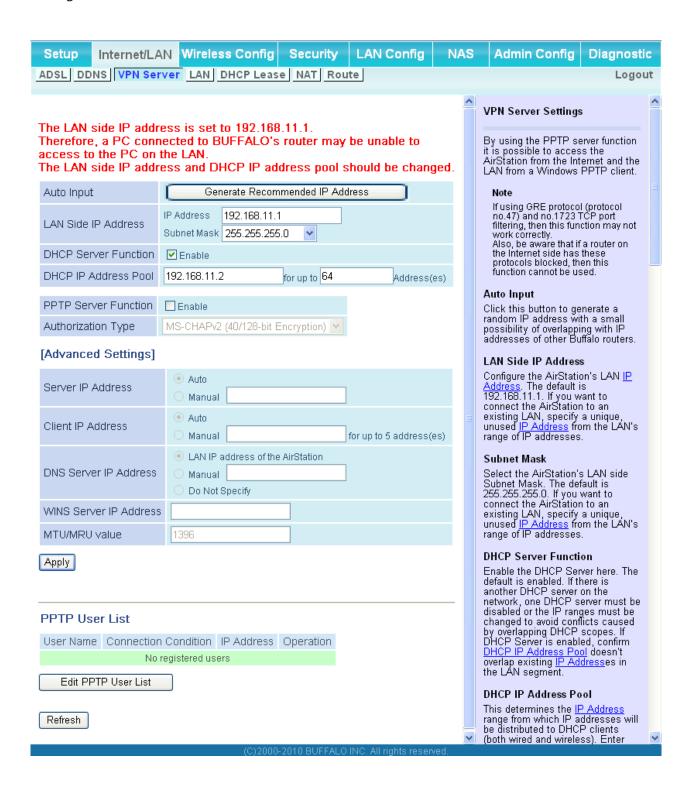

| Parameter                      | Meaning                                                                                                    |
|--------------------------------|----------------------------------------------------------------------------------------------------|
| Auto Input                     | Click to generate a random IP address.                                                                                                    |
| LAN Side IP Address            | Set a LAN side IP address and subnet mask.                                                                                                    |
| DHCP Server                    | Enable or disable the DHCP server, which assigns IP addresses automatically.                                                                             |
| DHCP IP Address Pool           | Configure the range of IP addresses to be assigned by the DHCP server and IP addresses to be excluded from that range. Values from 0-253 may be entered. |
| PPTP Server                    | Enable to use a PPTP server.                                                                                                    |
| Authorization Type             | Select the authentication method for PPTP connection.                                                                                                    |
| Server IP Address              | Select the server IP address.                                                                                                    |
| Client IP Address              | Select the IP address range.                                                                                                    |
| DNS Server IP Address          | Set the DNS server IP address for the DHCP server to issue to clients.                                                                                   |
| WINS Server IP Address         | Set the WINS server IP address for the DHCP server to issue to clients.                                                                                  |
| [Edit User Information]        | Click to edit user information.                                                                                                    |
| User Name                      | Enter the user name to connect to the PPTP server. You may enter up to 16 alphanumerical characters and symbols.                                         |
| Password                       | Enter the password to connect to the PPTP server. You may enter up to 16 alphanumerical characters and symbols.                                          |
| Method of Acquiring IP Address | Select the method to be used to assign the IP address is assigned to the PPTP client.                                                                    |
| PPTP User List                 | Displays the PPTP connection user information.                                                                                                    |

#### LAN

Configure LAN-side settings.

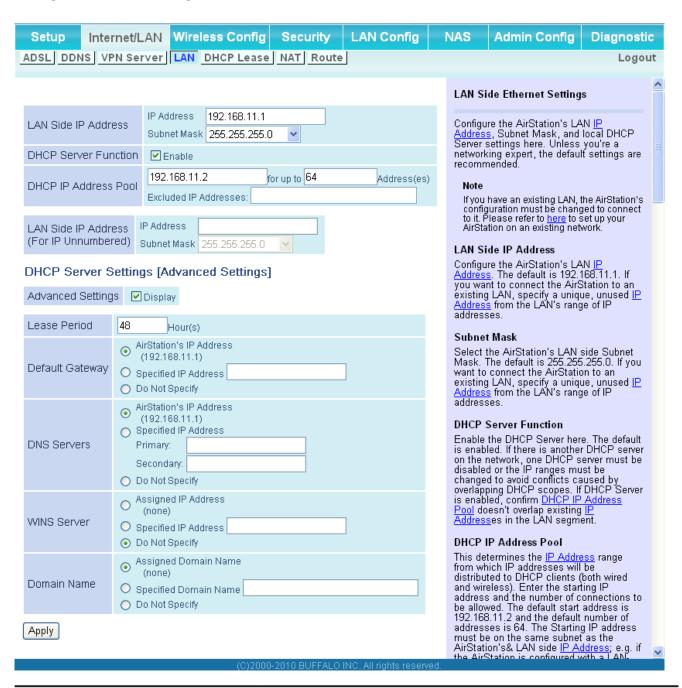

### Parameter Meaning

LAN Side IP Address

By default, the LAN side IP address is 192.168.11.1 with subnet mask 255.255.255.0. You may change it here.

| Parameter                                  | Meaning                                                                                                    |
|--------------------------------------------|----------------------------------------------------------------------------------------------------|
| DHCP Server Function                       | Enable or disable the DHCP server, which assigns LAN-side IP addresses automatically.                                                                             |
| DHCP IP Address Pool                       | Configure the range of IP addresses to be assigned by the DHCP server and IP addresses to be excluded from that range. Values from 0-253 may be entered.          |
| LAN Side IP Address<br>(For IP Unnumbered) | Set an IP unnumbered LAN side IP address.  Note: A PC with a normal LAN side IP address and a PC with an IP  Unnumbered IP address cannot communicate each other. |
| Advanced Settings                          | Check [Display] to display DHCP server advanced settings options.                                                                                                 |
| Lease Period                               | Set the effective period of an IP address assigned by the DHCP server. Up to 999 hours may be entered.                                                            |
| Default Gateway                            | Set the default gateway IP address for the DHCP server to issue to clients.                                                                                       |
| DNS Servers *Router Mode only              | Set the DNS server IP address for the DHCP server to issue to clients.                                                                                            |
| WINS Server<br>*Router Mode only           | Set the WINS server IP address for the DHCP server to issue to clients.                                                                                           |
| Domain Name<br>* Router Mode only          | Set the domain name for the DHCP server to issue to clients. You may enter up to 127 alphanumerical characters, hyphens, and periods.                             |
| Default Gateway<br>* Bridge Mode only      | Set the default gateway IP address.                                                                                                    |
| DNS Server Address *Bridge Mode only       | Set the DNS server IP address.                                                                                                    |

### **DHCP Lease (Router Mode only)**

Configure DHCP Exceptions.

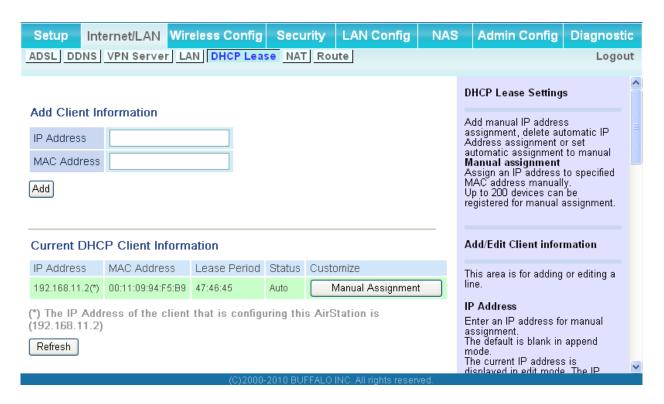

| Parameter                       | Meaning                                                                                                    |
|---------------------------------|----------------------------------------------------------------------------------------------------|
| IP Address                      | Enter an IP address to lease manually. The IP address should be from the same subnet as the DHCP scope, but not be within the range that DHCP is assigning to other devices. |
| MAC Address                     | Enter the MAC address which identifies the client.                                                                                                    |
| Current DHCP Client Information | Displays information for current leases. An IP address which is leased automatically can be changed to be leased manually by clicking [Manual Assignment].                   |

# **NAT (Router Mode only)**

Configure network address translation settings. This enables LAN-side devices to communicate with the Internet.

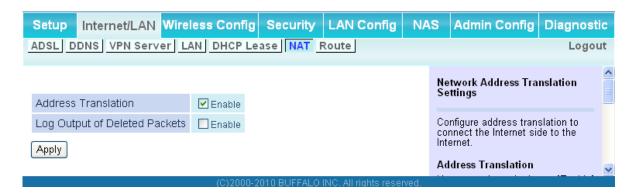

| Parameter                     | Meaning                                                                    |
|-------------------------------|----------------------------------------------------------------------------|
| Address Translation           | Enable to use Network Address Translation.                                 |
| Log Output of Deleted Packets | Enable to log deleted packets (such as errors) during address translation. |

#### Route

Configure the AirStation's IP communication route.

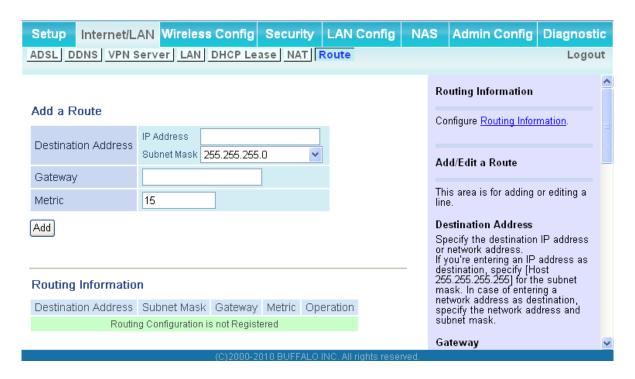

| Parameter           | Meaning                                                                                                    |
|---------------------|----------------------------------------------------------------------------------------------------|
| Destination Address | Adds a destination IP address and subnet mask to a routing table.                                                                                                    |
| Gateway             | Adds a gateway address to a routing table.                                                                                                    |
| Metric              | The metric is the maximum number of router hops a packet may take on the way to its destination address. Values between 1 and 15 may be entered. The default value is 15. |
| Routing Information | Manual entries will appear here after being added.                                                                                                    |

# **Wireless Config**

#### **WPS**

WPS Status and Settings.

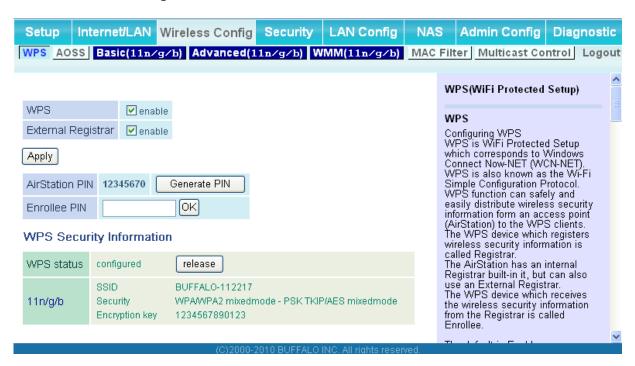

| Parameter          | Meaning                                                                                                    |
|--------------------|----------------------------------------------------------------------------------------------------|
| WPS                | Enable to use WPS automatic configuration.                                                                                                    |
| External Registrar | Enable to accept the external configure requests from other WPS devices.  Note: External configure requests will not be accepted if AOSS is in use.                   |
| AirStation PIN     | Displays the PIN code of the AirStation. Clicking [Generate PIN] will generate a new PIN code. This code can be entered into other wireless devices that support WPS. |
| Enrollee PIN       | Enter the PIN code for the other wireless device and click [OK].                                                                                                    |
| WPS status         | Displays [configured] if all available wireless bands are configured. Displays [unconfigured] if at least one wireless band is unconfigured.                          |

#### **AOSS**

AOSS Status and Settings.

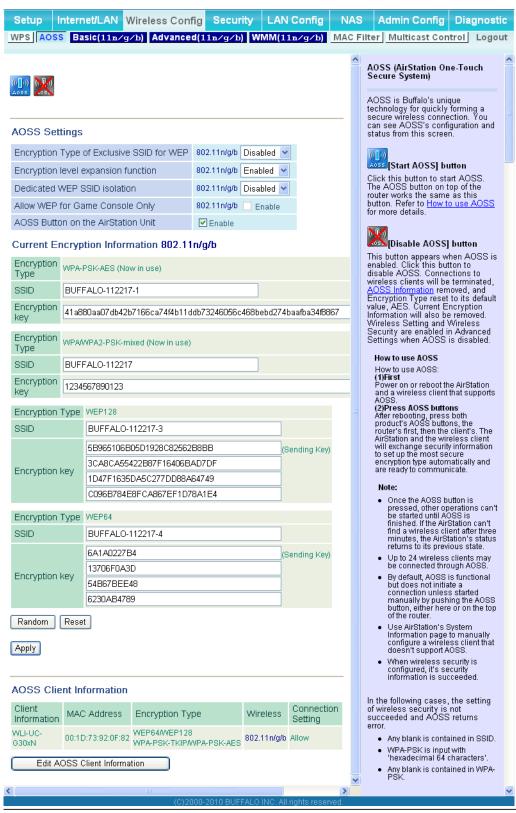

| Parameter                                             | Meaning                                                                                                    |
|-------------------------------------------------------|----------------------------------------------------------------------------------------------------|
| ((([)))<br>A055                                       | Initiates AOSS automatic wireless configuration. Click this, then press or click the AOSS button on your AOSS-compatible wireless client. Repeat for additional AOSS clients.                                                                    |
|                                                       | Click this button to disconnect AOSS connections.  Note: If AOSS connections are disconnected, the SSID and encryption keys will be restored to their most recent settings before using AOSS.                                                    |
| Encryption Type of Exclusive SSID for WEP             | You may allow a separate SSID specifically for WEP connections. If [disabled] is selected, then clients will not be able to connect with WEP.                                                                                                    |
| Encryption level expansion function                   | Expands security method from TKIP to WPA/WPA2-PSK-mixed mode.                                                                                                    |
| Dedicated WEP SSID isolation                          | Set a separate SSID and network segment specifically for WEP connections. Devices connected with WEP will not be able to communicate with devices connected using AES/TKIP. All connected devices will be able to communicate with the internet. |
| Allow WEP for Game Console Only                       | When enabled, the AirStation allows wireless devices to connect with 64 or 128 bit WEP.                                                                                                    |
| AOSS Button on the AirStation Unit                    | Uncheck to disable the physical AOSS button on the AirStation.                                                                                                    |
| Current Encryption Information * AOSS Connection only | Displays the encryption type, SSID, an encryption key configured by AOSS.                                                                                                    |
| [Random]                                              | Click to enter random values for SSID, encryption key, and other settings.                                                                                                    |
| [KEY base]                                            | Click to return the SSID, encryption key, and other wirelesss settings to the values on the case sticker.                                                                                                    |
| [Reset]                                               | Click to return the SSID, encryption key, and other wireless settings to their previous values.                                                                                                    |
| AOSS Client Information* * AOSS Connection only       | Displays AOSS clients connected to the AirStation and information of the devices which are wirelessly communicated.                                                                                                    |

#### **Basic**

The screen to configure a basic wireless settings.

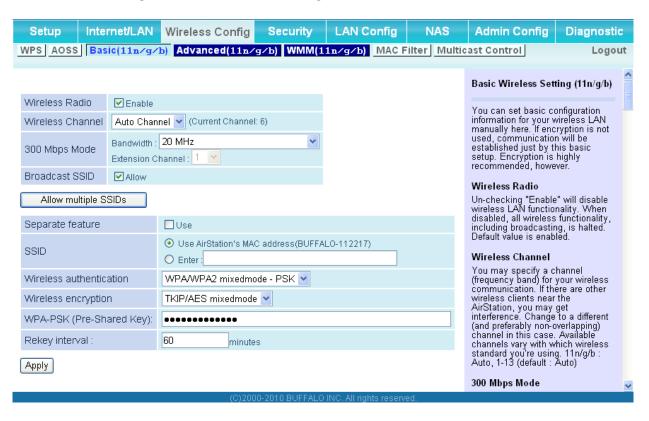

| Parameter        | Meaning                                                                                                    |
|------------------|----------------------------------------------------------------------------------------------------|
| Wireless Radio   | Determines whether to allow wireless communication. If this is unchecked, then no wireless connections will be allowed.                                                                                                    |
| Wireless Channel | Sets a channel (a range of frequencies) used for wireless connections. With Auto Channel selected, the AirStation will automatically use the best available channel.                                                                                                    |
| 300Mbps Mode     | 300 Mbps mode uses twice the normal frequency range, 40 MHz instead of 20 MHz. In uncongested areas this can increase performance. To use 300 Mbps mode, set the Bandwidth to 40 MHz and choose an Extension Channel.  Note: If using Auto Channel for the wireless channel, then the Extension Channel is set automatically. |

| Parameter                                | Meaning                                                                                                    |
|------------------------------------------|----------------------------------------------------------------------------------------------------|
| Broadcast SSID                           | If [Allow] is checked, then the AirStation will respond to SSID searches from wireless devices by broadcasting its SSID. If [Allow] is unchecked, then the AirStation ignores SSID searches from wireless devices.                                                                                                    |
| [Allow multiple SSIDs] [Use Single SSID] | Clicking [Allow multiple SSIDs] will enable Multi Security, allowing the use of multiple SSIDs, each with different wireless security settings. Clicking [Use Single SSID] will disable the Multi Security function. The AirStation will then allow one SSID and one type of wireless security.  Note: When using Multi Security, you need to enable at least one of the following: SSID1, SSID2, or SSID3. |
| SSID1                                    | Multi Security SSID1 can use WPA-PSK-TKIP or WPA/WPA2-Mixed for wireless security.                                                                                                    |
| SSID2                                    | Multi Security SSID2 can use WPA-PSK-AES for wireless security.                                                                                                    |
| SSID3                                    | Multi Security SSID3 can use WEP for wireless security.                                                                                                    |
| Separate feature                         | When [Separate] is enabled, wireless devices connected to the AirStation can communicate only with the Internet side, not with each other.                                                                                                    |
| SSID                                     | Set SSID using 1-32 alphanumeric characters.                                                                                                    |
| Wireless authentication                  | Specifies an authentication method used when connecting to a wireless device.                                                                                                    |

| Parameter                | Meaning                                                                                                    |
|--------------------------|----------------------------------------------------------------------------------------------------|
| Wireless encryption      | You may use any of the following types of encryption:                                                                                                    |
|                          | No encryption  Data is transmitted without encryption. Avoid this option since any communication may be intercepted.  [No encryption] can be selected only when [No authentication] is selected for Wireless authentication.                                                                                                  |
|                          | WEP is a common encryption method supported by most devices. Use an encryption key to communicate with a wireless device.  WEP can only be selected when [No authentication] is selected for Wireless authentication.                                                                                                    |
|                          | TKIP  TKIP is an encryption method which is more secure than WEP, but slower. Use an pre-shared-key to communicate with a wireless device.  TKIP can be selected only when WPA-PSK or WPA2-PSK is selected for Wireless authentication.                                                                                       |
|                          | AES  AES is more secure than TKIP, and faster. Use a pre-shared-key to communicate with a wireless device.  AES can be selected only when WPA-PSK or WPA2-PSK is selected for Wireless authentication.                                                                                                    |
|                          | TKIP/AES mixed mode  TKIP/AES mixed mode allows both TKIP and AES authentication and communication.  TKIP/AES mixed mode can be selected only when WPA/WPA2 mixed mode - PSK is selected for Wireless authentication.                                                                                                    |
| WPA-PSK (Pre-Shared Key) | A pre-shared key or passphrase is the [password] for your wireless connections. There are two different formats for a pre-shared key. Use 8 to 63 alphanumeric characters (case-sensitive) for a [character] (ASCII) passphrase, or use 64 digits using 0 to 9 and a to f (not case-sensitive) for a [hexadecimal] passphrase |
| Rekey interval           | Set the update interval for the encryption key between 0 and 1440 (minutes).                                                                                                    |

| Parameter                 | Meaning                                                                                                    |
|---------------------------|----------------------------------------------------------------------------------------------------|
| Set up WEP encryption key | A WEP encryption key (passphrase) may have any of four different formats. A "character" (ASCII) passphrase may use either 5 or 13 alphanumeric characters (case-sensitive). A "hexadecimal" passphrase may use either 10 or 26 digits using 0 to 9 and a to f (not case-sensitive). |

### **Advanced**

Configure advanced wireless settings.

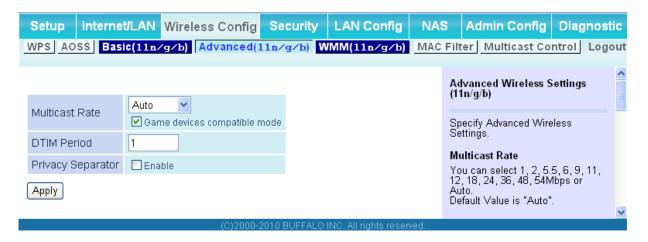

| Parameter         | Meaning                                                                                                    |
|-------------------|----------------------------------------------------------------------------------------------------|
| Multicast Rate    | Set the communication speed of multi-cast packets.                                                                                                    |
| DTIM Period       | Set the beacon responding interval (1 -255) for which the AirStation responds to a wireless device. This setting is effective only when power management is enabled for the wireless device.                                                                                                    |
| Privacy Separator | If enabled, the Privacy Separator blocks communication between wireless devices connected to the AirStation. Wireless devices will be able to connect to the Internet but not with each other. Devices that are connected to the AirStation with wired connections will still be able to connect to wireless devices normally. |

#### **WMM**

Set priorities for specific communications.

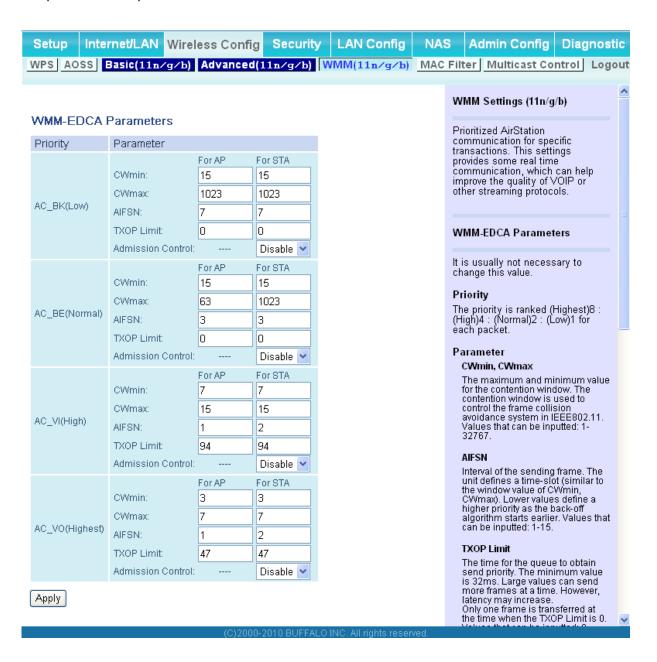

| Parameter           | Meaning                                                                                                    |
|---------------------|----------------------------------------------------------------------------------------------------|
| WMM-EDCA Parameters | You don't usually need to change these settings. Using the default settings is recommended.                                                                                                    |
|                     | Priority  The following priorities may be applied to individual transmission packets: (Highest) 8, (High) 4, (Normal) 2, and (Low) 1. From the queue, these packets are processed in order of priority.                                                                                                    |
|                     | CWmin, CWmax  The maximum and minimum value of the contention window.  The contention window is used in the frame collision avoidance structure performed in IEEE802.11, and generally, the smaller the value in the window, the higher the probability that the queue obtains the right to send.                                  |
|                     | AIFSN  The interval to send frames. The unit of the AIFSN is a slot, just as the window defined by CWmin and CWmax is. The smaller the interval of sending frames, the faster the algorithm can restart. As a result, the priority of the queue is higher.                                                                         |
|                     | TXOP Limit  The period of time that the queue can use after obtaining the right to send. The unit is 32 ms. The longer this time, the more frames can be sent per right to send. However, the queue may interfere with other packet transmissions. If TXOP Limit is set to 0 (zero), only one frame can be sent per right to send. |
|                     | Admission Control  Restricts new frames from interfering with a previous queue. New packets are prioritized lower until a queue of them is collected. As the new queue accumulates more packets, its priority increases.                                                                                                    |

### **MAC Filter**

Restrict access to specific wireless devices.

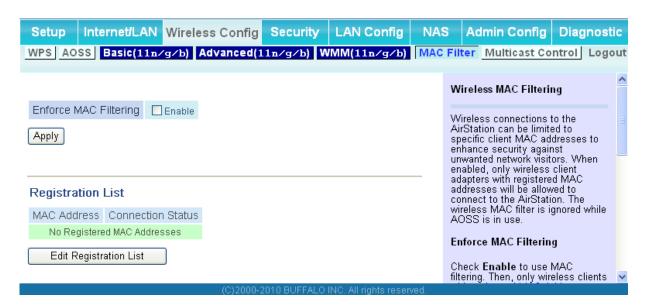

| Parameter                                                    | Meaning                                                                                                    |
|--------------------------------------------------------------|----------------------------------------------------------------------------------------------------|
| Enforce MAC Filtering                                        | Enable to restrict wireless connections to devices with registered MAC addresses.                                                      |
| Registration List                                            | Displays the MAC addresses of registered devices which are permitted to connect wirelessly.                                            |
| [Edit Registration List]                                     | Click to add a wireless device to the list of permitted devices.                                                                       |
| MAC Addresses to be Registered                               | Enter a MAC address of a wireless device to permit to connect to the AirStation. Click [Register] to add that MAC address to the list. |
| List of all clients that are associated with this AirStation | Display the list of all MAC addresses of wireless devices connected to the AirStation.                                                 |

### **Multicast Control**

Configure restrictions on unnecessary multicast packets sent to the wireless LAN port.

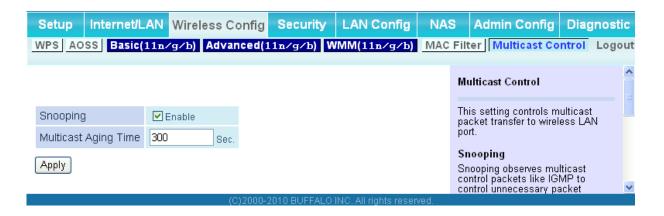

| Parameter            | Meaning                                                                                                    |
|----------------------|----------------------------------------------------------------------------------------------------|
| Snooping             | If enabled, snooping supervises multicast administrative packets such as IGMP and restricts unnecessary multicast transfers to wired or wireless ports. |
| Multicast Aging Time | Set the time to hold the data from multicast snooping in the range of 1 to 3600 (seconds). Enter a value bigger than the IGMP/MLD query interval.       |

# **Security (Router Mode only)**

# Firewall (Router Mode only)

Configure the AirStation's firewall.

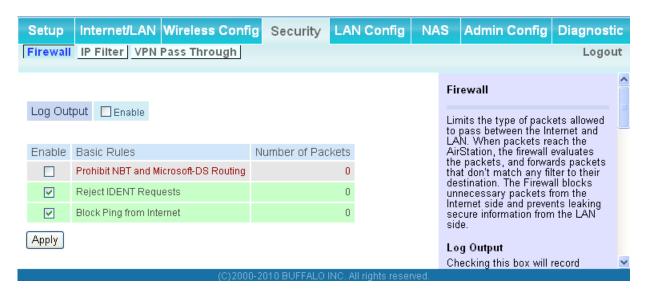

| Parameter   | Meaning                                                                                                    |
|-------------|----------------------------------------------------------------------------------------------------|
| Log Output  | Enable to output a log of firewall activity.                                                                                                    |
| Basic Rules | Enable to use any of the quick filters. Preconfigured quick filters include:                                                                                                    |
|             | Prohibit NBT and Microsoft-DS Routing  When this is enabled, you cannot use the Microsoft network feature from the Internet side to the LAN side and from the LAN side to the Internet. |

| Parameter | Meaning                                                                                                    |
|-----------|----------------------------------------------------------------------------------------------------|
|           | Reject IDENT Requests  Enabling this option will answer IDENT requests from the Internet side with corresponding rejection packets. Enable this option if you experienced slower transfer speed for network application such as sending mail, using ftp or displaying on browser. If you have configured transfer of IDENT requests to the LAN side computer in the address translation settings (DMZ or TCP port:113), then that setting has higher priority, and overrides this setting. |
|           | <b>Block Ping from Internet</b> If this is enabled, the AirStation will not respond to pings from the Internet side.                                                                                                    |

## **IP Filter (Router Mode only)**

Edit IP filters.

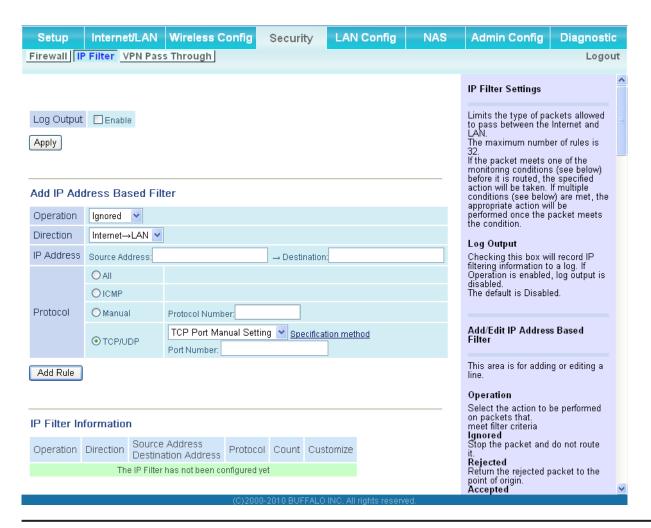

| Parameter             | Meaning                                                                          |
|-----------------------|----------------------------------------------------------------------------------|
| Log Output            | If enabled, IP filter activity is saved to a log.                                |
| Operation             | Specify how to process target packets.                                           |
| Direction             | Specify the transmission direction of target packets.                            |
| IP Address            | Specify the sender's IP address and receiver's IP address of the target packets. |
| Protocol              | Select a protocol for target transmission packet.                                |
| IP Filter Information | Display the list of IP filters which have been registered.                       |

# **VPN Pass Through (Router Mode only)**

Configure IPv6 pass through, PPPoE pass through, and PPTP pass through.

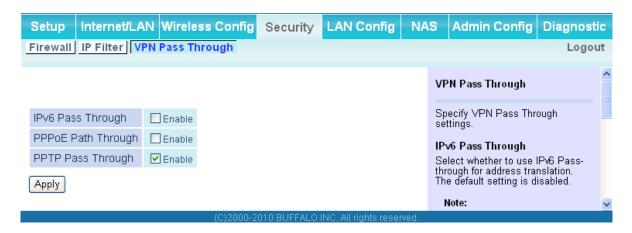

| Parameter          | Meaning                                                                                                    |
|--------------------|----------------------------------------------------------------------------------------------------|
| IPv6 Pass-through  | Enable to use IPv6 pass-through for address translation.                                                                                                    |
| PPPoE Pass-through | Enable to use PPPoE bridge. Using PPPoE bridge lets you automatically obtain an IP address from your provider using the PPPoE protocol from your computer connected to the LAN side because all PPPoE packets can pass through between the Internet and LAN. |
| PPTP Pass-through  | Enable to use PPTP pass-through for address translation.                                                                                                    |

# LAN Config (QoS)

## **Port Forwarding (Router Mode only)**

Configure port translation.

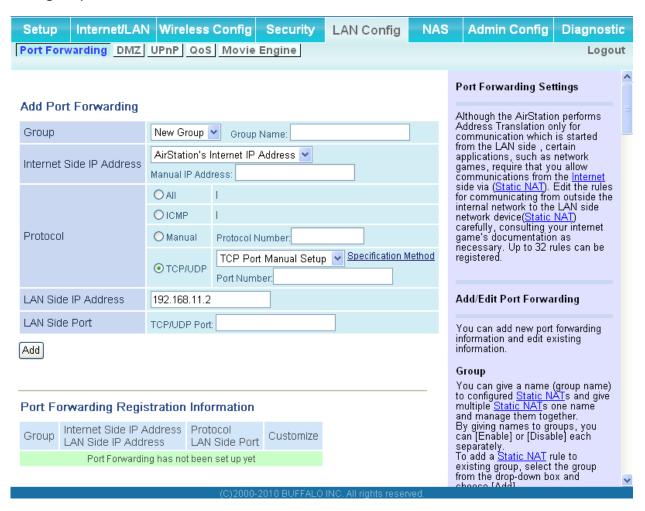

| Parameter                | Meaning                                                                                                    |
|--------------------------|----------------------------------------------------------------------------------------------------|
| Group                    | Specify a group name for a new rule to belong to. Select [New Group] and enter the new group name in the Group Name field to create a new group. A group name can include up to 16 alphanumeric letters. |
| Internet Side IP Address | Enter the Internet side IP address (before translation) for the port translation table entry.                                                                                                    |

| Parameter                                   | Meaning                                                                                               |
|---------------------------------------------|----------------------------------------------------------------------------------------------------|
| Protocol                                    | Select the Internet side protocol (before translation) for the port translation table entry.          |
| LAN Side IP Address                         | Enter the LAN side IP address (after translation) for the port translation table entry.               |
| LAN Side Port                               | Select the LAN side (after translation) port number (1 - 65535) for the port translation table entry. |
| Port Forwarding Registration<br>Information | Shows current entries in the port translation table.                                                  |

# **DMZ** (Router Mode only)

Configure a destination to transfer communication packets without a LAN side destination to.

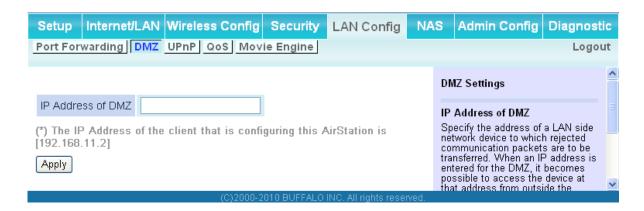

| Parameter         | Meaning                                                                                                    |
|-------------------|----------------------------------------------------------------------------------------------------|
| IP Address of DMZ | Enter the IP address of the destination to which packets which are not routed by a port translation table are forwarded.  Note: RIP protocol packets (UDP port number 520) will not be forwarded. |

# **UPnP** (Router Mode only)

Configure UPnP (Universal Plug and Play).

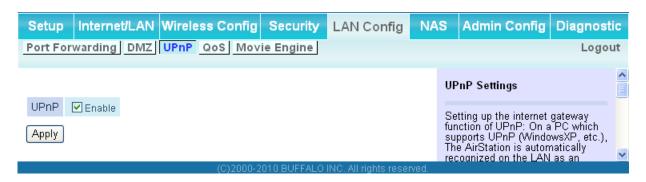

| Parameter | Meaning                                                         |
|-----------|-----------------------------------------------------------------|
| UPnP      | Enable or disable Universal Plug and Play (UPnP) functionality. |

## **QoS (Router Mode only)**

Configure the priority of packets sent to the Internet.

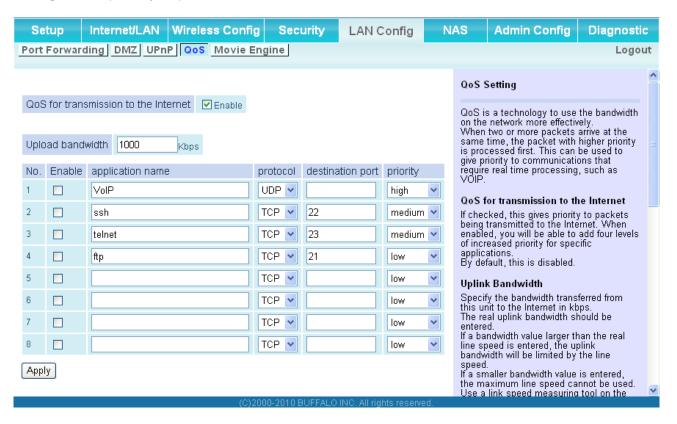

| Parameter                            | Meaning                                                                                                    |
|--------------------------------------|----------------------------------------------------------------------------------------------------|
| QoS for transmission to the Internet | Determine whether or not to prioritize packets sent to the Internet. Check this box to enable QoS.                                                       |
| Upload bandwidth                     | Specify the upstream bandwidth in kbps from the AirStation to the internet side. Set the actual value for the upstream bandwidth.                        |
| Enable                               | Enable or disable this entry.                                                                                                    |
| application name                     | Enter an application name. Names may use up to 32 alpha numerical characters, double or single tick marks ("'), quotation marks ("), and semicolons (;). |
| protocol                             | Select either TCP or UDP.                                                                                                    |

| Parameter        | Meaning                                                                                                    |
|------------------|----------------------------------------------------------------------------------------------------|
| destination Port | Specify a destination port with the value of 1 - 65535. If this field is empty, a random port is selected.                                                        |
| priority         | Select high, medium or low. If packets do not qualify for classification as a type on the list, then their priority is treated as a level between medium and low. |

### **Movie Engine**

Configure Movie Engine options.

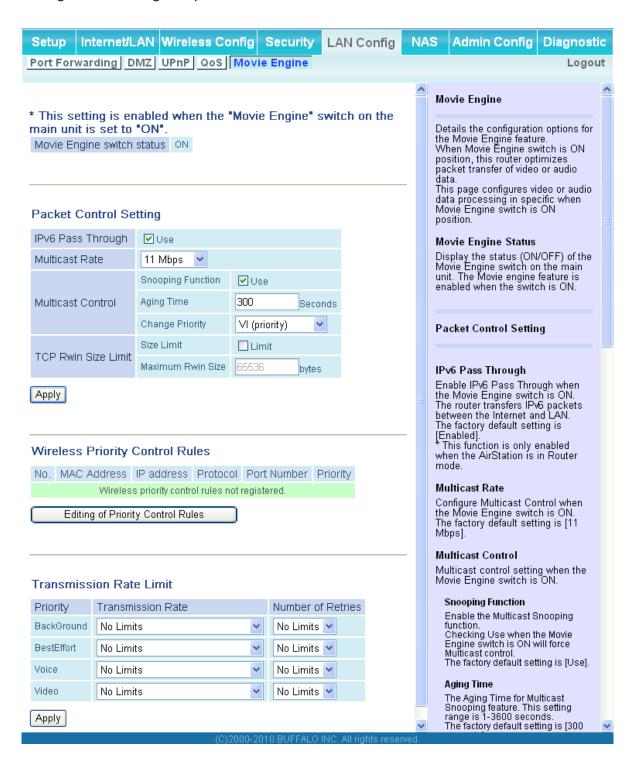

| Parameter                       | Meaning                                                                                                    |
|---------------------------------|----------------------------------------------------------------------------------------------------|
| Movie Engine switch status      | Display the status of the Movie Engine switch.                                                             |
| IPv6 Pass Through               | Set to enable the IPv6 Pass Through.                                                                       |
| Multicast Rate                  | Select the rate of the Multicast Control.                                                                  |
| Multicast Control               | Set the Multicast Control setting to on.                                                                   |
| TCP Rwin Size Limit             | Configure TCP packets Rwin size limitation to pass AirStation's wireless LAN.                              |
| Wireless Priority Control Rules | Display the list of rules controlling the pass-through priority of packets in the AirStation wireless LAN. |
| Transmission Rate Limit         | Select the transmission limit to prevent transmission rate fall-down.                                      |
| Number of Retries               | Select limit number of retries.                                                                            |

## NAS

## Disk management

View the status of and configure attached USB hard disks.

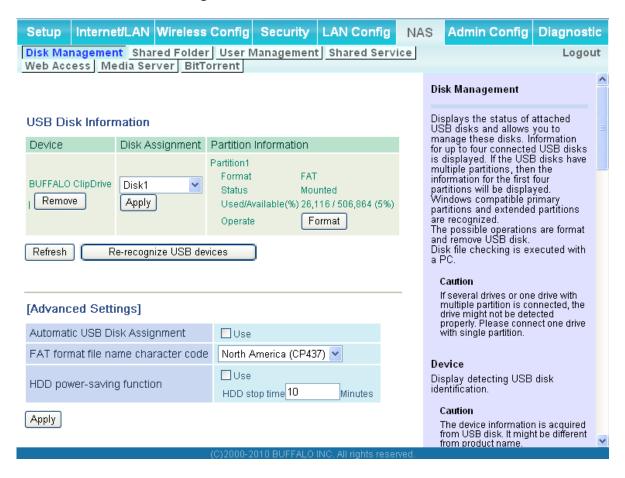

| Parameter             | Meaning                                                                                                    |
|-----------------------|----------------------------------------------------------------------------------------------------|
| Device                | Displays information for attached USB disks. Disks are removed when [Remove] in the Device column is clicked.                                                                         |
| Disk Assignment       | A disk number will be automatically assigned to the disk or you can choose a number. Select a disk number, or select [Do not assign], and then click [Apply] to assign a disk number. |
| Partition Information | Displays the partition information for the selected USB disk. Click [Format] to format the disk. Note: formatting a disk will erase all information from it.                          |

| Parameter                           | Meaning                                                                                                    |
|-------------------------------------|----------------------------------------------------------------------------------------------------|
| Re-recognize USB devices            | Click this to re-scan for connected USB disks.                                                                                                    |
| Automatic USB Disk Assignment       | Check [Use] to automatically select an attached USB hard disk. The entire drive will be used as the shared folder. To configure your disk and share manually, uncheck [Use]. [Use] is selected by default. |
| FAT format file name character code | Select the file name character code used for FAT formatting.                                                                                                    |
| HDD power-saving function           | Enable or disable HDD power saving.                                                                                                    |
| HDD stop time                       | Select a time duration after which to stop the HDD.                                                                                                    |

#### **Shared Folder**

Configure a USB hard disk for use with shared folders.

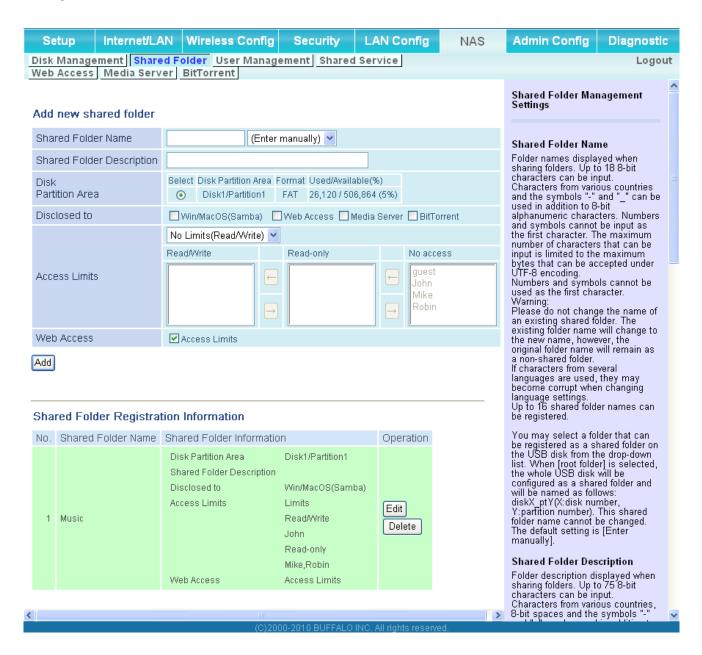

| Parameter                               | Meaning                                                                                                    |
|-----------------------------------------|----------------------------------------------------------------------------------------------------|
| Shared Folder Name*                     | Enter a name for the shared folder. Up to 18 alphanumeric characters, space, hyphens (-), and underscores (_) may be used.                                                                                                    |
| Shared Folder Description*              | Enter a description of the shared folder (optional). Up to 75 alphanumeric characters, space, hyphens (-), and underscores (_) may be used.                                                                                                    |
| Disk Partition Area*                    | Displays the partition area, format type, and the capacity of the USB disk.                                                                                                    |
| Disclosed to*                           | Check the functionality that you want to support. Win/Mac OS (Samba NAS), Web Access, Media Server, and/or BitTorrent may be checked. Only one folder may be chosen for either Media Server or BitTorrent functionality.                                                                                     |
| Access Limits                           | If access limits are enabled, use the arrows to move highlighted users between the columns for [Read/Write], [Read-only] or [No access] privileges.                                                                                                    |
| Web Access                              | You may also select to enforce access limits on users accessing through Web Access by checking the Access Limits checkbox. Users will have the same access levels as assigned above. If Access Limits is not checked, then all users accessing the shared folder via Web Access will have [Read only] access |
| Shared Folder Registration Information* | Displays information about the shared folder.                                                                                                    |

<sup>\*</sup>These parameters are displayed when [Automatic USB Disk Assignment] (page 65) is not used:

The following settings are used for [Shared Folder] when [Disk Management] is activated.

- All folders: [Access Limits] settings in effect.
- Shared Folder/ Web Access: All folders are shared.
- Media Server/BitTorrent: The first folder is shared.

### **User Management**

This screen lets you add users to the access list with the ability to access shared folders.

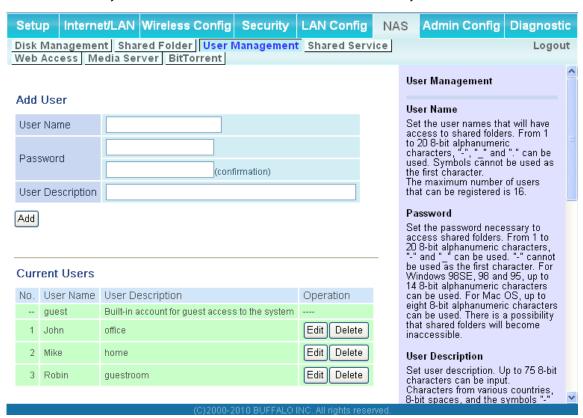

| Parameter        | Meaning                                                                                                    |
|------------------|----------------------------------------------------------------------------------------------------|
| User Name        | Enter the name of a user to be given access to the shared folder. Up to 20 alphanumeric characters, spaces, hyphens (-), and underscores (_) may be used for each user. Up to 16 users may be entered.                                                                                                    |
| Password         | Enter the user's password. Use of the same password that they use to log into their computer is recommended. Up to 20 alphanumeric characters, spaces, hyphens (-), and underscores (_) may be used. For Windows 98SE/98/95 users, up to 14 alphanumeric characters may be used. Mac OS users may use up to 8 alphanumeric characters. If you enter a longer password than your users can use, then they will not be able to access the share. |
| User Description | Describe the user (optional). Up to 75 alphanumeric characters, spaces, hyphens (-), and underscores (_) may be used.                                                                                                    |
| Current Users    | Lists current users, including [guest]. [guest] is a built-in account that cannot be changed or deleted.                                                                                                    |

#### **Shared Service**

Assign AirStation and workgroup names to access shared folders.

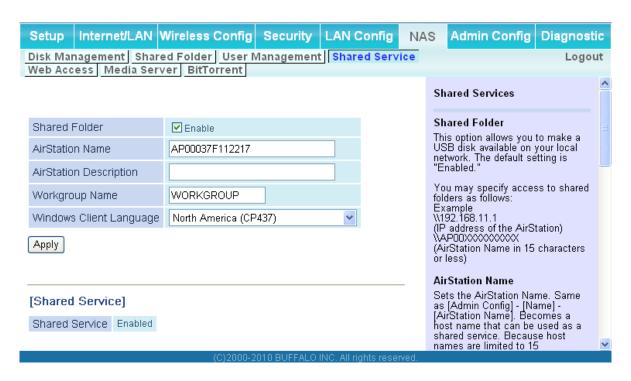

| Parameter               | Meaning                                                                                                    |
|-------------------------|----------------------------------------------------------------------------------------------------|
| Shared Folder           | Enable to make a USB disk available on your local network.                                                                                                    |
| AirStation name         | Rename your AirStation if desired. Up to 15 alphanumeric characters, spaces, and hyphens (-), may be used. The AirStation name is also used as the host name that will be used with the shared service. The shared service may not be available you use over 15 alphanumeric characters in your AirStation's name. |
| AirStation Description  | Describe the AirStation (optional). Up to 48 alphanumeric characters, spaces, hyphens (-), and underscores (_) may be used.                                                                                                    |
| Workgroup name          | Enter your workgroup name. Up to 15 alphanumeric characters, spaces, hyphens (-), underscores (_) and periods (.) may be used.                                                                                                    |
| Windows Client Language | Select the language to be used by the Windows client.                                                                                                    |
| Shared Service          | Displays the status of the USB disk that is to be used with the shared service.                                                                                                    |

### **Web Access**

The screen to configure Web Access.

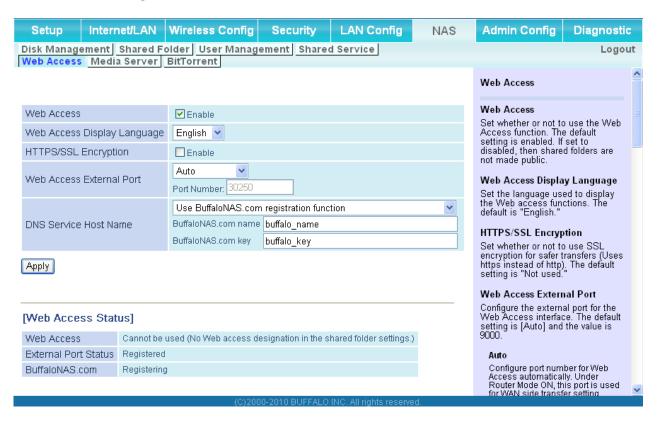

| Parameter                   | Meaning                                                                                                 |
|-----------------------------|----------------------------------------------------------------------------------------------------|
| Web Access                  | Check [Enable] to use Web Access.                                                                       |
| Web Access Display Language | Set the language to be used with Web Access.                                                            |
| HTTPS/SSL Encryption        | Check [Enable] to use SSL encryption for protected data transfer.                                       |
| Web Access External Port    | Automatically sets the external port used for Web Access. To select the port manually, select [Manual]. |

| Parameter             | Meaning                                                                                                    |
|-----------------------|----------------------------------------------------------------------------------------------------|
| DNS Service Host Name | Sets the DNS Service Host Name when the Web access function is activated. Select [Use BuffaloNAS.com registration function] to use Web Access easily. You'll have to configure a [BuffaloNAS.com name] and [BuffaloNAS.com key] to use BuffaloNAS.com. Up to 3-20 alphanumeric characters, space, hyphens (-), underscores (_) and period (.), may be used in the BuffaloNAS.com name. Up to 3-20 alphanumeric characters, space, hyphens (-), underscores (_) and period (.), may be used in the BuffaloNAS.com key.  Note: The registered name is deleted from the server if the AirStation is disconnected from power, even for a moment. |
| Web Access            | Displays the status of web access.                                                                                                    |
| External Port Status  | Display the status of the external port.                                                                                                    |
| BuffaloNAS.com        | Display the status of BuffaloNAS.com.                                                                                                    |

### **Media Server**

Media Server settings.

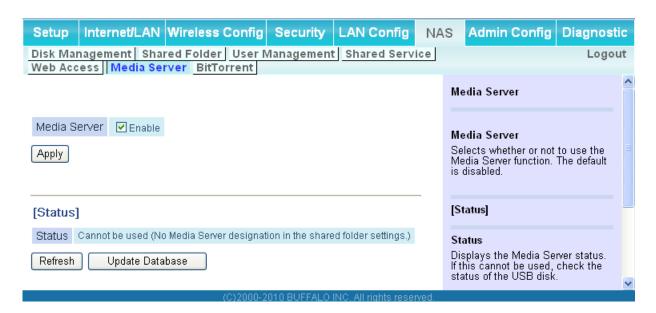

| Parameter    | Meaning                                  |
|--------------|------------------------------------------|
| Media Server | Enable to use the media server.          |
| Status       | Displays the status of the media server. |

#### **BitTorrent**

Configure the BitTorrent client.

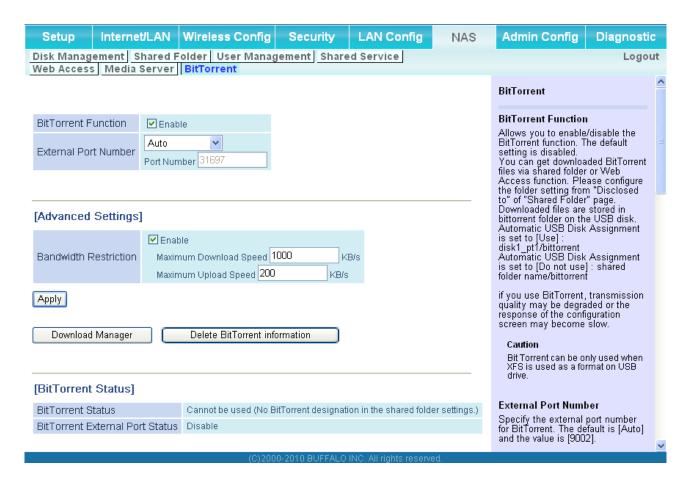

| Parameter            | Meaning                                                                                                    |
|----------------------|----------------------------------------------------------------------------------------------------|
| BitTorrent Function  | Enable to use the BitTorrent client. If the BitTorrent client is enabled, overall communication performance may decrease and the reactions to setting screens slow down. If that happens, reformat the USB disk with XFS. This may improve performance. |
| External Port Number | Select the external port number.                                                                                                    |

| Parameter                       | Meaning                                                                                                    |
|---------------------------------|----------------------------------------------------------------------------------------------------|
| Bandwidth Restriction           | Set a bandwidth limit for BitTorrent.                                                                                         |
| [Download Manager]              | Displays the BitTorrent download manager screen. Add a torrent and then click [Add] to download the file(s).                  |
| [Delete BitTorrent information] | Deletes all files, including the torrent files and files which are currently downloading. The downloaded file is not deleted. |
| BitTorrent Status               | Display the status of the BitTorrent client.                                                                                  |
| BitTorrent External Port Status | Display the external port status of the BitTorrent client.                                                                    |

To download the latest BitTorrent client, go to bittorrent's website. http://www.bittorrent.com/

# **Admin Config**

#### Name

Configure basic AirStation's settings.

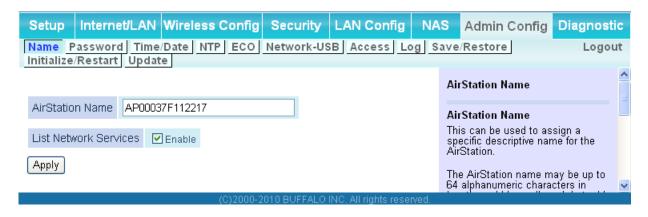

| Parameter             | Meaning                                                                                                    |
|-----------------------|----------------------------------------------------------------------------------------------------|
| AirStation Name       | Enter a name for the AirStation. Names may include up to 64 alphanumeric characters and hyphens (-).            |
| List Network Services | Enable or disable this item to display the computers and devices on your network with their supported services. |

#### **Password**

Configure the password to log in to the AirStation's configuration screen.

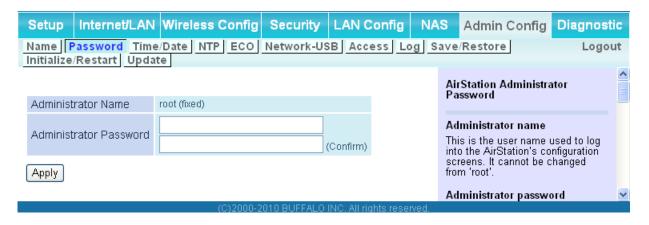

| Parameter              | Meaning                                                                                                    |
|------------------------|----------------------------------------------------------------------------------------------------|
| Administrator Name     | The name of the Administrator account is "root". This account is used to log in to the AirStation's configuration utility. |
| Administrator Password | The password for the administrator account may contain up to 8 alphanumeric characters and underscores (_).                |

#### Time/Date

Configure the AirStation's internal clock.

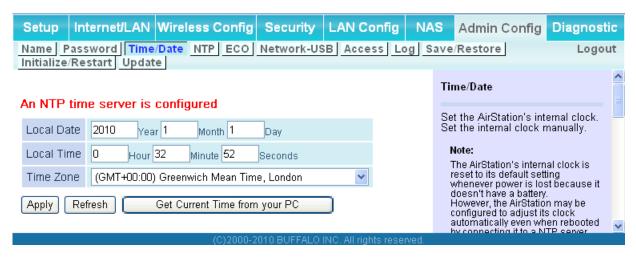

| Parameter  | Meaning                                                                                   |
|------------|-------------------------------------------------------------------------------------------|
| Local Date | You may manually set the date of the AirStation's internal clock.                         |
| Local Time | You may manually set the time of the AirStation's internal clock.                         |
| Time Zone  | Specify the time zone (offset of Greenwich Mean Time) of the AirStation's internal clock. |

#### **NTP**

Configure an NTP server to automatically synchronise the AirStation's internal clock.

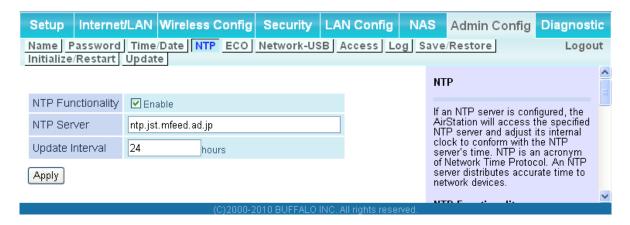

| Parameter         | Meaning                                                                                                    |
|-------------------|----------------------------------------------------------------------------------------------------|
| NTP Functionality | Enable to use an NTP server. NTP is enabled by default.                                                                                                    |
| NTP Server        | Enter the name of the NTP server as a host name, host name with domain name, or IP address. Up to 255 alphanumeric characters, hyphens (-), and underscores (_) may be used. The default is [time. nist.gov]. |
| Update Interval   | How often will the AirStation check the NTP server for the correct time? Intervals of 1 - 24 hours may be set. The default is 24 hours.                                                                       |

#### **ECO**

Configure Eco mode from this screen.

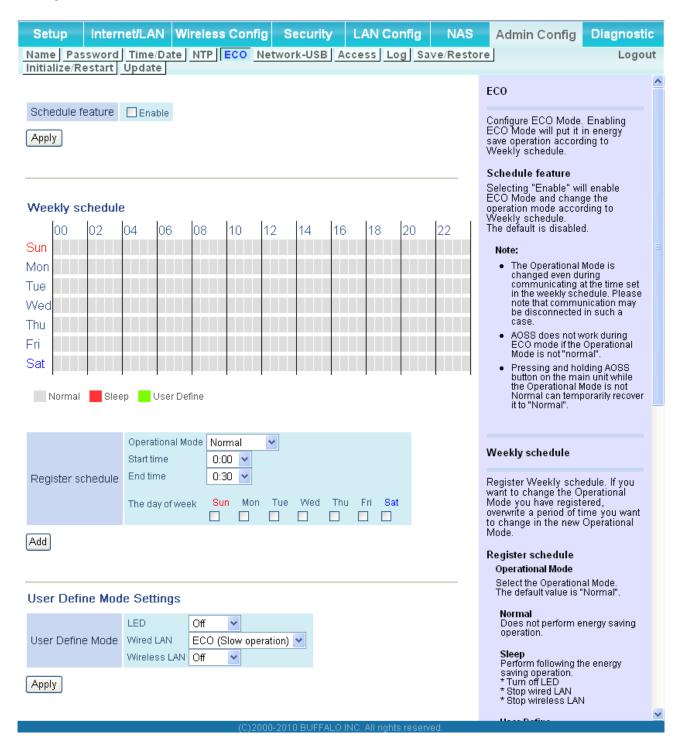

| Parameter         | Meaning                                                                                                    |
|-------------------|----------------------------------------------------------------------------------------------------|
| Schedule feature  | Enable to schedule Eco mode.                                                                                            |
|                   | <b>Note:</b> If Schedule is enabled, AOSS will only function while the AirStation is in Normal Operating Mode.          |
| Weekly schedule   | Graphically displays the configured schedule.                                                                           |
| Register schedule | Configure operational mode for time periods in the weekly schedule. If User Defined mode is chosen, configure it below. |
| User Define Mode  | Individual power saving elements may be configured individually for User Defined mode.                                  |

#### **Network-USB**

Configure Network-USB from this screen.

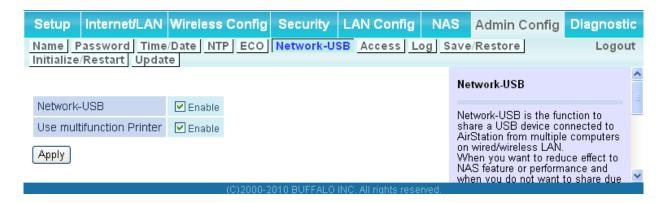

| Parameter                 | Meaning                                                                                                    |
|---------------------------|----------------------------------------------------------------------------------------------------|
| Network-USB               | Network-USB allows sharing USB devices connected to the AirStation from multiple computers on a wired or wireless LAN. Disable to reduce the impact on the NAS and other functions, improve performance, or for security reasons. |
| Use multifunction Printer | This uses a multifunction printer supporting mass storage classes as a printer. Disable if using as a NAS instead.                                                                                                    |

#### **Access**

Restrict access to the AirStation's settings screens.

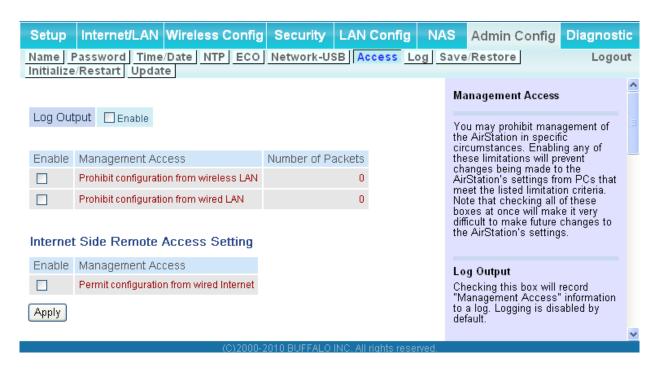

| Parameter                                   | Meaning                                                                                                    |
|---------------------------------------------|----------------------------------------------------------------------------------------------------|
| Log Output                                  | Enabling outputs a log of changes to access settings.                                                                                                    |
| Prohibit configuration from wireless<br>LAN | If enabled, prevents access to settings screens from wirelessly connected devices (only wired devices may configure).                                                           |
| Prohibit configuration from wired LAN       | If enabled, prevents access to settings screens from wired devices (only wirelessly connected devices may configure).                                                           |
| Permit configuration from wired Internet    | If enabled, allows access to settings screens from network devices on the WAN (Internet) side.                                                                                  |
| Permitted IP address                        | Displayed only if Internet side configuration is enabled. Enter the IP address of a device that is permitted to configure the AirStation remotely from the WAN (Internet) side. |
| Permitted Port                              | Displayed only if Internet side configuration is enabled. Set a port number (1 - 65535) to configure the AirStation from the WAN (Internet) side.                               |

#### Log

Transfer the AirStation's logs to a syslog server.

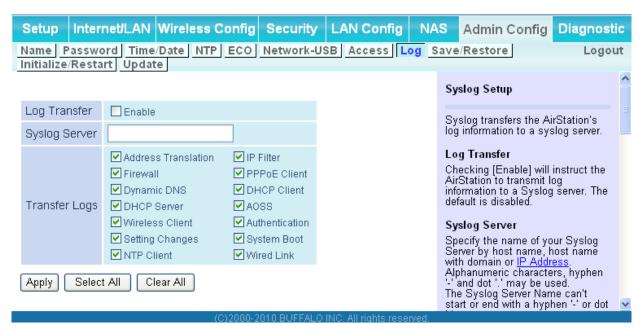

| Parameter     | Meaning                                                                                                    |
|---------------|----------------------------------------------------------------------------------------------------|
| Log Transfer  | Enable to send logs to a syslog server.                                                                                                    |
| Syslog Server | Identify the syslog server by host name, host name with domain name, or IP address. You may enter up to 255 alphanumeric characters, hyphens (-), and underscores (_). |
| Transfer Logs | Choose which logs will be transferred to the syslog server.                                                                                                    |

#### Save/Restore

Save AirStation settings as a file, and restore from them later.

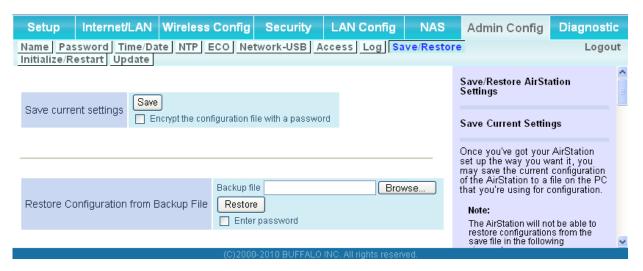

| Parameter                                 | Meaning                                                                                                    |
|-------------------------------------------|----------------------------------------------------------------------------------------------------|
| Save current settings                     | Clicking [Save] will save the current configuration of the AirStation to a file. If the [Encrypt the configuration file with a password] option is checked, then the configuration file will be password protected with the current Administrator Password.                                                                                      |
| Restore Configuration from Backup<br>File | Restore the configuration of the AirStation from a saved configuration file by clicking the [Browse] button, navigating to the configuration file, and then clicking Restore. If the configuration file was password protected, then put a check next to [To restore from the file you need the password], enter the password, and click [Open]. |

#### Initialize/Restart

Initialize or restart the AirStation.

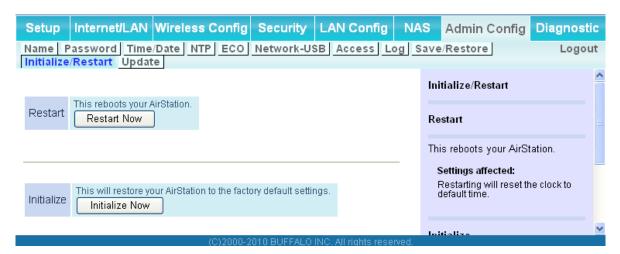

| Parameter  | Meaning                                                          |
|------------|------------------------------------------------------------------|
| Restart    | Click [Restart Now] to restart the AirStation.                   |
| Initialize | Click [Initialize Now] to initialize and restart the AirStation. |

## **Update**

Update the AirStation's firmware.

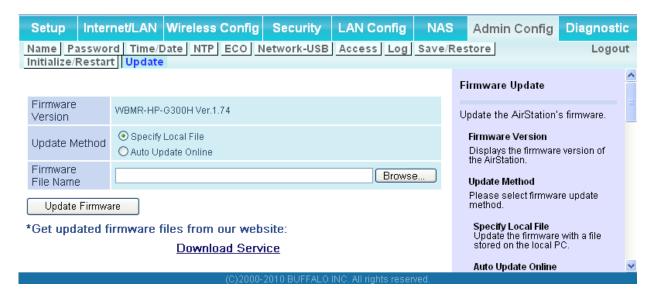

| Parameter          | Meaning                                                                                                    |
|--------------------|----------------------------------------------------------------------------------------------------|
| Firmware Version   | Displays the current firmware version of the AirStation.                                                                                                    |
| Update method      | Specify Local File Updates the firmware stored on your computer.                                                                                            |
|                    | Auto Update Online Automatically updates the latest firmware that is available online.                                                                      |
| Firmware File Name | Click [Browse] to specify a firmware file, then click [Update Firmware.] You don't need to specify the firmare lodcation if selecting [Auto Update Online]. |

# **Diagnostic**

#### **System Info**

View system information for the AirStation.

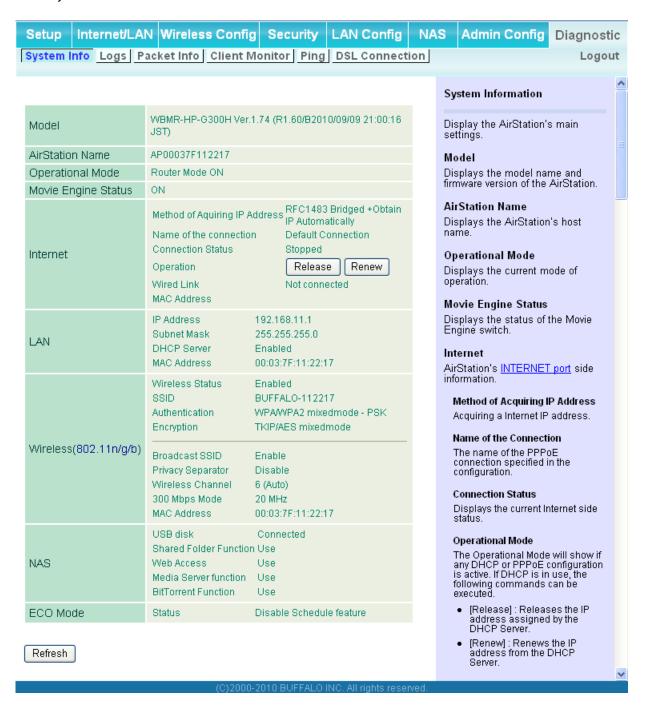

| Parameter           | Meaning                                                               |  |
|---------------------|-----------------------------------------------------------------------|--|
| Model               | Displays the product name of the AirStation and the firmware version. |  |
| AirStation Name     | Displays the AirStation Name.                                         |  |
| Operational Mode    | Displays the current operational mode of the AirStation.              |  |
| Movie Engine Status | Displays the current Movie Engine Status.                             |  |
| Internet            | Displays the information about the Internet port.                     |  |
| LAN                 | Displays the information about the LAN port.                          |  |
| Wireless            | Displays the wireless status.                                         |  |
| NAS                 | Displays the information about USB disk.                              |  |
| ECO Mode            | Display current ECO Mode status.                                      |  |

#### Logs

The AirStation's logs are recorded here.

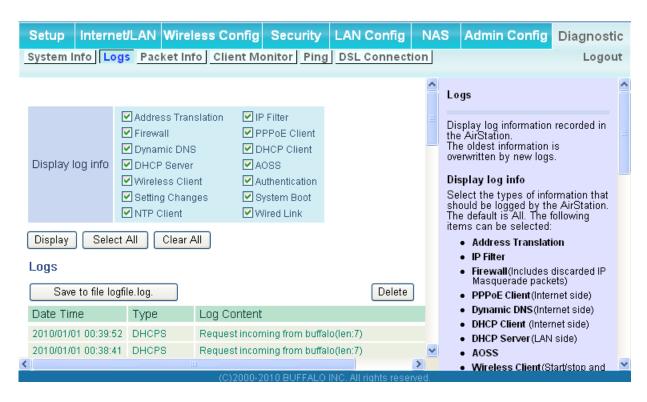

| Parameter        | Meaning                                                  |  |
|------------------|----------------------------------------------------------|--|
| Display log info | Choose the types of logs to display.                     |  |
| Logs             | Displays the log information recorded in the AirStation. |  |

#### **Packet Info**

View packet transfer information.

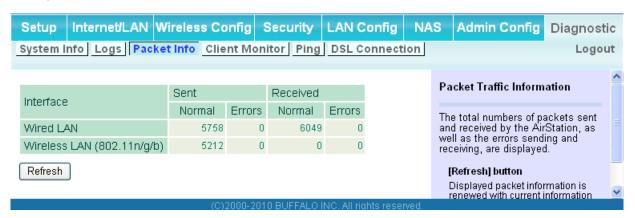

| Parameter | Meaning                                                                                                    |
|-----------|----------------------------------------------------------------------------------------------------|
| Sent      | Displays the number of packets sent to the Internet side of Ethernet, the LAN side of the Ethernet, and the LAN side of the wireless connection.       |
| Received  | Displays the number of packets received from the Internet side of Ethernet, the LAN side of the Ethernet, and the LAN side of the wireless connection. |

#### **Client Monitor**

This screen shows devices that are connected to the AirStation.

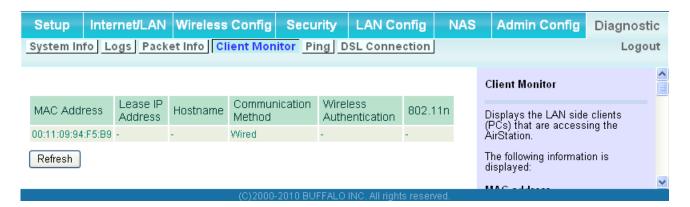

| Parameter      | Meaning                                                                                                    |  |
|----------------|----------------------------------------------------------------------------------------------------|--|
| Client Monitor | Displays information (MAC address, lease IP address, host name, communication method, wireless authentication and 802.11n) for devices that are connected to the AirStation. |  |

# **Ping**

A Ping test checks whether the AirStation can communicate with a specific network device.

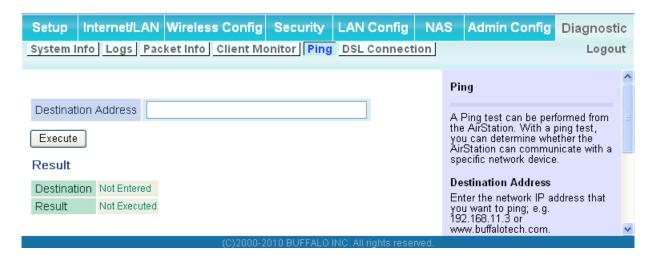

| Parameter           | Meaning                                                                                                    |
|---------------------|----------------------------------------------------------------------------------------------------|
| Destination Address | Enter an IP address or a host name of the device for which you try to verify the connection, and click [Execute]. The result will be displayed in the Result field. |

## **DSL Connection (Router Mode only)**

View DSL Connection for the AirStation.

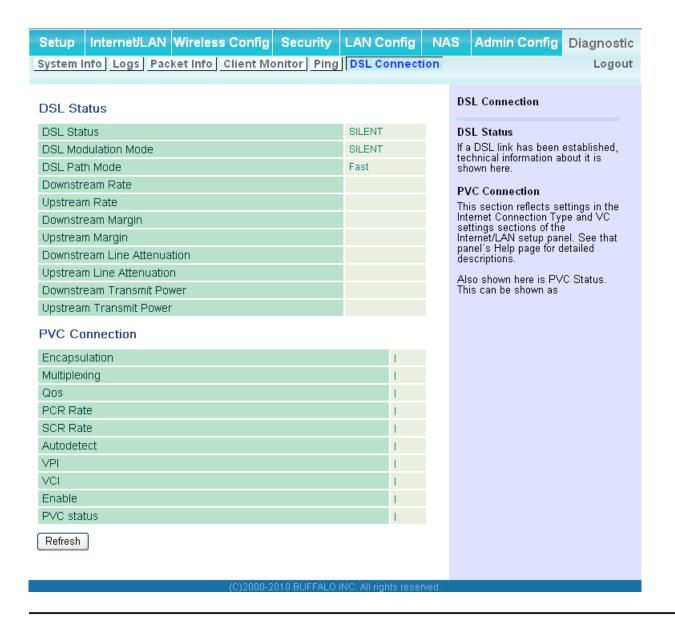

| Parameter      | Meaning                                                                                                    |
|----------------|----------------------------------------------------------------------------------------------------|
| DSL Status     | If a DSL link has been established, technical information about it is shown here.                                                                                              |
| PCV Connection | This section reflects settings in the Internet Connection Type and VC settings sections of the Internet/LAN setup panel. See that panel's Help page for detailed descriptions. |

# **Chapter 5 - Connect to a Wireless Network**

# **Automatic Secure Setup (AOSS/WPS)**

AOSS and WPS are systems which enable you to automatically configure wireless LAN settings. Just pressing the buttons will connect wireless devices and complete security settings. Easily connect to any wireless devices, computers, or game machines which support AOSS or WPS.

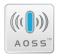

AOSS (AirStation One-Touch Secure System) was developed by Buffalo Technology. WPS was created by the Wi-Fi Alliance.

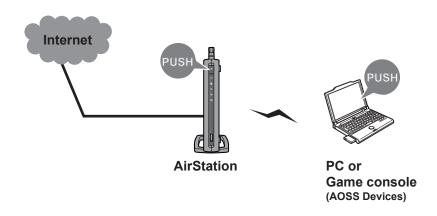

- Before using AOSS or WPS to connect to a Buffalo wireless client, install Client Manager software from the included AirNavigator CD. Consult your wireless client's documentation for more information.
- Buffalo's Client Manager software can be used with the wireless LAN devices built into your computer. However, it does not work all wireless LAN devices. Some wireless clients may require manual setup.

## Windows 7/Vista (Client Manager V)

If you are using Windows 7 or Vista, use the included Client Manager V software to connect wirelessly with AOSS/WPS.

- 1 Click the icon in the system tray.
- 2

  BUFFALD

  Client Manager V Ver 1.3.7

  BUFFALO

  WLI-UC-G300N

  Profile (Disconnected) ▼

  Transmission Speed ---

Signal Strength

When the screen at left is displayed, click [Create Profile].

**3** If the User Account Control screen opens, click [Yes] or [Continue].

Create Profile

Advanced

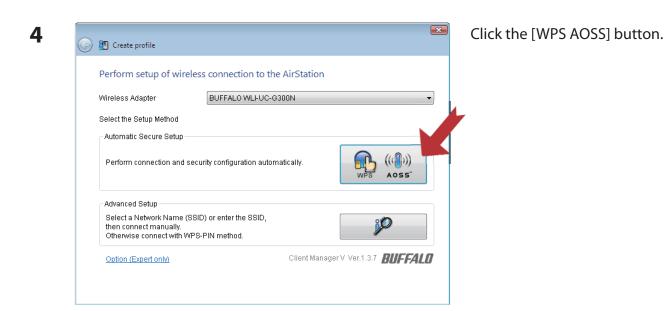

It will take about a minute for the process to complete. When the security LED on the front of the AirStation stops flashing and glows steadily, the connection is complete.

#### **Windows XP (Client Manager 3)**

If you are using Windows XP, use Client Manager 3 to connect wirelessly with AOSS/WPS.

1 Right click on the price icon in the system tray, and select [Profile].

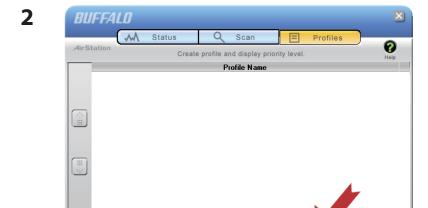

Click the [WPS AOSS] button.

It will take about a minute for the process to complete. When the Security LED on the front of the AirStation stops flashing and glows steadily, the connection is complete.

## Other Devices (e.g. Game Console)

If you are using a game machine which supports AOSS or WPS, refer to that device's manual to initiate AOSS/WPS. When instructed, hold down the AOSS button on the AirStation for 1 second.

When the Security LED stops blinking and glows steadily, the connection is complete.

# **Manual Setup**

You can also connect to the AirStation without installing Client Manager V or Client Manager 3 by using the utility built-in to Windows. The procedure varies depending on which version of Windows you are using.

- Note: If you used the AirNavigator CD to configure the AirStation, then all settings were completed during the setup process. You may now unplug your LAN cable. Your client is connected to the AirStation wirelessly.
  - · Before begining setup, enable the computer's wireless client.

## Windows 7 (WLAN AutoConfig)

With Windows 7, use WLAN AutoConfig to connect to the AirStation.

1 Click on the network icon in the system tray.

2

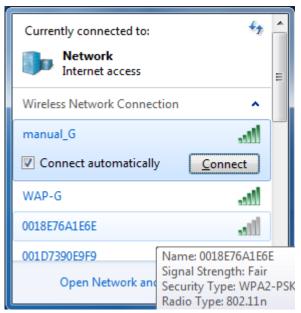

Select the target AirStation's name and click [Connect]. If you will be connecting to this device in the future, checking [Connect automatically] is recommended.

3

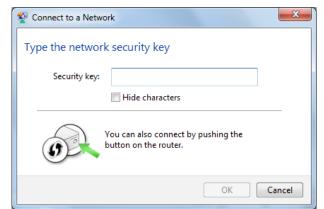

Enter the encryption key and click [OK].

## Windows Vista (WLAN AutoConfig)

With Vista, use WLAN AutoConfig to connect to the AirStation.

- 1 Right click on the wireless network icon in the system tray.
- **2** Click [Connect to a network].
- 3

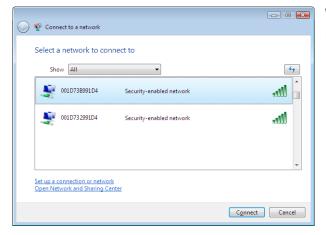

When the screen at left is displayed, select the network to connect to and click [Connect].

If the screen below is displayed, click [I want to enter the network key or passphrase instead]. Otherwise, go to step 4.

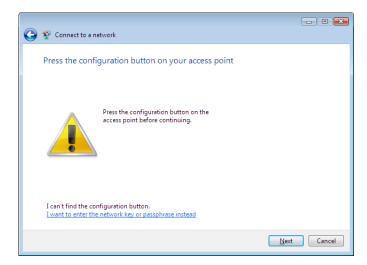

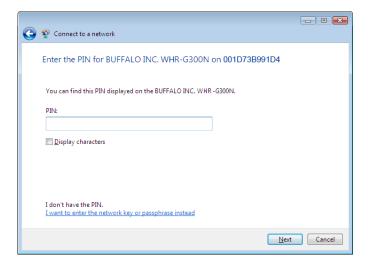

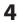

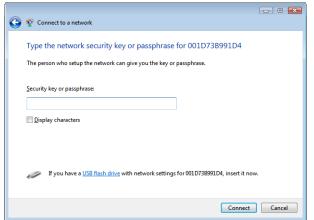

Enter the encryption key and click [Connect].

Step through the wizard to finish configuration. If the Set Network Location screen is displayed, select [Home], [Work], or [Public location] depending where you're using the AirStation.

#### Windows XP (Wireless Zero Configuration)

Windows XP includes a built-in utility to connect to your AirStation.

Note: If Client Manager 3 is installed on your computer, Wireless Zero Configuration is disabled. Uninstall Client Manager 3 to use Wireless Zero Configuration, or just use Client Manager 3 to connect to the AirStation.

- 1 Right click on the wireless network icon displayed in the system tray.
- 2 Click [View Available Wireless Networks].

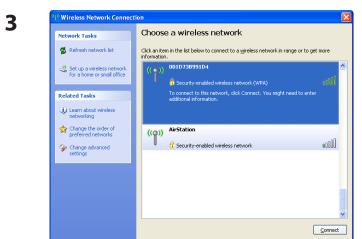

Select the network to connect to and click [Connect].

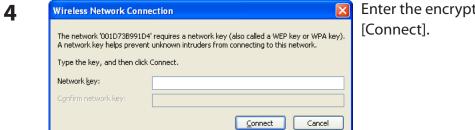

Enter the encryption key (twice) and click [Connect].

Follow the instructions displayed on the screen to finish configuration.

## Mac OS X (AirPort)

You may use your Mac's AirPort to connect to the AirStation.

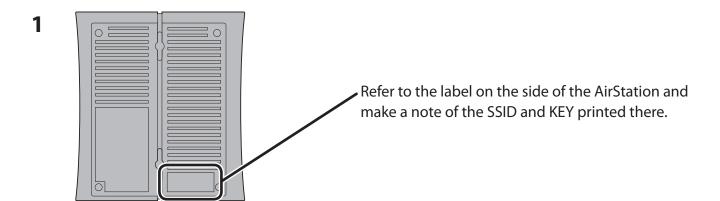

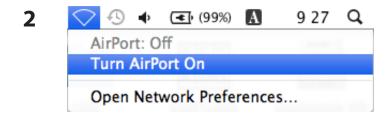

Click the icon in the top section of the screen and select [Turn Airport On].

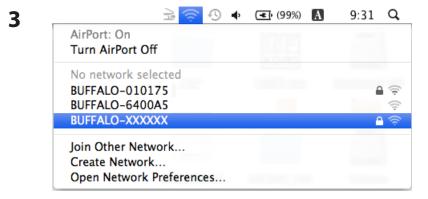

Click the SSID that you noted in step 1.

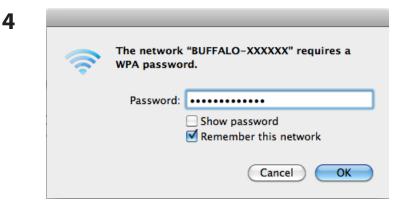

Enter the KEY value from step 1 into the Password entry box, check "Remember this network", and click [OK].

Your Mac will now connect to the AirStation.

# **Chapter 6 - Trouble Shooting**

## Cannot connect to the Internet over wired connection.

- · Make sure that your AirStation is plugged in!
- Check that the status LEDs of your AirStation are lit as below:

Power Green light is on

DSL Green light is on or off (depending on your environment)

Internet Green light is on or flashing

- Make sure that your computer is set to "Obtain an IP address automatically". See appendix D for more information.
- Refer to the documentation provided by your provider to make the correct ADSL settings.
- Restart your AirStation.

# Cannot access the web-based configuration utility.

- See chapter 4 for instructions to open the AirStation's configuration utility.
- Enter the correct username and password to login to the configuration screen. The factory defaults are "root" (in lower case) for the username and a blank password (enter nothing). If you changed the password, enter the new password that you set.
- Verify that your web browser is not set to use proxies.
- Make sure that your computer is set to "Obtain an IP address automatically". See appendix D for more information.
- Restart your AirStation.

# Cannot connect to the network wirelessly.

• Configure your wireless client with the same SSID, encryption type, and encryption key as set on the AirStation.

The factory defaults are:

SSID - BUFFALO-XXXXXX (the last 6 digits of the AirStation's MAC address)

Encryption Type - WPA/WPA2 mixed mode - PSK (Connect with either WPA-PSK TKIP or

WPA2-PSK AES).

Encryption Key - Printed on the label of the AirStation.

Note: Encryption is disabled by default in Asia Pacific.

• Place your AirStation and wireless devices 2 - 10 feet apart.

Restart your AirStation.

# You forgot AirStation's SSID, Encryption Key, or Password.

Hold down the Reset button on the base of your AirStation for 3 seconds to initialize its settings. All settings, including your password, SSID, and encryption key will be initialized to their defaults. The factory defaults are:

SSID - BUFFALO-XXXXXX (the last 6 digits of the AirStation's MAC address)

Encryption Type - WPA/WPA2 mixed mode - PSK (Connect with either WPA-PSK TKIP or

WPA2-PSK AES).

Encryption Key - Printed on the label of the AirStation.

(Encryption is disabled by default for Asia Pacific AirStations.)

# The link speed is slower than 300 Mbps (Maximum link speed is only 144 Mbps).

By default, the AirStation's 300 Mbps mode is not enabled. You may enable it with the following procedure:

- 1. Open the configuration utility (chapter 4).
- 2. Click [Wireless SSID & Channel (11n 300 Mbps Mode)] in Easy Setup.
- 3. Change the value in [300Mbps Mode] [Band Width] to 40 MHz and click [Apply].

If you still cannot connect at 300 Mbps, check the settings of your wireless client device.

# **Other Tips**

#### Issue:

I reset my wireless router to factory settings and forgot how to log in to the configuration utility.

#### Answer:

Open your browser and enter 192.168.11.1 as the browser address and hit Enter. You will be prompted to log in. Enter the username as root and the password box is left empty (no password). Click [OK] to complete the login and the option to reset your password will be available on the first page.

#### Issue:

How do I forward ports on my wireless router for my gaming console?

#### Answer:

Log in to the router's configuration utility. From the home page, go to the Internet Game/ Port Mapping section. Enter the port that needs to be forwarded, and the IP address of the gaming console.

#### Issue:

How do I enable or modify security encryption settings on the wireless router?

#### Answer:

Log in to the configuration utility with your browser. Go to the Wireless Config tab and then select the Security tab. Buffalo recommends WPA for wireless encryption. The passphrase/key should be at least 8 characters in length.

#### Issue:

How do I change my wireless router's broadcasted network name (SSID)?

#### Answer:

Log in to the configuration utility. Go to the Wireless Config tab and then select the Basic tab if necessary. Find the settings area for SSID. Select the [Use] radio button and enter the name you

wish to use for your network in the text field provided. Click [Apply] to save the settings. Once the wireless router has rebooted, you will need to manually select the new network name for all wireless devices and enter your encryption key if necessary.

#### Issue:

What can I do if my wireless connection drops randomly or seems slow?

#### Answer:

There are many environmental factors that may cause this. First, ensure the issue is not range related by moving the wireless router and the client device closer together. If the connection drops continue, then range is probably not the issue.

Other 2.4 GHz devices such as microwaves, other wireless networks, and 2.4 GHz wireless phones may impact performance. Try a different wireless channel for your wireless router. Log in to the wireless router with your browser. Click on the Wireless Config tab and then the Basic tab. Wireless channels from 1 - 11 may be selected. Try the Auto-Channel option if available. Otherwise, manually select an alternate channel and click [Apply].

#### Issue:

Where can I download the latest drivers, firmware and instructions for my Buffalo wireless products?

#### Answer:

The latest drivers and firmware are available online at **www.buffalotech.com** 

# **Appendix A - Specifications**

| Wireless LAN Interface |                                                                                                    |  |
|------------------------|----------------------------------------------------------------------------------------------------|--|
| Standard Compliance    | IEEE802.11b / IEEE802.11g / IEEE802.11n                                                                   |  |
| Transmission Method    | Direct Sequence Spread Spectrum (DSSS), OFDM, MIMO                                                        |  |
| Frequency Range        | 2,412 - 2,462 MHz (Channels 1 - 11)                                                                       |  |
| Transmission Rate      | 802.11b/g:                                                                                                |  |
|                        | 54, 48, 36, 24, 18, 12, 9, 6, 11, 5.5, 2, 1 Mbps                                                          |  |
|                        | 802.11n<br>20 MHz BW                                                                                      |  |
|                        | (LongGl) 130, 117, 104, 78, 52, 39, 26, 13Mbps (2 streams)                                                |  |
|                        | 65, 58.5, 52, 39, 26, 19.5, 13, 6.5Mbps (1 stream)                                                        |  |
|                        | (ShortGI) 130, 115.5, 86.6, 57.7, 43.3, 28.8, 14.4Mbps (2 streams)                                        |  |
|                        | 65, 72.2, 57.8, 43.3, 28.9, 21.7, 14.4, 6.5Mbps (1 stream)                                                |  |
|                        | 40 MHz BW (LongGl) 270, 243, 216, 162, 108, 81, 54, 27Mbps (2 streams)                                    |  |
|                        | 135, 121.5, 108, 61, 54, 40.5, 27, 13.5Mbps (1 stream)                                                    |  |
|                        | (ShortGI) 300, 270, 240, 180, 120, 90, 60, 30Mbps (2 streams)                                             |  |
|                        | 150, 135, 120, 90, 60, 45, 30, 15Mbps (1 stream)                                                          |  |
| Access Mode            | Infrastructure Mode                                                                                       |  |
| Security               | AOSS, WPA2-PSK (TKIP/AES), WPA/WPA2 mixed PSK, WPA-PSK (TKIP/AES), 128-bit/64-bit WEP, Mac Address Filter |  |
| Wired LAN Interface    |                                                                                                    |  |
| Standard Compliance    | IEEE802.3u (100BASE-TX), IEEE802.3 (10BASE-T)                                                             |  |
| Transmission Rate      | 10 / 100 / 1000 Mbps                                                                                      |  |
| Transmission Encoding  | 1000BASE-T 4DPAM5, 100BASE-TX 4B5B/MLT-3, 10BASE-T Manchester Coding                                      |  |
| Access Method          | CSMA/CD                                                                                                   |  |
| Speed and Flow Control | 10/100/1000 Mbps, Auto Sensing, Auto MDIX                                                                 |  |
| Number of LAN Ports    | 4                                                                                                    |  |
| LAN Port Connector     | RJ-45                                                                                                    |  |
| DSL Interface          |                                                                                                    |  |
| Standard Compliance    | ADSL2+                                                                                                    |  |
| Number of DSL Ports    | 1                                                                                                    |  |
| DSL Port Connector     | RJ-11                                                                                                    |  |

| USB Interface         |                                                                       |
|-----------------------|-----------------------------------------------------------------------|
| Interface             | USB 2.0                                                               |
| Connector Type        | Type A (plug)                                                         |
| Compliance            | 5.0 V 500 mA (max 1000 mA)                                            |
| Other                 |                                                                       |
| Power Supply          | External AC 100-240 V Universal, 50/60 Hz                             |
| Power Consumption     | About 12.0 W (max)                                                    |
| Dimensions            | 165 mm x 158 mm x 35 mm; 6.5" x 6.2" x 1.3" (not including the stand) |
| Weight                | 330g; 11.6 oz. (not including the stand)                              |
| Operating Environment | 0 - 40° C (32 - 104° F), 10 - 85% (non-condensing)                    |

# **Appendix B - Default Configuration Settings**

| Feature            | Parameter                       | Default Setting                           |
|--------------------|---------------------------------|-------------------------------------------|
| ADSL               | Encapsulation                   | RFC1483 Bridged                           |
|                    | IP Settings                     | Obtain an IP Address Automatically (DHCP) |
|                    | Host Name                       | none                                      |
|                    | Domain Name                     | none                                      |
|                    | MTU                             | Auto                                      |
|                    | Modulation                      | Multimode                                 |
|                    | Multiplexing                    | LLC                                       |
|                    | QoS Type                        | UBR                                       |
|                    | PCR Rate                        | 0 cps                                     |
|                    | SCR Rate                        | 0 cps                                     |
|                    | Auto Detect                     | Disabled                                  |
|                    | Virtual Circuit                 | 0 VPI<br>35 VCI                           |
| DDNS               | Dynamic DNS Service             | Disabled                                  |
| (Router Mode only) | Current Dynamic DNS Information | none                                      |
| VPN Server         | LAN Side IP Address             | 192.168.11.1(255.255.255.0)               |
| (Router Mode only) | DHCP Server Function            | Enabled                                   |
|                    | DHCP IP Address Pool            | 192.168.11.2 for up to 64 Address(es)     |
|                    | PPTP Server Function            | Disabled                                  |
|                    | Authorization Type              | MS-CHAPv2 (40/128-bit Encryption)         |
|                    | Server IP Address               | Auto                                      |
|                    | Client IP Address               | Auto                                      |
|                    | DNS Server IP Address           | LAN IP address of the AirStation          |
|                    | WINS Server IP Address          | none                                      |
|                    | MTU/MRU value                   | none                                      |
|                    | PPTP User List                  | none                                      |

| Feature                          | Parameter                                                    | Default Setting                                                                                                    |
|----------------------------------|--------------------------------------------------------------|----------------------------------------------------------------------------------------------------|
| LAN                              | LAN Side IP Address                                          | 192.168.11.1                                                                                                    |
|                                  | DHCP Server Function<br>(Router Mode only)                   | Enabled                                                                                                    |
|                                  | DHCP IP Address Pool<br>(Router Mode only)                   | 192.168.11.2 for up to 64 Addresses                                                                                                    |
|                                  | LAN Side IP Address<br>(IP Unnumbered)<br>(Router Mode only) | none                                                                                                    |
|                                  | Lease Period<br>(Router Mode only)                           | 48Hours                                                                                                    |
|                                  | Default Gateway<br>(Router Mode only)                        | AirStation's IP Address                                                                                                    |
|                                  | DNS Servers<br>(Router Mode only)                            | AirStation's IP Address                                                                                                    |
|                                  | WINZ Server<br>(Router Mode only)                            | Do Not Specify                                                                                                    |
|                                  | Domain Name<br>(Router Mode only)                            | Assigned Domain Name                                                                                                    |
|                                  | Default Gateway<br>(Bridge Mode only)                        | none                                                                                                    |
|                                  | DNS Server Address<br>(Bridge Mode only)                     | none                                                                                                    |
| DHCP Lease<br>(Router Mode only) | Current DHCP Client Information                              | none                                                                                                    |
| NAT                              | Address Translation                                          | Enabled                                                                                                    |
| (Router Mode only)               | Log Output of Deleted Packets                                | Disabled                                                                                                    |
| Route                            | Routing Information                                          | none                                                                                                    |
| WPS                              | WPS                                                          | Enabled                                                                                                    |
|                                  | External Registrar                                           | Enabled                                                                                                    |
|                                  | AirStation PIN                                               | An 8-digit random value<br>(Printed on the label of the AirStation)                                                                                                    |
|                                  | WPS Security Information                                     | WPS status: configured or unconfigured SSID: BUFFALO-XXXXXX (the last 6 digits of the AirStation's MAC address) Security: WPA/WPA2 mixedmode - PSK                     |
|                                  |                                                              | TKIP/AES mixedmode or none Encryption key: A 13-digit random value or disabled. (Printed on the label of the AirStation. Encryption is disabled by default settings on |
|                                  |                                                              | AirStation for Asia Pacific.)                                                                                                    |

| Feature  | Parameter                                 | Default Setting                                                                                                    |
|----------|-------------------------------------------|----------------------------------------------------------------------------------------------------|
| AOSS     | Encryption Type of Exclusive SSID for WEP | none                                                                                                    |
|          | Encryption level expansion function       | Enabled                                                                                                    |
|          | Dedicated WEP SSID isolation              | Disabled                                                                                                    |
|          | Allow WEP for Game Console Only           | Disabled                                                                                                    |
|          | AOSS Button on the AirStation<br>Unit     | Enabled                                                                                                    |
| Basic    | Wireless Radio                            | Enabled                                                                                                    |
|          | Wireless Channel                          | Auto Channel                                                                                                    |
|          | 300Mbps Mode                              | Band Width: 20MHz<br>Extension Channel: -                                                                                                    |
|          | Broadcast SSID                            | Allow                                                                                                    |
|          | Separate feature                          | not used                                                                                                    |
|          | SSID                                      | Use AirStation's MAC address                                                                                                    |
|          | Wireless authentication                   | WPA/WPA2 mixedmode - PSK, or no authentication                                                                                                    |
|          | Wireless encryption                       | TKIP/AES mixedmode, or no encryption                                                                                                    |
|          | WPA-PSK (Pre-Shared Key)                  | A 13-digit random value or disabled (Printed on the label of the AirStation. Encryption is disabled in default settings for AirStation to Asia Pacific.) |
|          | Rekey interval                            | 60 minutes                                                                                                    |
| Advanced | Multicast Rate                            | Auto                                                                                                    |
|          | DTIM Period                               | 1                                                                                                    |
|          | Privacy Separator                         | Disabled                                                                                                    |

| Feature            | Parameter                   | Default Setting                                                                |        |                                  |
|--------------------|-----------------------------|--------------------------------------------------------------------------------|--------|----------------------------------|
| WMM                | WMM-EDCA Parameters         |                                                                                | For AP | For STA                          |
|                    | (Priority AC_BK (Low) )     | CWmin                                                                          | 15     | 15                               |
|                    |                             | CWmax                                                                          | 1023   | 1023                             |
|                    |                             | AIFSN                                                                          | 7      | 7                                |
|                    |                             | TXOP Limit                                                                     | 0      | 0                                |
|                    |                             | Admission Control                                                              |        | Disabled                         |
|                    | WMM-EDCA Parameters         |                                                                                | For AP | For STA                          |
|                    | (Priority AC_BE (Normal))   | CWmin                                                                          | 15     | 15                               |
|                    |                             | CWmax                                                                          | 63     | 1023                             |
|                    |                             | AIFSN                                                                          | 3      | 3                                |
|                    |                             | TXOP Limit                                                                     | 0      | 0                                |
|                    |                             | Admission Control                                                              |        | Disabled                         |
|                    | WMM-EDCA Parameters         |                                                                                | For AP | For STA                          |
|                    | (Priority AC_VI (High) )    | CWmin                                                                          | 7      | 7                                |
|                    |                             | CWmax                                                                          | 15     | 15                               |
|                    |                             | AIFSN                                                                          | 1      | 2                                |
|                    |                             | TXOP Limit                                                                     | 94     | 94                               |
|                    |                             | Admission Control                                                              |        | Disabled                         |
|                    | WMM-EDCA Parameters         |                                                                                | For AP | For STA                          |
|                    | (Priority AC_VO (Highest) ) | CWmin                                                                          | 3      | 3                                |
|                    |                             | CWmax                                                                          | 7      | 7                                |
|                    |                             | AIFSN                                                                          | 1      | 2                                |
|                    |                             | TXOP Limit                                                                     | 47     | 47                               |
|                    |                             | Admission Control                                                              |        | Disabled                         |
| MAC Filter         | Enforce MAC Filter          | Disabled                                                                       |        |                                  |
|                    | Registration List           | none                                                                           |        |                                  |
| Multicast          | Snooping                    | Enabled                                                                        |        |                                  |
| Control            | Multicast Aging Time        | 300 Sec.                                                                       |        |                                  |
| Firewall           | Log Output                  | Disabled                                                                       |        |                                  |
| (Router Mode only) | Basic Rules                 | Prohibit NBT and Microson<br>Reject IDENT Requests<br>Block Ping from Internet | •      | g Disabled<br>Enabled<br>Enabled |
| IP Filter          | Log Output                  | Disabled                                                                       |        |                                  |
| (Router Mode only) | IP Filter Information       | none                                                                           |        |                                  |

| Feature                               | Parameter                                   | Default Setting                                                        |
|---------------------------------------|---------------------------------------------|------------------------------------------------------------------------|
| VPN Pass                              | IPv6 Pass Through                           | Disabled                                                               |
| Through                               | PPPoE Pass Through                          | Disabled                                                               |
| (Router Mode only)                    | PPTP Pass Through                           | Enabled                                                                |
| Port Forwarding<br>(Router Mode only) | Port Forwarding Registration<br>Information | none                                                                   |
| DMZ<br>(Router Mode only)             | IP Address of DMZ                           | none                                                                   |
| UPnP<br>(Router Mode only)            | UPnP                                        | Enabled                                                                |
| QoS<br>(Router Mode only)             | QoS for transmission to the Internet        | Disabled                                                               |
| Movie Engine                          | Movie Engine switch status                  | OFF                                                                    |
|                                       | IPv6 Pass Through                           | Use                                                                    |
|                                       | Multicast Rate                              | 11 Mbps                                                                |
|                                       | Multicast Control                           | Snooping Function Use Aging Time Seconds Change Priority VI (priority) |
|                                       | TCP Rwin Size Limit                         | Size Limit No limit Maximum Rwin Size 65536 bytes                      |
|                                       | Wireless Priority Control Rules             | none                                                                   |
|                                       | Transmission Rate Limit                     | No Limits                                                              |
| Disk                                  | Automatic USB Disk Assignment               | Use                                                                    |
| Management                            | FAT format file name character code         | North America (CP437)                                                  |
|                                       | HDD power-saving function                   | Not used<br>HDD stop time 10 Minutes                                   |
| Shared Folder                         | Access Limits                               | No Limits (Read/Write)                                                 |
|                                       | Web Access                                  | Use Access Limits                                                      |
| User<br>Management                    | Current Users                               | guest                                                                  |
| Shared Service                        | Shared Folder                               | Enabled                                                                |
|                                       | AirStation Name                             | AP + AirStation's MAC Address                                          |
|                                       | AirStation Description                      | none                                                                   |
|                                       | Workgroup Name                              | WORKGROUP                                                              |
|                                       | Windows Client Language                     | North America (CP437)                                                  |
|                                       | Shared Service                              | none                                                                   |

| Feature      | Parameter                   | Default Setting                                                          |                       |  |
|--------------|-----------------------------|--------------------------------------------------------------------------|-----------------------|--|
| Web Access   | Web Access                  | Disabled                                                                 |                       |  |
|              | Web Access Display Language | English                                                                  |                       |  |
|              | HTTPS/SSL Encryption        | Disabled                                                                 |                       |  |
|              | Web Access External Port    | Auto (Port Number:90                                                     | 000)                  |  |
|              | DNS Service Host Name       | Use BuffaloNAS.com                                                       | registration function |  |
|              | Web Access status           | none                                                                     |                       |  |
| Media Server | Media Server                | Disabled                                                                 |                       |  |
|              | Status                      | none                                                                     |                       |  |
| BitTorrent   | BitTorrent Function         | Disabled                                                                 |                       |  |
|              | External Port Number        | Auto (Port Number: 9                                                     | 002)                  |  |
|              | Bandwidth Restriction       | Enabled  Maximum Download Speed 1000 kB/s  Maximum Upload Speed 200 kB/s |                       |  |
|              | BitTorrent Status           | none                                                                     |                       |  |
| Name         | AirStation Name             | AP + AirStation's MAC Address                                            |                       |  |
|              | List Network Services       | Enabled                                                                  |                       |  |
| Password     | Administrator Name          | root (fixed)                                                             |                       |  |
|              | Administrator Password      | none                                                                     |                       |  |
| Time/Date    | Local Date                  | 2010 Year 1 Month 1 I                                                    | Day                   |  |
|              | Local Time                  | 0 Hour 0 Minute 0 Sec                                                    | conds                 |  |
|              | Time Zone                   | (GMT+00:00) Greenw                                                       | ich Mean Time, London |  |
| NTP          | NTP Functionality           | Enabled                                                                  |                       |  |
|              | NTP Server                  | time.nist.gov                                                            |                       |  |
|              | Update Interval             | 24 hours                                                                 |                       |  |
| ECO          | schedule Feature            | Disabled                                                                 |                       |  |
|              | Register schedule           | Operational Mode:                                                        | Normal                |  |
|              |                             | Start time:                                                              | 0:00                  |  |
|              |                             | End time:                                                                | 0:30                  |  |
|              |                             | The day of week:                                                         | none                  |  |
|              | User Define Mode            | LED:                                                                     | Off                   |  |
|              |                             | Wired LAN:                                                               | ECO (Slow operation)  |  |
|              |                             | Wireless LAN:                                                            | Off                   |  |

| Feature     | Parameter                 | Default Setting                                                                                                    |  |  |
|-------------|---------------------------|----------------------------------------------------------------------------------------------------|--|--|
| Network-USB | Network-USB               | Enabled                                                                                                    |  |  |
|             | Use multifunction Printer | Enabled                                                                                                    |  |  |
| Access      | Log Output                | Disable                                                                                                    |  |  |
|             | Limitation Item           | Prohibit configuration from wireless LAN Disabled Prohibit configuration from wired LAN Disabled Permit configuration from wired Internet Disabled                                                                                                    |  |  |
| Log         | Log Transfer              | Disabled                                                                                                    |  |  |
|             | Syslog Server             | none                                                                                                    |  |  |
|             | Transfer Logs             | Router Mode: Address Translation, IP Filter, Firewall, PPPoE Client, Dynamic DNS, DHCP Client, DHCP Server, AOSS, Wireless Client, Authentication, Setting Changes, System Boot, NTP Client, and Wired Link Bridge Mode: IP Filter, DHCP Client, AOSS, Wireless Client, Authentication, Setting Changes, System Boot, NTP Client, and Wired Link |  |  |

## **Appendix C - Network-USB Navigator**

Network-USB Navigator is compatible only with printers and multifunction printers (all-in-one devices with a printer, scanner, and memory card reader). It cannot be used with any other type of USB devices.

### **Initial Setup for Windows Users**

1 Insert the AirNavigator CD into your computer.

The setup wizard will launch automatically. If not, open the CD and click on "ASSetWiz.exe" in the "win" folder.

2

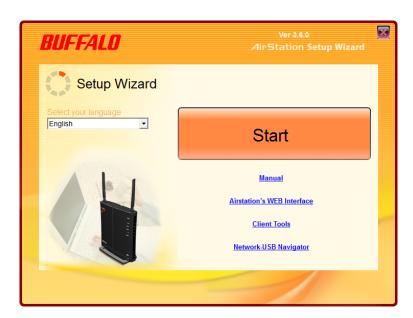

Click [Install Network-USB Navigator].

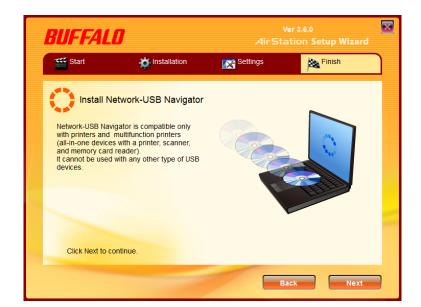

Click [Next].

4

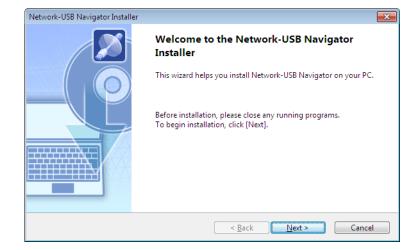

Click [Next].

5

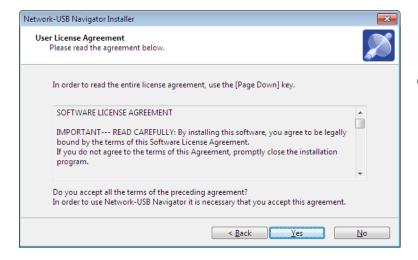

Click [Yes].

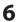

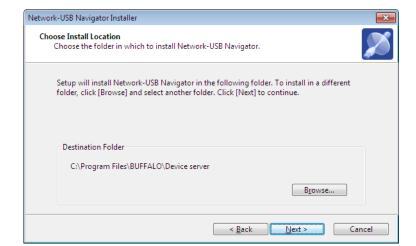

Click [Next].

7

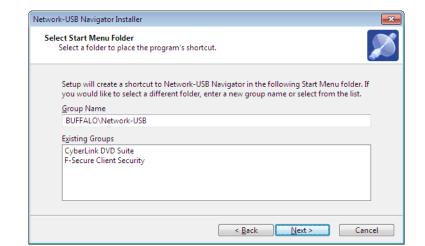

Click [Next].

8

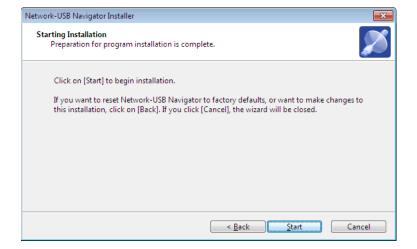

Click [Start].

Installation on Windows XP (SP2 or later)

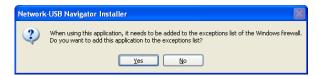

Click [Yes] when this screen is shown.

• Installation on Windows 7/Vista

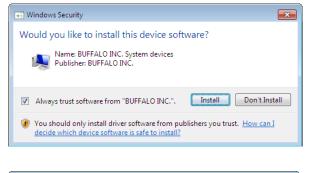

Click [Install] when this screen is shown.

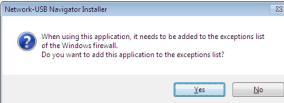

Click [Yes] when this screen is shown.

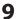

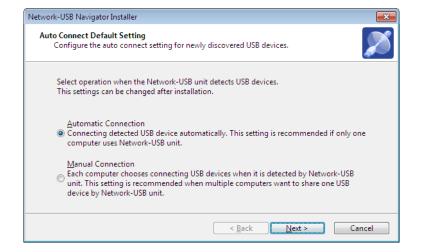

- 1 You can select the behavior of this product when a USB device is detected. Select the connection behavior suited to your usage environment.
- 2 Click [Next].
- **10** Click [Finish] when the "Network-USB Navigator Install is Complete" screen is shown.

Network-USB Navigator installation is complete.

### **Initial Setup for Macintosh Users**

- 1 Insert the Air Navigator CD.
- **2** Double-click the CD-ROM on the desktop, then double-click the Mac folder.
- **3** Double-Click [USB-Navigator], then [Cosetup.app].

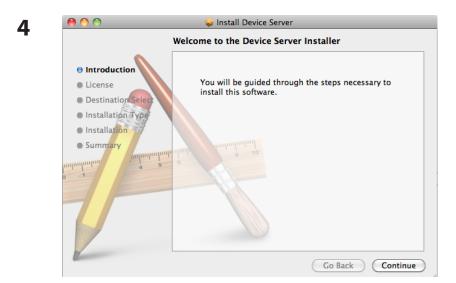

Click [Continue].

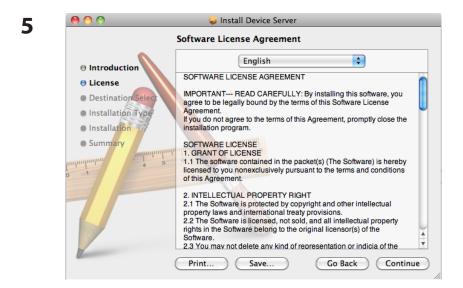

Click [Continue].

To continue installing the software you must agree to the terms of the software license agreement.

Click Agree to continue or click Disagree to cancel the installation and quit the Installer.

Read License

Disagree

Agree

Click [Agree].

7

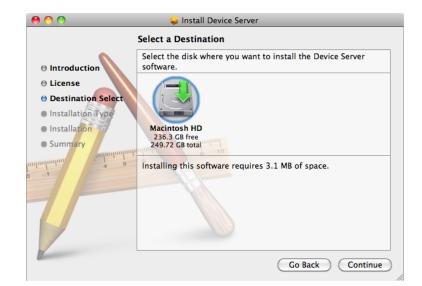

Click [Continue].

8

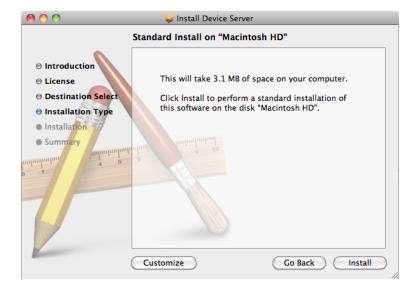

Click [Install].

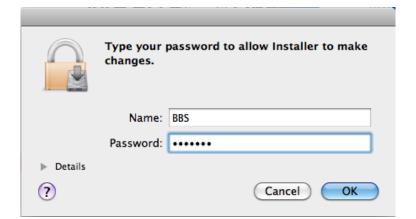

Input your name and password.

Click [OK].

10

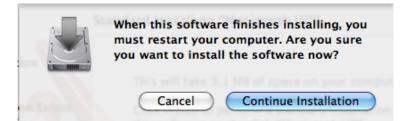

Click [Continue Installation].

11

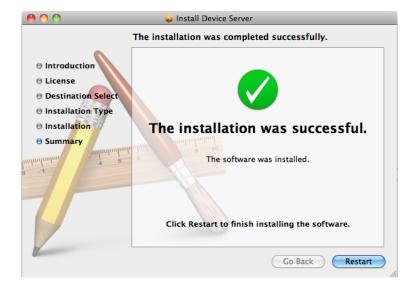

Click [Restart].

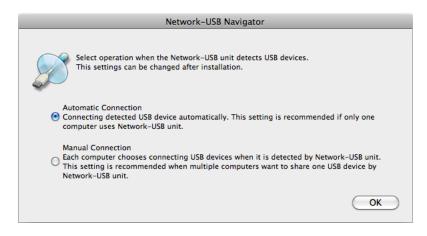

- 1 During the first program launch only, the screen at left will appear before the main program screen is displayed. From here, you can select the behavior of this product when a USB device is detected. Select the connection behavior suited to your usage environment.
- 2 Click [OK].

Network-USB Navigator installation is complete.

### **Opening the Network-USB User Manual**

1 Launch Network-USB Navigator.

There are two ways to launch the program.

#### Windows Users

- a) Click the task tray icon  $\mathscr{J}$ .
- b) From the Start menu, click [(All) Programs]-[BUFFALO]-[Network-USB Navigator]-[Network-USB Navigator].

#### **Macintosh Users**

- a) Click the Dock icon 2.
- b) Click [Macintosh HD]-[Applications]-[BUFFALO]-[Device Server]-[Network-USB Navigator].

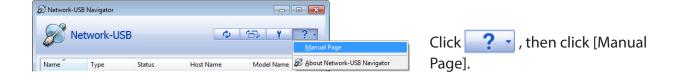

3 Network-USB User Manual will open.

### How to use Network-USB

To configure Network-USB, refer to the "Network-USB User Manual".

## **Appendix D - TCP/IP Settings**

### Windows 7

To configure TCP/IP in Windows 7, follow the procedure below.

- 1 Click [Start] > [Control Panel] > [Network and Internet].
- **2** Click [Network and Sharing Center].
- **3** Click [Change Adapter Settings] on the left side menu.
- 4 Right click on [Local Area Connection], then click [Properties].
- **5** If the User Account Control screen opens, click [Yes] or [Continue].
- **6** Select [Internet Protocol Version 4 (TCP/IPv4)], then click [Properties].
- **7** Select [Obtain an IP address automatically] and [Obtain DNS server address automatically], then click [OK].
- 8 Click [OK].

### **Windows Vista**

To configure TCP/IP in Windows Vista, follow the procedure below.

- 1 Click [Start] > [Settings] > [Control Panel].
- 2 Click [Network and Sharing Center].
- 3 Click [Manage network connections] on the left side menu.
- 4 Right click on [Local Area Connection], then click [Properties].
- **5** If the User Account Control screen opens, click [Yes] or [Continue].
- 6 Select [Internet Protocol Version 4 (TCP/IPv4)], then click [Properties].
- **7** Select [Obtain an IP address automatically] and [Obtain DNS server address automatically], then click [OK].
- 8 Click [Close].

### Windows XP

To configure TCP/IP in Windows XP, follow the procedure below.

- 1 Click [Start] > [Settings] > [Control Panel].
- 2 Double-click [Network].
- Right-click on [Local Area Connection], then click [Properties].
- **4** Select [Internet Protocol (TCP/IP)], then click [Properties].
- Select [Obtain an IP address automatically] and [Obtain DNS server address automatically], then click [OK].
- 6 Click [Close].

### Mac OS X

To configure TCP/IP in Mac OS X, follow the procedure below.

- 1 Click [Apple menu] > [System Preferences...].
- 2 Click [Network].
- Click [Ethernet].
- 4 Select [Using DHCP] in the Configure IPv4 field, then click [Apply].
- **5** Close the window.

# **Appendix E - Restoring the Default Configuration**

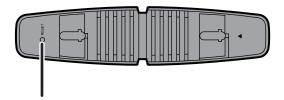

With the AirStation powered on, hold down this button for 3 seconds to return it to factory default settings.

# **Appendix F - Shared Folders and the USB Port**

There are several restrictions on using the AirStation's USB port:

- Bus powered hard drives are not supported. Always use the hard drive's AC adapter.
- When using full-byte characters (such as Japanese), keep folder and file names within 80 characters. You may not be able to copy a folder or a file whose name length is more than 80 characters.
- •You cannot apply attributes (hidden or read-only) to folders or files on the AirStatoin.
- When using access restrictions, you can register up to 16 users for the AirStation.
- Please note that you are not allowed to use any of the following words as a user or group name: adm, administrator, all, bin, daemon, disk, ftp, guest, halt, hdusers, kmen, lp, mail, man, news, nobody, nogroup, none, operator, root, shadow, shutdown, sshd, sync, sys, ttyusers, utmp, uucp, www.
- Please note that you are not allowed to use any of the following words as a shared folder name: global, homes, printers, bittorrent, disk1\_pt1, disk1\_pt2, disk1\_pt3, disk1\_pt4, disk2\_pt1, disk2\_pt2, disk2\_pt3, disk2\_pt4, disk3\_pt2, disk3\_pt3, disk3\_pt4, disk4\_pt1, disk4\_pt2, disk4\_pt3, disk4\_pt4.
- If shared folder names, work group names and file names contain any of the following characters, you may not access data or manipulate files on the AirStation properly. In such a case, use a different character.
- If a file created on a Macintosh contains any of the following characters, it will not be displayed correctly under Windows OS. Also, you cannot copy or properly display a file when connecting via SMB from Mac OS X if it contains any of these characters:

- Cancelling or aborting a file copy may leave the file incomplete, and you may no longer be able to delete the incomplete file. This can also happen during a power outage or if the LAN cable is suddenly disconnected. If it happens, restart the AirStation, delete the file, and try copying the file again.
- Use the same user name and password for the AirStation as the user's Windows login. If they are different, the user may not be able to access shared folders with access restrictions on the AirStation.
- Date and Time stamps stored on the USB hard disk may be updated by the OS accessing the AirStation. File creation or access dates may not be maintained.

- If you display and check the size of hard drives from the browser, it shows a bigger value than when you see it in Windows' drive properties. This is because the browser shows the size in gigabytes, but Windows displays gibibyes instead.
- If you have logged in using a guest account from Windows 7, Vista, XP, or 2000, access restrictions may not work properly. A (different) guest account already exists on the AirStation.
- If you access a shared folder from a Macintosh computer, additional Mac OS X information files may be automatically generated. Do not delete these files from a Windows computer. Otherwise, you may no longer be able to access folders from a Macintosh.
- The following types of devices may be connected to the AirStation's USB connector: USB hard drives, USB memory, or a USB card reader. Card readers with 5 or more slots are not supported. USB devices such as a digital cameras, CD/DVD drives, USB hubs, mice, or keyboards are not supported.
- Encrypted USB hard drives are not supported.
- Only one single drive may be connected to the AirStation's USB port at a time. Drives manufactured by other companies besides Buffalo Technology are not supported.
- If your hard disk has an auto power mode switch, move the switch to *manual* or *on*. Leaving the switch set to *auto* may result in unpredictable behavior.
- Up to 4 partitions can be recognized on a USB hard disk.
- Available file systems for USB hard disks are FAT12, FAT16, FAT32, and XFS.

### **Appendix G - Regulatory Compliance Information**

#### **Federal Communication Commission Interference Statement**

This equipment has been tested and found to comply with the limits for a Class B digital device, pursuant to Part 15 of the FCC Rules. These limits are designed to provide reasonable protection against harmful interference in a residential installation. This equipment generates, uses and can radiate radio frequency energy and, if not installed and used in accordance with the instructions, may cause harmful interference to radio communications. However, there is no guarantee that interference will not occur in a particular installation. If this equipment does cause harmful interference to radio or television reception, which can be determined by turning the equipment off and on, the user is encouraged to try to correct the interference by one of the following measures:

- Reorient or relocate the receiving antenna.
- Increase the separation between the equipment and receiver.
- Connect the equipment into an outlet on a circuit different from that to which the receiver is connected.
- Consult the dealer or an experienced radio/TV technician for help.

#### **FCC Caution:**

Any changes or modifications not expressly approved by the party responsible for compliance could void the user's authority to operate the equipment.

This device complies with Part 15 of the FCC Rules. Operation is subject to the following two conditions: (1) This device may not cause harmful interference, and (2) this device must accept any interference received, including interference that may cause undesired operation.

### Important Note - FCC Radiation Exposure Statement:

This equipment complies with FCC radiation exposure limits set forth for uncontrolled equipment. This equipment should be installed and operated with minimum distance 20cm between the radiator and your body.

This transmitter must not be co-located or operating in conjunction with any other antenna or transmitter.

The availability of some specific channels and/or operational frequency bands are country dependent and are firmware programmed at the factory to match the intended destination. The firmware setting is not accessible by the end user.

### **Europe – EU Declaration of Conformity**

This device complies with the essential requirements of the R&TTE Directive 1999/5/EC. The following test methods have been applied in order to prove presumption of conformity with the essential requirements of the R&TTE Directive 1999/5/EC:

EN60950-1: 2006

Safety of Information Technology Equipment

EN 50385: 2002

Product standard to demonstrate the compliance of radio base stations and fixed terminal stations for wireless telecommunication systems with the basic restrictions or the reference levels related to human exposure to radio frequency electromagnetic fields (110MHz - 40 GHz) - General public

EN 300 328 V1.7.1 (2006-10)

Electromagnetic compatibility and Radio spectrum Matters (ERM); Wideband transmission systems; Data transmission equipment operating in the 2,4 GHz ISM band and using wide band modulation techniques; Harmonized EN covering essential requirements under article 3.2 of the R&TTE Directive

EN 301 489-1 V1.8.1 (2008-04)

Electromagnetic compatibility and Radio Spectrum Matters (ERM); ElectroMagnetic Compatibility (EMC) standard for radio equipment and services; Part 1: Common technical requirements

EN 301 489-17 V1.3.2 (2008-04)

Electromagnetic compatibility and Radio spectrum Matters (ERM); ElectroMagnetic Compatibility (EMC) standard for radio equipment and services; Part 17: Specific conditions for 2,4 GHz wideband transmission systems, 5 GHz high performance RLAN equipment and 5,8GHz Broadband Data Transmitting Systems.

This device is a 2.4 GHz wideband transmission system (transceiver), intended for use in all EU member states and EFTA countries, except in France and Italy where restrictive use applies.

In Italy the end-user should apply for a license at the national spectrum authorities in order to obtain authorization to use the device for setting up outdoor radio links and/or for supplying public access to telecommunications and/or network services.

This device may not be used for setting up outdoor radio links in France and in some areas the RF output power may be limited to 10 mW EIRP in the frequency range of 2454 – 2483.5 MHz. For detailed information the end-user should contact the national spectrum authority in France.

# C€ 0560 **①**

#### Česky[Czech]

Buffalo Technology Inc. tímto prohlašuje, že tento AirStation WBMR-HP-G300H je ve shodě se základními požadavky a dalšími příslušnými ustanoveními směrnice 1999/5/ES.

#### Dansk[Danish]

Undertegnede Buffalo Technology Inc. erklærer herved, at følgende udstyr AirStation WBMR-HP-G300H overholder de væsentlige krav og øvrige relevante krav i direktiv 1999/5/EF.

#### Deutsch[German]

Hiermit erklärt Buffalo Technology Inc. dass sich das Gerät AirStation WBMR-HP-G300H in Übereinstimmung mit den grundlegenden Anforderungen und den übrigen einschlägigen Bestimmungen der Richtlinie 1999/5/EG befindet.

#### Eesti[Estonian]

Käesolevaga kinnitab Buffalo Technology Inc. seadme AirStation WBMR-HP-G300H vastavust direktiivi 1999/5/EÜ põhinõuetele ja nimetatud direktiivist tulenevatele teistele asjakohastele sätetele.

#### **English**

Hereby, Buffalo Technology Inc. declares that this AirStation WBMR-HP-G300H is in compliance with the essential requirements and other relevant provisions of Directive 1999/5/EC.

#### Español[Spanish]

Por medio de la presente Buffalo Technology Inc. declara que el AirStation WBMR-HP-G300H cumple con los requisitos esenciales y cualesquiera otras disposiciones aplicables o exigibles de la Directiva 1999/5/CE.

#### Ελληνική[Greek]

ΜΕ ΤΗΝ ΠΑΡΟΥΣΑ Buffalo Technology Inc. ΔΗΛΩΝΕΙ ΟΤΙ AirStation WBMR-HP-G300Η ΣΥΜΜΟΡΦΩΝΕΤΑΙ ΠΡΟΣ ΤΙΣ ΟΥΣΙΩΔΕΙΣ ΑΠΑΙΤΗΣΕΙΣ ΚΑΙ ΤΙΣ ΛΟΙΠΕΣ ΣΧΕΤΙΚΕΣ ΔΙΑΤΑΞΕΙΣ ΤΗΣ ΟΔΗΓΙΑΣ 1999/5/ΕΚ.

#### Français[French]

Par la présente Buffalo Technology Inc. déclare que l'appareil AirStation WBMR-HP-G300H est conforme aux exigences essentielles et aux autres dispositions pertinentes de la directive 1999/5/CE.

#### Italiano[Italian]

Con la presente Buffalo Technology Inc. dichiara che questo AirStation WBMR-HP-G300H è conforme ai requisiti essenziali ed alle altre disposizioni pertinenti stabilite dalla direttiva 1999/5/CE.

#### Latviski[Latvian]

Ar šo Buffalo Technology Inc. deklarē, ka AirStation WBMR-HP-G300H atbilst Direktīvas 1999/5/EK būtiskajām prasībām un citiem ar to saistītajiem noteikumiem.

#### Lietuviu[Lithuanian]

Šiuo Buffalo Technology Inc. deklaruoja, kad šis AirStation WBMR-HP-G300H atitinka esminius reikalavimus ir kitas 1999/5/EB Direktyvos nuostatas.

#### Nederlands[Dutch]

Hierbij verklaart Buffalo Technology Inc. dat het toestel AirStation WBMR-HP-G300H in overeenstemming is met de essentiële eisen en de andere relevante bepalingen van richtlijn 1999/5/EG.

#### Malti[Maltese]

Hawnhekk, Buffalo Technology Inc., jiddikjara li dan AirStation WBMR-HP-G300H jikkonforma mal-ħtiġijiet essenzjali u ma provvedimenti oħrajn relevanti li hemm fid-Dirrettiva 1999/5/EC.

#### Magyar[Hungarian]

Alulírott, Buffalo Technology Inc. nyilatkozom, hogy a AirStation WBMR-HP-G300H megfelel a vonatkozó alapvető követelményeknek és az 1999/5/EC irányelv egyéb előírásainak.

#### Polski[Polish]

Niniejszym, Buffalo Technology Inc., deklaruję, że AirStation WBMR-HP-G300H spełnia wymagania zasadnicze oraz stosowne postanowienia zawarte Dyrektywie 1999/5/EC.

#### Português[Portuguese]

Buffalo Technology Inc. declara que este AirStation WBMR-HP-G300H está conforme com os requisitos essenciais e outras disposições da Directiva 1999/5/CE.

#### Slovensko[Slovenian]

Buffalo Technology Inc. izjavlja, da je ta AirStation WBMR-HP-G300H v skladu z bistvenimi zahtevami in ostalimi relevantnimi določili direktive 1999/5/ES.

#### Slovensky[Slovak]

Buffalo Technology Inc. týmto vyhlasuje, že AirStation WBMR-HP-G300H spĺňa základné požiadavky a všetky príslušné ustanovenia Smernice 1999/5/ES.

#### Suomi[Finnish]

Buffalo Technology Inc. vakuuttaa täten että AirStation WBMR-HP-G300H tyyppinen laite on direktiivin 1999/5/EY oleellisten vaatimusten ja sitä koskevien direktiivin muiden ehtojen mukainen.

#### Svensk[Swedish]

Härmed intygar Buffalo Technology Inc. att denna AirStation WBMR-HP-G300H står I överensstämmelse med de väsentliga egenskapskrav och övriga relevanta bestämmelser som framgår av direktiv 1999/5/EG.

### **Safety**

This equipment is designed with the utmost care for the safety of those who install and use it. However, special attention must be paid to the dangers of electric shock and static electricity when working with electrical equipment. All guidelines of this manual and of the computer manufacturer must therefore be allowed at all times to ensure the safe use of the equipment.

#### **FCC Part 68 Statement**

This equipment complies with Part 68 of FCC Rules and the requirements adopted by the ACTA.. On the bass unit of this equipment is a label that contains, among other information, a product identifier in the format US: ACYDL01BAR7516VW. If requested, this number must be provided to the telephone company. The REN for this product is part of the product identifier that has the format US: ACYDL01BAR7516VW. The digits represented by 01 are the REN without a decimal point.

The REN is useful to determine the quantity of devices you may connect to your telephone line and still have those devices ring when your telephone number is called. In most, but not all areas, the sum of the REN of all devices connected to one line should not exceed five (5.0). To be certain of the number of devices you may connect to your line, as determined by the REN, you should contact your local telephone company to determine the maximum REN for your calling area.

A plug and jack used to connect this equipment to the premises wiring and telephone network must comply with the applicable FCC Part 68 rules and requirements adopted by the ACTA. A compliant telephone cord and modular plug is provided with this product. It is designed to be connected to a compatible modular jack that is also compliant. See installation instructions for details.

If your equipment causes harm to the telephone network, the telephone company may discontinue your service temporarily. If possible, they will notify you in advance. If advance notice is not practical, you will be notified as soon as possible. You will be informed of your right to file a complaint with the FCC. Your telephone company may make changes in its facilities, equipment, operations or procedures that could affect the proper functioning of your equipment. If they do, you will be notified in advance to give you an opportunity to maintain uninterrupted telephone service. If you experience trouble with this telephone equipment, please contact the following address and phone number for information on obtaining service or repairs:

The telephone company may ask that you disconnect this equipment from the network until the problem has been corrected or until you are sure that the equipment is not malfunctioning. This equipment may not be used on coin service provided by the telephone company. Connection to party lines is subject to state tariffs.

Buffalo Technology (USA) Inc. 11100 Metric Boulevard, Suite 750, Austin, TX 78758 USA TEL:1-800-688-7466

## **Appendix H - Environmental Information**

- The equipment that you have purchased has required the extraction and use of natural resources for its production.
- The equipment may contain hazardous substances that could impact health and the environment.
- In order to avoid the dissemination of those substances in our environment and to diminish the pressure on the natural resources, we encourage you to use the appropriate take-back systems.
- The take-back systems will reuse or recycle most of the materials of your end life equipment in a sound way.
- The crossed-out wheeled bin symbol invites you to use those systems.

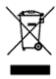

• If you need more information on the collection, reuse and recycling systems, please contact your local or regional waste administration.

# **Appendix I - GPL Information**

| The source code for Buffalo products that use GPL code is available at http://opensource.buffalo.jp/. |
|----------------------------------------------------------------------------------------------------|
|                                                                                                    |
|                                                                                                    |
|                                                                                                    |
|                                                                                                    |
|                                                                                                    |
|                                                                                                    |
|                                                                                                    |
|                                                                                                    |
|                                                                                                    |
|                                                                                                    |

## **Appendix J - Warranty Information**

Buffalo Technology (Buffalo Inc.) products come with a two-year limited warranty from the date of purchase. Buffalo Technology (Buffalo Inc.) warrants to the original purchaser the product; good operating condition for the warranty period. This warranty does not include non-Buffalo Technology (Buffalo Inc.) installed components. If the Buffalo product malfunctions during the warranty period, Buffalo Technology/(Buffalo Inc.) will, replace the unit, provided the unit has not been subjected to misuse, abuse, or non-Buffalo Technology/(Buffalo Inc.) authorized alteration, modifications or repair.

All expressed and implied warranties for the Buffalo Technology (Buffalo Inc) product line including, but not limited to, the warranties of merchantability and fitness of a particular purpose are limited in duration to the above period.

Under no circumstances shall Buffalo Technology/(Buffalo Inc.) be liable in any way to the user for damages, including any lost profits, lost savings or other incidental or consequential damages arising out of the use of, or inability to use the Buffalo products.

In no event shall Buffalo Technology/(Buffalo Inc.) liability exceed the price paid for the product from direct, indirect, special, incidental, or consequential damages resulting from the use of the product, its accompanying software, or its documentation. Buffalo Technology (Buffalo Inc.) does not offer refunds for any product.

@ 2003-2011 Buffalo Technology (Buffalo, Inc.)

# **Internet Connection Setting Table**

This table provides references to select and configure Internet connection in setting up your ADSL connection. Many ISPs use different settings depending on the region and equipment they use. You may try the setting for the ISPs in your region. If it does not work, please contact your ISP for your specific setting.

| Australia   Inlet   RFC (1483 PPP06   LLC   8   35   Australia   Internode   RFC (1483 PPP06   LLC   8   35   Australia   Optus   RFC (1483 PPP06   LLC   8   35   Australia   Soul   RFC (2364 PPP0A   VC   8   35   Australia   Soul   RFC (2364 PPP0A   VC   8   35   Australia   Tisistra   RFC (1483 PPP06   LLC   8   35   Australia   Tisistra   RFC (1483 PPP06   LLC   8   35   Australia   RFC (1483 PPP06   LLC   8   35   Australia   Gelaut-other   RFC (1483 PPP06   LLC   8   35   Australia   Gelaut-other   RFC (1483 PPP06   LLC   8   35   Australia   Gelaut-other   RFC (1483 PP06   LLC   8   35   Australia   Gelaut-other   RFC (1483 PP06   LLC   8   35   Australia   Tisistra   RFC (1483 PP06   LLC   8   35   Australia   Tisistra   RFC (1483 PP06   LLC   8   35   Australia   Tisistra   RFC (1483 PP06   LLC   8   35   Australia   Tisistra   RFC (1483 PP06   LLC   8   48   Austria   UTA   RFC (1483 PP06   LLC   8   48   Austria   UTA   RFC (1483 PP06   LLC   8   48   Austria   UTA   RFC (1483 PP06   LLC   8   48   Austria   UTA   RFC (1483 PP06   LLC   8   48   Austria   Gelaut-other   RFC (2364 PP0A   VC   8   48   Austria   Gelaut-other   RFC (2364 PP0A   VC   8   48   Austria   Gelaut-other   RFC (2364 PP0A   VC   8   35   Bahrain   Bataloco   RFC (2364 PP0A   VC   8   35   Bahrain   Belgacom   RFC (1483 PP06   LLC   8   35   Bahrain   Belgacom   RFC (1483 PP06   LLC   8   35   Belglum   Academic Broadband   RFC (1483 PP06   LLC   8   35   Belglum   Souther   RFC (1483 PP06   LLC   8   35   Belglum   Souther   RFC (1483 PP06   LLC   8   35   Belglum   Souther   RFC (1483 PP06   LLC   8   35   Belglum   Tele2   RFC (1483 PP06   LLC   8   35   Belglum   Tele2   RFC (1483 PP06   LLC   8   35   Belglum   Tele2   RFC (1483 PP06   LLC   8   35   Belglum   Tele2   RFC (1483 PP06   LLC   8   35   Belglum   Tele2   RFC (1483 PP06   LLC   8   35   Belglum   Tele2   RFC (1483 PP06   LLC   8   35   Belglum   Tele2   RFC (1483 PP06   LLC   8   35   Belglum   Tele2   RFC (1483 PP06   LLC   8   35   Belglum   Tele2   RFC (1483 | Country          | ISPs                                     | Encapsulation                    | Multiplexing | VPI | VCI |
|----------------------------------------------------------------------------------------------------|------------------|------------------------------------------|----------------------------------|--------------|-----|-----|
| Australia                                                                                                    |                  | iiNet                                    |                                  |              | 8   |     |
| Australia   Soul   RFC 2364 PPPOA   VC   8   35   Australia   Telsta   RFC 1438 PPPOE   LLC   8   35   Australia   TPG   RFC 1438 PPPOE   LLC   8   35   Australia   TPG   RFC 1438 PPPOE   LLC   8   35   Argentina   Telecom   RFC 1438 PPPOE   LLC   8   35   Argentina   Telecom   RFC 1438 PPPOE   LLC   8   35   Argentina   Telecom   RFC 1438 PPPOE   LLC   8   35   Argentina   default-other   RFC 1438 PPPOE   LLC   8   35   Argentina   default-other   RFC 1438 PPPOE   LLC   8   35   Argentina   default-other   RFC 1438 PPPOE   LLC   8   35   Argentina   default-other   RFC 2364 PPPOA   LLC   8   35   Austria   UTA   RFC 1438 PPPOE   LLC   8   35   Austria   UTA   RFC 1438 PPPOE   LLC   8   35   Austria   UTA   RFC 1438 PPPOE   LLC   8   35   Austria   General   RFC 2364 PPPOA   LLC   8   35   Belgium   General   General   RFC 2364 PPPOA   LLC   8   35   Belgium   Belgicom   RFC 2364 PPPOA   LLC   8   35   Belgium   Academic Broadband   RFC 1438 PPPOE   LLC   8   35   Belgium   Belgicom   RFC 2364 PPPOA   LLC   8   35   Belgium   Scarlet   RFC 1438 PPPOE   LLC   8   35   Belgium   Scarlet   RFC 1438 PPPOE   LLC   8   36   Belgium   General Telecom (Rio Grande of Sul State)   RFC 1438 PPPOE   LLC   8   36   Belgium   General Telecom (Rio Grande of Sul State)   RFC 1438 PPPOE   LLC   8   36   Belgium   General Telecom (Rio Grande of Sul State)   RFC 14 |                  |                                          |                                  |              |     |     |
| Australia                                                                                                    |                  |                                          |                                  |              |     |     |
| Australia                                                                                                    |                  |                                          |                                  |              |     |     |
| Australia         default-other         RFC 1483 PPPOE         LLC         8         35           Argentina         Telecom         RFC 1483 PPPOE         LLC         0         35           Argentina         Telefonica         RFC 1483 PPPOE         LLC         8         35           Austria         Tiscali         RFC 2384 PPPOA         LLC         8         48           Austria         UTA         RFC 1483 PPPOE         LLC         8         48           Austria         UItanet         RFC 2384 PPPOA         VC         8         48           Austria         Ultanet         RFC 2384 PPPOA         VC         8         48           Bahrain         Befault-other         RFC 2384 PPPOA         VC         8         48           Bahrain         default-other         RFC 2384 PPPOA         VC         8         35           Belgium         Academic Broadband         RFC 1483 PPPOA         VC         8         35           Belgium         Academic Broadband         RFC 1483 PPPOE         LLC         8         35           Belgium         Scarlet         RFC 1483 PPPOE         LLC         8         35           Belgium         Scarlet         R                                                                                                    |                  |                                          |                                  |              |     |     |
| Telecom                                                                                                    |                  |                                          |                                  |              |     |     |
| Telefonica                                                                                                    |                  |                                          |                                  |              |     |     |
| Argentina   default-other   RFC 1483 PPPoE   LLC   0   35                                                                                                    |                  |                                          |                                  |              | 0   |     |
| Austria                                                                                                    |                  |                                          |                                  |              | 8   |     |
| Austria                                                                                                    |                  |                                          |                                  |              |     |     |
| Austria                                                                                                    |                  |                                          |                                  |              |     |     |
| Austria                                                                                                    |                  | _                                        |                                  |              |     |     |
| Bahrain Bateloo RFC 2364 PPPOA VC 8 35 Belgium Academic Broadband RFC 1483 PPPOE LLC 8 35 Belgium Belgium RFC 1483 PPPOE LLC 8 35 Belgium Scarlet RFC 1483 PPPOE LLC 8 35 Belgium Scarlet RFC 1483 PPPOE LLC 8 35 Belgium Scarlet RFC 1483 PPPOE LLC 8 35 Belgium Scarlet RFC 1483 PPPOE LLC 8 35 Belgium Scarlet RFC 1483 PPPOE LLC 8 35 Belgium Versatel RFC 2364 PPPOA LLC 8 35 Belgium Versatel RFC 1483 PPPOE LLC 8 35 Belgium Scarlet RFC 1483 PPPOE LLC 8 35 Belgium Scarlet RFC 1483 PPPOE LLC 8 35 Belgium Brail Telecom (All other States) RFC 1483 PPPOE LLC 8 35 Belgium Brail Telecom (Rio Grande do Sul State) RFC 1483 PPPOE LLC 8 35 Brazil Brasil Telecom (Rio Grande do Sul State) RFC 1483 PPPOE LLC 0 35 Brazil Brazil Telecom (Rio Grande do Sul State) RFC 1483 PPPOE LLC 0 35 Brazil Telecom (Rio Grande do Sul State) RFC 1483 PPPOE LLC 0 35 Brazil Telecom (Rio Grande do Sul State) RFC 1483 PPPOE LLC 0 35 Brazil Telecom (Rio Grande do Sul State) RFC 1483 PPPOE LLC 0 35 Brazil Telecom (Rio Grande RFC 1483 PPPOE LLC 0 35 Brazil Telecom (Rio Grande RFC 1483 PPPOE LLC 0 35 Brazil Telecom (Rio Grande RFC 1483 PPPOE LLC 0 35 Brazil Gefault-other RFC 1483 PPPOE LLC 0 35 Brazil Gefault-other RFC 1483 PPPOE LLC 0 35 Brazil Gefault-other RFC 1483 PPPOE LLC 0 35 Canada default-other RFC 1483 PPPOE LLC 0 35 Canada default-other RFC 1483 PPPOE LLC 0 35 Canada default-other RFC 1483 PPPOE LLC 0 35 Canada default-other RFC 1483 PPPOE LLC 0 35 Canada default-other RFC 1483 PPPOE LLC 0 35 Canada default-other RFC 1483 PPPOE LLC 0 35 Canada default-other RFC 1483 PPPOE LLC 0 35 Canada default-other RFC 1483 PPPOE LLC 0 35 Canada default-other RFC 1483 PPPOE LLC 0 35 Canada default-other RFC 1483 PPPOE LLC 0 35 Canada default-other RFC 1483 PPPOE LLC 0 35 China 中国地境 China Telecom (Ganagzhou I) RFC 1483 PPPOE LLC 0 35 China 中国地境 China Telecom (Ganagzhou I) RFC 1483 PPPOE LLC 0 35 China 中国地境 China Telecom (Ganagzhou I) RFC 1483 PPPOE LLC 0 35 China 中国地境 China Telecom (Ganagzhou I) RFC 1483 PPPOE LLC 0 35 China 中国地境 China Telecom (Rhenphal I) RFC |                  |                                          |                                  |              |     |     |
| Bahrain                                                                                                    |                  |                                          |                                  |              |     |     |
| Belgium                                                                                                    |                  |                                          |                                  |              |     |     |
| Belgium Belgacom RFC 1483 PPPOE LLC 8 35 Belgium Scarlet RFC 1483 PPPOE LLC 8 35 Belgium Skyrnet RFC 1483 PPPOE LLC 8 35 Belgium Wersatel RFC 1483 PPPOE LLC 8 35 Belgium Wersatel RFC 1483 PPPOE LLC 8 35 Belgium Scarlet RFC 1483 PPPOE LLC 8 35 Belgium Telez RFC 1483 PPPOE LLC 8 35 Belgium Belgium Telez RFC 1483 PPPOE LLC 8 35 Belgium Belgium Relationary RFC 1483 PPPOE LLC 8 35 Belgium Brasil Telecom (All other States) RFC 1483 PPPOE LLC 8 35 Brazil Brasil Telecom (All other States) RFC 1483 PPPOE LLC 1 32 Brazil Brasil Telecom (All other States) RFC 1483 PPPOE LLC 1 32 Brazil Brasil Telecom (All other States) RFC 1483 PPPOE LLC 0 35 Brazil Brasil Telecom (RFC 1483 PPPOE LLC 1 32 Brazil Telemar / Oi RFC 1483 PPPOE LLC 0 35 Brazil Telemar / Oi RFC 1483 PPPOE LLC 0 35 Canada Telus RFC 1483 PPPOE LLC 0 35 Chila Telefonica RFC 1483 PPPOE LLC 0 35 Chila Telefonica RFC 1483 PPPOE LLC 0 35 Chila Telefonica RFC 1483 PPPOE LLC 8 32 Chila Telefonica RFC 1483 PPPOE LLC 8 32 Chila Telefonica RFC 1483 PPPOE LLC 8 35 Chila Telefonica RFC 1483 PPPOE LLC 8 35 Chila Telefonica RFC 1483 PPPOE LLC 8 35 Chila Telefonica RFC 1483 PPPOE LLC 8 35 Chila Telefonica RFC 1483 PPPOE LLC 8 35 Chila Telefonica RFC 1483 PPPOE LLC 8 35 Chila Telefonica RFC 1483 PPPOE LLC 8 35 Chila Telefonica RFC 1483 PPPOE LLC 8 35 Chila Telefonica RFC 1483 PPPOE LLC 8 35 Chila Telefonica RFC 1483 PPPOE LLC 8 35 Denmark Delutic Ohina Telecom (Shanghai 3) |                  |                                          |                                  |              |     |     |
| Belgium Scarlet RFC 1483 PPP0E LLC 8 35 Belgium Skynet RFC 1483 PPP0E LLC 8 35 Belgium Versatel RFC 2384 PPP0A LLC 8 35 Belgium Versatel RFC 2384 PPP0A LLC 8 35 Belgium Tele2 RFC 1483 PPP0E LLC 8 35 Belgium Tele2 RFC 1483 PPP0E LLC 8 35 Belgium Tele2 RFC 1483 PPP0E LLC 8 35 Belgium Brasil Telecom (Rio ther States) RFC 1483 PPP0E LLC 8 35 Belgium Brasil Telecom (Rio ther States) RFC 1483 PPP0E LLC 0 35 Brazil Brasil Telecom (Rio Grande do Sul State) RFC 1483 PPP0E LLC 1 32 Brazil Brasil Telecom (Rio Grande do Sul State) RFC 1483 PPP0E LLC 0 35 Brazil Brasil Telecom (Rio Grande do Sul State) RFC 1483 PPP0E LLC 0 35 Brazil Teledonica RFC 1483 PPP0E LLC 0 35 Brazil Telemar / Oi RFC 1483 PPP0E LLC 0 35 Brazil Telemar / Oi RFC 1483 PPP0E LLC 0 35 Brazil default-other RFC 1483 PPP0E LLC 0 35 Brazil default-other RFC 1483 PP0E LLC 0 35 Canada default-other RFC 1483 PPP0E LLC 0 35 Canada default-other RFC 1483 PP0E LLC 0 35 Canada default-other RFC 1483 PP0E LLC 0 35 Canada default-other RFC 1483 PP0E LLC 0 35 Chile Telefonica RFC 1483 PP0E LLC 0 35 Chile Telefonica RFC 1483 PP0E LLC 0 35 Chile Telefonica RFC 1483 PP0E LLC 0 35 China 中国兴奋(hina NetOom (Beijing) RFC 1483 PP0E LLC 8 32 China 中国兴奋(hina NetOom (Beijing) RFC 1483 PP0E LLC 8 35 China 中国兴奋(hina NetOom (Beijing) RFC 1483 PP0E LLC 8 35 China 中国兴奋(hina Telecom (Shanghai 2) RFC 1483 PP0E LLC 8 35 China 中国兴奋(hina Telecom (Shanghai 2) RFC 1483 PP0E LLC 8 35 China 中国兴奋(hina Telecom (Shanghai 2) RFC 1483 PP0E LLC 8 35 China 中国兴奋(hina Telecom (Shanghai 2) RFC 1483 PP0E LLC 8 35 China 中国兴奋(hina Telecom (Shanghai 2) RFC 1483 PP0E LLC 8 35 China 中国兴奋(hina Telecom (Shanghai 2) RFC 1483 PP0E LLC 8 35 China 中国兴奋(hina Telecom (Shanghai 2) RFC 1483 PP0E LLC 8 35 China 中国兴奋(hina Telecom (Shanghai 2) RFC 1483 PP0E LLC 8 35 China 中国兴奋(hina Telecom (Shanghai 2) RFC 1483 PP0E LLC 8 35 China 中国兴奋(hina Telecom (Shanghai 2) RFC 1483 PP0E LLC 8 35 China 中国兴奋(hina Telecom (Shanghai 2) RFC 1483 PP0E LLC 8 35 China 中国兴奋(hina Telecom (Shanghai 2) RFC 1483 PP0E LLC 8 35 Denmark Denmark POV |                  |                                          |                                  |              |     |     |
| Belgium Skynet RFC 1483 PPP0E LLC 8 35 Belgium Versatel RFC 2344 PPP0A LLC 8 35 Belgium Scarlet RFC 1483 PPP0E LLC 8 35 Belgium Tele2 RFC 1483 PPP0E LLC 8 35 Belgium Gearli-cher RFC 1483 PPP0E LLC 8 35 Belgium Brasil Telecom (All other States) RFC 1483 PPP0E LLC 0 35 Brazil Brasil Telecom (All other States) RFC 1483 PPP0E LLC 1 32 Brazil Brasil Telecom (All other States) RFC 1483 PPP0E LLC 1 32 Brazil Brasil Telecom (All other States) RFC 1483 PPP0E LLC 1 32 Brazil Telefonica RFC 1483 PPP0E LLC 1 32 Brazil Telemar / Ol RFC 1483 PPP0E LLC 8 35 Brazil Telemar / Ol RFC 1483 PPP0E LLC 0 35 Brazil Telemar / Ol RFC 1483 PPP0E LLC 0 35 Brazil Telemar / Ol RFC 1483 PPP0E LLC 0 35 Brazil Telemar / Ol RFC 1483 PPP0E LLC 0 35 Brazil Telemar / Ol RFC 1483 PPP0E LLC 0 35 Brazil Telemar / Ol RFC 1483 PPP0E LLC 0 35 Brazil Telemar / Ol RFC 1483 PPP0E LLC 0 35 Brazil Telemar / Ol RFC 1483 PPP0E LLC 0 35 Brazil Telemar / Ol RFC 1483 PPP0E LLC 0 35 Brazil Telemar / Ol RFC 1483 PPP0E LLC 0 35 Canada Telus RFC 1483 PPP0E LLC 0 35 Canada Telus RFC 1483 PPP0E LLC 0 35 Chile Telefonica RFC 1483 PPP0E LLC 0 35 Chile Telefonica RFC 1483 PPP0E LLC 0 35 Chile Telefonica RFC 1483 PPP0E LLC 8 32 Chile Entel RFC 1483 PPP0E LLC 8 32 Chila 中国地區 China Telecom (Beijing) RFC 1483 PPP0E LLC 8 35 China 中国地區 China Telecom (Beijing) RFC 1483 PPP0E LLC 8 35 China 中国地區 China Telecom (Beijing) RFC 1483 PPP0E LLC 8 35 China 中国地區 China Telecom (Shanghai 1) RFC 1483 PPP0E LLC 8 35 China 中国地區 China Telecom (Shanghai 2) RFC 1483 PPP0E LLC 8 35 China 中国地區 China Telecom (Shanghai 2) RFC 1483 PPP0E LLC 8 35 China 中国地區 China Telecom (Shanghai 3) RFC 1483 PPP0E LLC 8 35 China 中国地區 China Telecom (Shanghai 3) RFC 1483 PPP0E LLC 8 35 China 中国地區 China Telecom (Shanghai 3) RFC 1483 PPP0E LLC 8 35 China 中国地區 China Telecom (Shanghai 3) RFC 1483 PPP0E LLC 8 35 China 中国地區 China Telecom Shanghai 3) RFC 1483 PPP0E LLC 8 35 China 中国地區 China Telecom Shanghai 3) RFC 1483 PPP0E LLC 8 35 China 中国地區 China Telecom Shanghai 3) RFC 1483 PPP0E LLC 8 35 China HELE China Telecom Sha |                  |                                          |                                  |              |     |     |
| Belgium Versatel RFC 2364 PPPoA LLC 8 35 Belgium Scarlet RFC 1483 PPPoE LLC 8 35 Belgium Tele2 RFC 1483 PPPoE LLC 8 35 Belgium Tele2 RFC 1483 PPPoE LLC 8 35 Belgium Gefault-other RFC 1483 PPPoE LLC 8 35 Belgium Brasil Telecom (All other States) RFC 1483 PPPoE LLC 0 35 Brazil Brasil Telecom (RI other States) RFC 1483 PPPoE LLC 0 35 Brazil Brasil Telecom (RI other States) RFC 1483 PPPoE LLC 0 35 Brazil Telefonica RFC 1483 PPPoE LLC 0 35 Brazil Telefonica RFC 1483 PPPoE LLC 0 35 Brazil Telefonica RFC 1483 PPPoE LLC 0 35 Brazil Telefonica RFC 1483 PPPOE LLC 0 35 Brazil Telefonica RFC 1483 PPPOE LLC 0 35 Brazil default-other RFC 1483 PPPOE LLC 0 35 Brazil default-other RFC 1483 PPPOE LLC 0 35 Brazil default-other RFC 1483 PPPOE LLC 0 35 Canada default-other RFC 1483 PPPOE LLC 0 35 Canada default-other RFC 1483 PPPOE LLC 0 35 Canada default-other RFC 1483 PPPOE LLC 0 35 Canada default-other RFC 1483 PPPOE LLC 0 35 Chile Telefonica RFC 1483 PPPOE LLC 8 35 Chile Telefonica RFC 1483 PPPOE LLC 8 35 Chila 中国随道 China NetCom (Beijing) RFC 1483 PPPOE LLC 8 35 China 中国电缆 China Recom (GuangZhou 1) RFC 1483 PPPOE LLC 8 35 China 中国电缆 China Telecom (GuangZhou 1) RFC 1483 PPPOE LLC 8 35 China 中国电缆 China Telecom (GuangZhou 1) RFC 1483 PPPOE LLC 8 35 China 中国电缆 China Telecom (GuangZhou 1) RFC 1483 PPPOE LLC 8 35 China 中国电缆 China Telecom (Shanghai 1) RFC 1483 PPPOE LLC 8 35 China 中国电缆 China Telecom (Shanghai 2) RFC 1483 PPPOE LLC 8 35 China 中国电缆 China Telecom (Shanghai 2) RFC 1483 PPPOE LLC 8 35 China 中国电缆 China Telecom (Shanghai 2) RFC 1483 PPPOE LLC 8 35 China 中国电缆 China Telecom (Shanghai 2) RFC 1483 PPPOE LLC 8 35 China 中国电缆 China Telecom (Shanghai 2) RFC 1483 PPPOE LLC 8 35 China 中国电缆 China Telecom (Shanghai 2) RFC 1483 PPPOE LLC 8 35 China 中国电缆 China Telecom (Shanghai 2) RFC 1483 PPPOE LLC 8 35 China 中国电缆 China Telecom (Shanghai 2) RFC 1483 PPPOE LLC 8 35 China 中国电缆 China Telecom (Shanghai 2) RFC 1483 PPPOE LLC 8 35 China 中国电缆 China Telecom (Shanghai 2) RFC 1483 PPPOE LLC 8 35 Denmark Dansk Kabel TV RFC 1483 Bridged LLC 0 35 D |                  |                                          |                                  |              |     |     |
| Belgium Fele2 RFC 1483 PPPoE LLC 8 35 Belgium Tele2 RFC 1483 PPPoE LLC 8 35 Belgium Gefault-other RFC 1483 PPPoE LLC 8 35 Belgium Brasil Telecom (All other States) RFC 1483 PPPoE LLC 0 35 Brazil Brasil Telecom (All other States) RFC 1483 PPPoE LLC 0 35 Brazil Brasil Telecom (All other States) RFC 1483 PPPoE LLC 0 35 Brazil Brasil Telecom (RIO Grande do Sul State) RFC 1483 PPPoE LLC 0 35 Brazil Telefonica RFC 1483 PPPoE LLC 0 35 Brazil Telefonica RFC 1483 PPPoE LLC 0 35 Brazil Telemar / Oi RFC 1483 PPPoE LLC 0 35 Brazil Telemar / Oi RFC 1483 PPPoE LLC 0 35 Brazil Gelaul-other RFC 1483 PPPoE LLC 0 35 Brazil Gelaul-other RFC 1483 PPPoE LLC 0 35 Canada Telus RFC 1483 PPPoE LLC 0 35 Canada Gefaul-other RFC 1483 PPPoE LLC 0 35 Canada Gefaul-other RFC 1483 PPPoE LLC 0 35 Canada Gefaul-other RFC 1483 PPPoE LLC 0 35 Canada Gefaul-other RFC 1483 PPPoE LLC 0 35 Canada Gefaul-other RFC 1483 PPPoE LLC 0 35 Canada Gefaul-other RFC 1483 PPPoE LLC 0 35 Chile Telefonica RFC 1483 PPPoE LLC 0 35 Chile Telefonica RFC 1483 PPPoE LLC 0 35 China 中国地境 China Telecom (GuangZhou_1) RFC 1483 PPPOE LLC 8 35 China 中国地境 China Telecom (GuangZhou_1) RFC 1483 PPPOE LLC 8 35 China 中国地境 China Telecom (Shanghai_1) RFC 1483 PPPOE LLC 8 35 China 中国地境 China Telecom (Shanghai_1) RFC 1483 PPPOE LLC 8 35 China 中国地境 China Telecom (Shanghai_1) RFC 1483 PPPOE LLC 8 35 China 中国地境 China Telecom (Shanghai_1) RFC 1483 PPPOE LLC 8 35 China 中国地境 China Telecom (Shanghai_1) RFC 1483 PPPOE LLC 8 35 China 中国地境 China Telecom (Shanghai_1) RFC 1483 PPPOE LLC 8 35 China 中国地境 China Telecom (Shanghai_1) RFC 1483 PPPOE LLC 8 35 China 中国地境 China Telecom (Shanghai_1) RFC 1483 PPPOE LLC 8 35 China 中国地境 China Telecom (Shanghai_1) RFC 1483 PPPOE LLC 8 35 China 中国地境 China Telecom (Shanghai_1) RFC 1483 PPOE LLC 8 35 China 中国地境 China Telecom (Shanghai_1) RFC 1483 PPOE LLC 8 35 China 中国地境 China Telecom (Shanghai_1) RFC 1483 PPOE LLC 8 35 China 中国地境 China Telecom (Shanghai_1) RFC 1483 PPOE LLC 8 35 China Hamanda PPOE LLC 8 35 China Hamanda PPOE LLC 8 35 China Hamanda PPOE LLC 8 35 |                  | - )                                      |                                  |              |     |     |
| Belgium Tele2 RFC 1483 PPPoE LLC 8 35 Belgium default-other RFC 1483 PPPoE LLC 8 35 Brazil Brasil Telecom (All other States) RFC 1483 PPPoE LLC 0 35 Brazil Brasil Telecom (Rio Grande do Sul State) RFC 1483 PPPoE LLC 0 35 Brazil Brasil Telecom (Rio Grande do Sul State) RFC 1483 PPPoE LLC 0 35 Brazil Telefonica RFC 1483 PPPoE LLC 0 35 Brazil Telefonica RFC 1483 PPPoE LLC 0 35 Brazil Telefonica RFC 1483 PPPoE LLC 0 35 Brazil Telefonica RFC 1483 PPPoE LLC 0 35 Brazil Gefault-other RFC 1483 PPPoE LLC 0 35 Brazil Gefault-other RFC 1483 PPPoE LLC 0 35 Brazil Gefault-other RFC 1483 PPPoE LLC 0 35 Canada Telus RFC 1483 PPPoE LLC 0 35 Canada Telus RFC 1483 PPPoE LLC 0 35 Chile Telefonica RFC 1483 PPPoE LLC 0 35 Chile Telefonica RFC 1483 PPPOE LLC 8 35 Chile Telefonica RFC 1483 PPPOE LLC 8 35 Chile Telefonica RFC 1483 PPPOE LLC 8 35 China 中国地境 China NetCom (Beijing) RFC 1483 PPPOE LLC 8 35 China 中国地境 China Telecom (GuangZhou 2) RFC 1483 PPPOE LLC 8 35 China 中国地境 China Telecom (GuangZhou 2) RFC 1483 PPPOE LLC 8 35 China 中国地境 China Telecom (GuangZhou 2) RFC 1483 PPPOE LLC 8 35 China 中国地境 China Telecom (Shanghai 1) RFC 1483 PPPOE LLC 8 35 China 中国地境 China Telecom (Shanghai 2) RFC 1483 PPPOE LLC 8 35 China 中国地境 China Telecom (Shanghai 2) RFC 1483 PPPOE LLC 8 35 China 中国地境 China Telecom (Shanghai 2) RFC 1483 PPPOE LLC 8 35 China 中国地境 China Telecom (Shanghai 2) RFC 1483 PPPOE LLC 8 35 China 中国地境 China Telecom (Shanghai 2) RFC 1483 PPPOE LLC 8 35 China 中国地境 China Telecom (Shanghai 2) RFC 1483 PPPOE LLC 8 35 China 中国地境 China Telecom (Shanghai 2) RFC 1483 PPPOE LLC 8 35 China 中国地境 China Telecom (Shanghai 2) RFC 1483 PPPOE LLC 8 35 China 中国地境 China Telecom (Shanghai 2) RFC 1483 PPPOE LLC 8 35 China 中国地境 China Telecom (Shanghai 2) RFC 1483 PPPOE LLC 8 35 China 中国地境 China Telecom (Shanghai 2) RFC 1483 PPPOE LLC 8 35 China 中国地境 China Telecom (Shanghai 2) RFC 1483 PPPOE LLC 8 35 China 中国地境 China Telecom (Shanghai 2) RFC 1483 PPPOE LLC 8 35 China 中国地境 China Telecom (Shanghai 2) RFC 1483 PPPOE LLC 8 35 China default-other RFC 1483 Brid |                  |                                          |                                  |              |     |     |
| Belgium                                                                                                    |                  |                                          |                                  |              |     |     |
| Brazil Brasil Telecom (All other States) RFC 1483 PPP0E LLC 1 32 Brazil Brasil Telecom (Rio Grande do Sul State) RFC 1483 PPP0E LLC 1 32 Brazil CTBC RFC 1483 PPP0E LLC 0 35 Brazil Telecom (Rio Grande do Sul State) RFC 1483 PPP0E LLC 0 35 Brazil Telemar / Oi RFC 1483 PPP0E LLC 0 35 Brazil Telemar / Oi RFC 1483 PPP0E LLC 0 35 Brazil default-other RFC 1483 PPP0E LLC 0 35 Brazil default-other RFC 1483 PPP0E LLC 0 35 Brazil default-other RFC 1483 PPP0E LLC 0 35 Canada Telus RFC 1483 PPP0E LLC 0 35 Canada default-other RFC 1483 Bridged LLC 0 35 Canada default-other RFC 1483 PPP0E LLC 8 32 China 中国电信 Dina Network RFC 1483 PPP0E LLC 8 35 China 中国电信 Dina RFC 1483 PPP0E LLC 8 35 China 中国电信 Dina RFC 1483 PPP0E LLC 8 35 China 中国电信 Dina RFC 1483 PPP0E LLC 8 35 China 中国电信 Dina Telecom (GuangZhou 1) RFC 1483 PPP0E LLC 8 35 China 中国电信 China Telecom (GuangZhou 2) RFC 1483 PPP0E LLC 8 35 China 中国电信 China Telecom (GuangZhou 2) RFC 1483 PPP0E LLC 8 35 China 中国电信 China Telecom (GuangZhou 2) RFC 1483 PPP0E LLC 8 35 China 中国电信 China Telecom (Shanghai 1) RFC 1483 PPP0E LLC 8 35 China 中国电信 China Telecom (Shanghai 2) RFC 1483 PPP0E LLC 8 35 China 中国电信 China Telecom (Shanghai 2) RFC 1483 PPP0E LLC 8 35 China 中国电信 China Telecom (Shanghai 2) RFC 1483 PPP0E LLC 8 8 35 China 中国电信 China Telecom (Shanghai 2) RFC 1483 PPP0E LLC 8 8 35 China 中国电信 China Telecom (Shanghai 2) RFC 1483 PPP0E LLC 8 8 35 China 中国电信 China Telecom (Shanghai 2) RFC 1483 PPP0E LLC 8 8 35 China 中国电信 China Telecom (Shanghai 2) RFC 1483 PPP0E LLC 8 8 35 China 中国电信 China Telecom (Shanghai 2) RFC 1483 PPP0E LLC 8 8 35 China 中国电信 China Telecom (Shanghai 2) RFC 1483 PPP0E LLC 8 8 35 China 中国电信 China Telecom (Shanghai 2) RFC 1483 PPP0E LLC 8 8 35 China 中国电信 China Telecom (Shanghai 2) RFC 1483 PPP0E LLC 8 8 35 China Pp16 China Telecom (Shanghai 2) RFC 1483 PPP0E LLC 8 8 35 China Pp16 China Telecom (Shanghai 2) RFC 1483 PPP0E LLC 8 8 35 China Pp16 China Telecom (Shanghai 2) RFC 1483 PPP0E LLC 8 8 35 China Pp16 China Telecom (Shanghai 2) RFC 1483 PPP0E LLC 8 8 35 China Pp16 China  |                  |                                          |                                  |              |     |     |
| Brazil Brazil CTBC (Rio Grande do Sul State) RFC 1483 PPP0E LLC 1 32 Brazil CTBC RFC 1483 PPP0E LLC 0 35 Brazil Telefonica RFC 1483 PPP0E LLC 0 35 Brazil Telemar / Oi RFC 1483 PPP0E LLC 0 35 Brazil Telemar / Oi RFC 1483 PPP0E LLC 0 35 Brazil Gefault-other RFC 1483 PPP0E LLC 0 35 Brazil Gefault-other RFC 1483 PPP0E LLC 0 35 Brazil Gefault-other RFC 1483 PPP0E LLC 0 35 Canada Telus RFC 1483 PPP0E LLC 0 35 Canada Telus RFC 1483 PPP0E LLC 0 35 Canada Gefault-other RFC 1483 PPP0E LLC 0 35 Canada Gefault-other RFC 1483 PPP0E LLC 8 35 Chile Telefonica RFC 1483 PPP0E LLC 8 35 Chile Telefonica RFC 1483 PPP0E LLC 8 35 Chile Entel RFC 1483 PPP0E LLC 8 35 Chile 中国网通 China NetCom (Beijing) RFC 1483 PPP0E LLC 8 35 China 中国电信 China Telecom (GuangZhou 2) RFC 1483 PPP0E LLC 8 35 China 中国电信 China Telecom (GuangZhou 2) RFC 1483 PPP0E LLC 8 35 China 中国电信 China Telecom (GuangZhou 2) RFC 1483 PPP0E LLC 8 35 China 中国电信 China Telecom (Shanghai 1) RFC 1483 PPP0E LLC 8 35 China 中国电信 China Telecom (Shanghai 2) RFC 1483 PPP0E LLC 8 35 China 中国电信 China Telecom (Shanghai 2) RFC 1483 PPP0E LLC 8 35 China 中国电信 China Telecom (Shanghai 2) RFC 1483 PPP0E LLC 8 35 China 中国电信 China Telecom (Shanghai 2) RFC 1483 PPP0E LLC 8 35 China 中国电信 China Telecom (Shanghai 2) RFC 1483 PPP0E LLC 8 35 China 中国电信 China Telecom (ShenZhen 1) RFC 1483 PPP0E LLC 8 35 China 中国电信 China Telecom (ShenZhen 1) RFC 1483 PPP0E LLC 8 35 China 中国电信 China Telecom (ShenZhen 1) RFC 1483 PPP0E LLC 8 35 China 中国电信 China Telecom (ShenZhen 1) RFC 1483 PPP0E LLC 8 35 China (Befault-other RFC 1483 PPP0E LLC 8 35 Croatia H Telecom (ShenZhen 2) RFC 1483 PPP0E LLC 8 35 Croatia H Telecom (ShenZhen 2) RFC 1483 PPP0E LLC 8 35 Croatia Gefault-other RFC 1483 PPP0E LLC 9 32 CP26 Republic Cesky Telecom RFC 1483 PPP0E LLC 9 35 Croatia Gefault-other RFC 1483 PPP0E LLC 9 35 Croatia Gefault-other RFC 1483 PPP0E LLC 9 35 Denmark Commark Commark RFC 1483 Bridged LLC 9 35 Denmark Dansk Kabel TV RFC 1483 Bridged LLC 9 35 Denmark Dansk Kabel TV RFC 1483 Bridged LLC 9 35 Denmark Dansk Kabel TV RFC 1483  |                  |                                          |                                  |              | 8   |     |
| Brazil CTBC RFC 1483 PPPDE LLC 9 35 Brazil Telefonica RFC 1483 PPPDE LLC 8 35 Brazil Telemar / Oi RFC 1483 PPPDE LLC 0 33 Brazil Gefault-other RFC 1483 PPPDE LLC 0 33 Brazil Gefault-other RFC 1483 PPPDE LLC 0 35 Canada Telus RFC 1483 PPPDE LLC 0 35 Canada Gefault-other RFC 1483 PPPDE LLC 0 35 Canada Gefault-other RFC 1483 Bridged LLC 0 35 Canada Gefault-other RFC 1483 Bridged LLC 8 32 Chile Telefonica RFC 1483 PPPDE LLC 8 35 Chile Entel RFC 1483 PPPDE LLC 8 35 Chile Entel RFC 1483 PPPDE LLC 8 35 China 中国地信 China NetCom (Beijing) RFC 1483 PPPDE LLC 8 35 China 中国地信 China Telecom (GuangZhou 1) RFC 1483 PPPDE LLC 8 35 China 中国地信 China Telecom (GuangZhou 2) RFC 1483 PPPDE LLC 8 35 China 中国地信 China Telecom (GuangZhou 2) RFC 1483 PPPDE LLC 8 35 China 中国地信 China Telecom (Shanghai 1) RFC 1483 PPPDE LLC 8 35 China 中国地信 China Telecom (Shanghai 2) RFC 1483 PPPDE LLC 8 35 China 中国地信 China Telecom (Shanghai 2) RFC 1483 PPPDE LLC 8 35 China 中国地信 China Telecom (Shanghai 2) RFC 1483 PPPDE LLC 8 35 China 中国地信 China Telecom (Shanghai 2) RFC 1483 PPPDE LLC 8 35 China 中国地信 China Telecom (Shanghai 2) RFC 1483 PPPDE LLC 8 35 China 中国地信 China Telecom (Shanghai 2) RFC 1483 PPPDE LLC 8 35 China 中国地信 China Telecom (ShenZhen 1) RFC 1483 PPPDE LLC 8 35 China 中国地信 China Telecom (ShenZhen 2) RFC 1483 PPPDE LLC 8 35 China 中国地信 China Telecom (ShenZhen 2) RFC 1483 PPPDE LLC 8 35 Croatia H Telecom (ShenZhen 2) RFC 1483 PPPDE LLC 8 35 Croatia H Telecom RFC 1483 PPPDE LLC 8 35 Croatia Gefault-other RFC 1483 PPPDE LLC 8 48 Experimental China Telecom RFC 1483 PPPDE LLC 8 48 Experimental China Telecom RFC 1483 PPPDE LLC 9 35 Experimental China Telecom RFC 1483 PPPDE LLC 9 35 Experimental China Telecom RFC 1483 PPPDE LLC 9 35 Experimental China Telecom RFC 1483 PPPDE LLC 9 35 Experimental China Telecom RFC 1483 PPPDE LLC 9 35 Experimental China Telecom RFC 1483 PPPDE LLC 9 35 Experimental China Telecom RFC 1483 Bridged LLC 9 35 Experimental China Telecom RFC 1483 Bridged LLC 9 35 Experimental China Telecom RFC 1483 Bridged LLC 9 35 Experimental Chin | Brazil           | Brasil Telecom (All other States)        | RFC 1483 PPPoE                   | LLC          | 0   |     |
| Brazil Telefonica RFC 1483 PPPoE LLC 8 35 Brazil Telemar / Oi RFC 1483 PPPoE LLC 0 33 Brazil default-other RFC 1483 PPPoE LLC 0 35 Canada Telus RFC 1483 PPPoE LLC 0 35 Canada Telus RFC 1483 PPPoE LLC 0 35 Canada Telus RFC 1483 PPPoE LLC 0 35 Canada default-other RFC 1483 Bridged LLC 0 35 Canada default-other RFC 1483 Bridged LLC 0 35 Chile Telefonica RFC 1483 PPPoE LLC 8 32 Chile Telefonica RFC 1483 PPPoE LLC 8 35 China 中国地道 China NetCom (Beijing) RFC 1483 PPPoE LLC 8 35 China 中国地道 China Telecom (GuangZhou 2) RFC 1483 PPPoE LLC 8 35 China 中国地道 China Telecom (GuangZhou 2) RFC 1483 PPPoE LLC 8 35 China 中国地道 China Telecom (Shanghai 1) RFC 1483 PPPoE LLC 8 35 China 中国地道 China Telecom (Shanghai 1) RFC 1483 PPPoE LLC 8 35 China 中国地道 China Telecom (Shanghai 1) RFC 1483 PPPoE LLC 8 35 China 中国地道 China Telecom (Shanghai 1) RFC 1483 PPPoE LLC 8 35 China 中国地道 China Telecom (Shanghai 2) RFC 1483 PPPoE LLC 8 315 China 中国地道 China Telecom (Shanghai 2) RFC 1483 PPPOE LLC 8 315 China 中国地道 China Telecom (Shanghai 2) RFC 1483 PPPOE LLC 8 35 China 中国地道 China Telecom (Shanghai 2) RFC 1483 PPPOE LLC 8 35 China 中国地道 China Telecom (ShenZhen 1) RFC 1483 PPPOE LLC 8 35 China 中国地道 China Telecom (ShenZhen 1) RFC 1483 PPPOE LLC 8 35 China 中国地道 China Telecom (ShenZhen 2) RFC 1483 PPPOE LLC 8 35 Croatia HElecom ChenZhen 2) RFC 1483 PPPOE LLC 8 35 Croatia Gefault-other RFC 1483 PPPOE LLC 8 35 Croatia Gefault-other RFC 1483 PPPOE LLC 8 35 Croatia Gefault-other RFC 1483 PPPOE LLC 8 35 Croatia Gefault-other RFC 1483 PPPOE LLC 8 35 Croatia Gefault-other RFC 1483 PPPOE LLC 8 35 Croatia Gefault-other RFC 1483 PPPOE LLC 8 35 Croatia Gefault-other RFC 1483 PPPOE LLC 8 35 Croatia Gefault-other RFC 1483 PPPOE LLC 8 35 Croatia Gefault-other RFC 1483 PPPOE LLC 8 35 Croatia Gefault-other RFC 1483 PPPOE LLC 8 35 Croatia Gefault-other RFC 1483 PPOE LLC 9 35 Croatia Gefault-other RFC 1483 Bridged LLC 9 35 Denmark Croatia Gefault-other RFC 1483 Bridged LLC 9 35 Denmark Dansk Kabel TV RFC 1483 Bridged LLC 9 35 Denmark Dansk Kabel TV RFC 1483 Bridged LLC 9 35 | Brazil           | Brasil Telecom (Rio Grande do Sul State) | RFC 1483 PPPoE                   | LLC          | 1   | 32  |
| Brazil Telemar / Oi RFC 1483 PPP0E LLC 0 33 Brazil default-other RFC 1483 PPP0E LLC 0 35 Canada Telus RFC 1483 PPP0E LLC 0 35 Telus RFC 1483 PPP0E LLC 0 35 Canada Default-other RFC 1483 PP0E LLC 0 35 Canada default-other RFC 1483 Bridged LLC 0 35 Canada Default-other RFC 1483 Bridged LLC 0 35 Chile Telefonica RFC 1483 PPP0E LLC 8 32 Chile Entel RFC 1483 PPP0E LLC 8 35 Chile Entel RFC 1483 PPP0E LLC 8 35 China 中国知道 China NetCom (Beijing) RFC 1483 PPP0E LLC 8 35 China 中国电信 China Telecom (GuangZhou 1) RFC 1483 PPP0E LLC 8 35 China 中国电信 China Telecom (GuangZhou 1) RFC 1483 PPP0E LLC 8 35 China 中国电信 China Telecom (Ghanghai 2) RFC 1483 PPP0E LLC 8 35 China 中国电信 China Telecom (Shanghai 2) RFC 1483 PPP0E LLC 8 35 China 中国电信 China Telecom (Shanghai 2) RFC 1483 PPP0E LLC 8 35 China 中国电信 China Telecom (Shanghai 2) RFC 1483 PPP0E LLC 8 35 China 中国电信 China Telecom (Shanghai 3) RFC 1483 PPP0E LLC 8 35 China 中国电信 China Telecom (Shanghai 3) RFC 1483 PPP0E LLC 8 35 China 中国电信 China Telecom (Shanghai 2) RFC 1483 PPP0E LLC 8 35 China 中国电信 China Telecom (Shanghai 2) RFC 1483 PPP0E LLC 8 35 China 中国电信 China Telecom (Shanghai 2) RFC 1483 PPP0E LLC 8 35 China 中国电信 China Telecom (Shanghai 2) RFC 1483 PPP0E LLC 8 35 China 中国电信 China Telecom (Shanghai 2) RFC 1483 PPP0E LLC 8 35 China Default-other RFC 1483 PPP0E LLC 8 35 China Default-other RFC 1483 PPP0E LLC 8 35 China Default-other RFC 1483 PPP0E LLC 8 35 China Default-other RFC 1483 PPP0E LLC 8 35 China Default-other RFC 1483 PPP0E LLC 8 35 China Default-other RFC 1483 PPP0E LLC 8 35 Demark Arrownet RFC 1483 PP0E LLC 8 35 Demark Arrownet RFC 1483 PP0E LLC 8 35 Demark Arrownet RFC 1483 Bridged LLC 9 35 Demark Comx RFC 1483 Bridged LLC 9 35 Demark Denmark Dansk Kabel TV RFC 1483 Bridged LLC 9 35 Denmark Dansk Kabel TV RFC 1483 Bridged LLC 9 35 Denmark Dansk Kabel TV RFC 1483 Bridged LLC 9 35 Denmark Dansk Kabel TV RFC 1483 Bridged LLC 9 35 Denmark TDC-erriverv RFC 1483 Bridged LLC 9 35 Denmark TDC-erriverv RFC 1483 Bridged LLC 9 35 Denmark TDC-erriverv RFC 1483 Bridged LLC 9 35 Denma | Brazil           | CTBC                                     | RFC 1483 PPPoE                   | LLC          | 0   | 35  |
| Brazil default-other RFC 1483 PPPOE LLC 0 35 Canada Telus RFC 1483 PPPOE LLC 0 35 Canada Telus RFC 1483 PPPOE LLC 0 35 Canada default-other RFC 1483 Bridged LLC 0 35 Chile Telefonica RFC 1483 PPPOE LLC 8 32 Chile Entel RFC 1483 PPPOE LLC 8 35 Chile Default-other RFC 1483 PPPOE LLC 8 35 China 中国网通 China NetCom (Beijing) RFC 1483 PPPOE LLC 8 35 China 中国电信 China Telecom (GuangZhou_1) RFC 1483 PPPOE LLC 8 35 China 中国电信 China Telecom (GuangZhou_2) RFC 1483 PPPOE LLC 8 35 China 中国电信 China Telecom (Shanghai_1) RFC 1483 PPPOE LLC 8 35 China 中国电信 China Telecom (Shanghai_1) RFC 1483 PPPOE LLC 8 81 China 中国电信 China Telecom (Shanghai_1) RFC 1483 PPPOE LLC 8 81 China 中国电信 China Telecom (Shanghai_1) RFC 1483 PPPOE LLC 8 81 China 中国电信 China Telecom (Shanghai_1) RFC 1483 PPPOE LLC 8 35 China 中国电信 China Telecom (Shanghai_1) RFC 1483 PPPOE LLC 8 35 China 中国电信 China Telecom (Shanghai_1) RFC 1483 PPPOE LLC 8 35 China 中国电信 China Telecom (ShenZhen_1) RFC 1483 PPPOE LLC 8 35 China 中国电信 China Telecom (ShenZhen_1) RFC 1483 PPPOE LLC 8 35 China 中国电信 China Telecom (ShenZhen_1) RFC 1483 PPPOE LLC 8 35 Croatia 中国电信 China Telecom (ShenZhen_2) RFC 1483 PPPOE LLC 1 1 32 Czech Republic RFC 1483 PPPOE LLC 1 1 32 Czech Republic Cesky Telecom RFC 1483 PPPOE LLC 1 1 32 Czech Republic Cesky Telecom RFC 1483 PPPOE LLC 1 1 32 Czech Republic Telefonica O2 RFC 1483 PPPOE LLC 8 48 Denmark Arrownet RFC 1483 Bridged LLC 0 35 Denmark Dansk Kabel TV RFC 1483 Bridged LLC 0 35 Denmark Dansk Kabel TV RFC 1483 Bridged LLC 0 35 Denmark Galnet RFC 1483 Bridged LLC 0 35 Denmark Galnet RFC 1483 Bridged LLC 0 35 Denmark Galnet RFC 1483 Bridged LLC 0 35 Denmark TDC-Privat RFC 1483 Bridged LLC 0 35 Denmark TDC-Privat RFC 1483 Bridged LLC 0 35 Denmark TDC-Privat RFC 1483 Bridged LLC 0 35 Denmark TDC-Privat RFC 1483 Bridged LLC 0 35 Denmark Telez (PPPOE) RFC 1483 Bridged LLC 0 35 Denmark Telez (PPPOE) RFC 1483 Bridged LLC 0 35 Denmark Telez (Dynamic) RFC 1483 Bridged LLC 0 35 Denmark Telez (Dynamic) RFC 1483 Bridged LLC 0 35 Denmark Telez (Dynamic) RFC 1483 Bridged LL | Brazil           | Telefonica                               | RFC 1483 PPPoE                   | LLC          | 8   |     |
| Canada   Telus                                                                                                    | Brazil           | Telemar / Oi                             | RFC 1483 PPPoE                   | LLC          | 0   | 33  |
| Canada default-other RFC 1483 PPPoE LLC 0 35 Chile Telefonica RFC 1483 PPPoE LLC 8 32 Chile Entel RFC 1483 PPPoE LLC 8 32 Chile Entel RFC 1483 PPPoE LLC 8 35 China 中国网通 China NetCom (Beijing) RFC 1483 PPPoE LLC 8 35 China 中国国通 China NetGom (GuangZhou, 1) RFC 1483 PPPoE LLC 8 32 China 中国电信 China Telecom (GuangZhou, 2) RFC 1483 PPPoE LLC 8 35 China 中国电信 China Telecom (GuangZhou, 2) RFC 1483 PPPoE LLC 8 35 China 中国电信 China Telecom (Shanghai, 1) RFC 1483 PPPoE LLC 8 81 China 中国电信 China Telecom (Shanghai, 2) RFC 1483 PPPoE LLC 8 81 China 中国电信 China Telecom (Shanghai, 2) RFC 1483 PPPoE LLC 8 81 China 中国电信 China Telecom (Shanghai, 3) RFC 1483 PPPoE LLC 8 835 China 中国电信 China Telecom (Shanghai, 3) RFC 1483 PPPoE LLC 8 35 China 中国电信 China Telecom (Shanghai, 3) RFC 1483 PPPoE LLC 8 35 China 中国电信 China Telecom (ShenZhen, 1) RFC 1483 PPPoE LLC 8 35 China 中国电信 China Telecom (ShenZhen, 2) RFC 1483 PPPoE LLC 8 35 China default-other RFC 1483 PPPoE LLC 8 35 Croatia HTelecom RFC 1483 PPPoE LLC 10 100 China default-other RFC 1483 PPPoE LLC 11 32 Croatia HTelecom RFC 1483 PPPoE LLC 11 32 Croatia Gefault-other RFC 1483 PPPoE LLC 11 32 Czech Republic Cesky Telecom RFC 1483 PPPoE LLC 11 32 Czech Republic Gefault-other RFC 1483 PPPoE LLC 11 32 Czech Republic Gefault-other RFC 1483 PPPoE LLC 8 48 Czech Republic Gefault-other RFC 1483 PPPOE LLC 8 48 Denmark Arrownet RFC 1483 PPPOE LLC 8 48 Denmark Arrownet RFC 1483 PPPOE LLC 8 48 Denmark Arrownet RFC 1483 PPPOE LLC 8 48 Denmark Gefault-other RFC 1483 Bridged LLC 0 35 Denmark Gefault-other RFC 1483 Bridged LLC 0 35 Denmark Gefault-other RFC 1483 Bridged LLC 0 35 Denmark Gefault-other RFC 1483 Bridged LLC 0 35 Denmark Gefault-other RFC 1483 Bridged LLC 0 35 Denmark Gefault-other RFC 1483 Bridged LLC 0 35 Denmark Gefault-other RFC 1483 Bridged LLC 0 35 Denmark Gefault-other RFC 1483 Bridged LLC 0 35 Denmark TDC Privat RFC 1483 Bridged LLC 0 35 Denmark TDC Privat RFC 1483 Bridged LLC 0 35 Denmark TDC Privat RFC 1483 Bridged LLC 0 35 Denmark Telez (Dynamic) RFC 1483 Bridged LLC 0 35 Denma | Brazil           | default-other                            | RFC 1483 PPPoE                   | LLC          | 0   | 35  |
| Canada default-other RFC 1483 PPPoE LLC 0 35 Chile Telefonica RFC 1483 PPPoE LLC 8 32 Chile Entel RFC 1483 PPPoE LLC 8 32 Chile Entel RFC 1483 PPPoE LLC 8 35 China 中国网通 China NetCom (Beijing) RFC 1483 PPPoE LLC 8 35 China 中国国通 China NetGom (GuangZhou, 1) RFC 1483 PPPoE LLC 8 32 China 中国电信 China Telecom (GuangZhou, 2) RFC 1483 PPPoE LLC 8 35 China 中国电信 China Telecom (GuangZhou, 2) RFC 1483 PPPoE LLC 8 35 China 中国电信 China Telecom (Shanghai, 1) RFC 1483 PPPoE LLC 8 81 China 中国电信 China Telecom (Shanghai, 2) RFC 1483 PPPoE LLC 8 81 China 中国电信 China Telecom (Shanghai, 2) RFC 1483 PPPoE LLC 8 81 China 中国电信 China Telecom (Shanghai, 3) RFC 1483 PPPoE LLC 8 835 China 中国电信 China Telecom (Shanghai, 3) RFC 1483 PPPoE LLC 8 35 China 中国电信 China Telecom (Shanghai, 3) RFC 1483 PPPoE LLC 8 35 China 中国电信 China Telecom (ShenZhen, 1) RFC 1483 PPPoE LLC 8 35 China 中国电信 China Telecom (ShenZhen, 2) RFC 1483 PPPoE LLC 8 35 China default-other RFC 1483 PPPoE LLC 8 35 Croatia HTelecom RFC 1483 PPPoE LLC 10 100 China default-other RFC 1483 PPPoE LLC 11 32 Croatia HTelecom RFC 1483 PPPoE LLC 11 32 Croatia Gefault-other RFC 1483 PPPoE LLC 11 32 Czech Republic Cesky Telecom RFC 1483 PPPoE LLC 11 32 Czech Republic Gefault-other RFC 1483 PPPoE LLC 11 32 Czech Republic Gefault-other RFC 1483 PPPoE LLC 8 48 Czech Republic Gefault-other RFC 1483 PPPOE LLC 8 48 Denmark Arrownet RFC 1483 PPPOE LLC 8 48 Denmark Arrownet RFC 1483 PPPOE LLC 8 48 Denmark Arrownet RFC 1483 PPPOE LLC 8 48 Denmark Gefault-other RFC 1483 Bridged LLC 0 35 Denmark Gefault-other RFC 1483 Bridged LLC 0 35 Denmark Gefault-other RFC 1483 Bridged LLC 0 35 Denmark Gefault-other RFC 1483 Bridged LLC 0 35 Denmark Gefault-other RFC 1483 Bridged LLC 0 35 Denmark Gefault-other RFC 1483 Bridged LLC 0 35 Denmark Gefault-other RFC 1483 Bridged LLC 0 35 Denmark Gefault-other RFC 1483 Bridged LLC 0 35 Denmark TDC Privat RFC 1483 Bridged LLC 0 35 Denmark TDC Privat RFC 1483 Bridged LLC 0 35 Denmark TDC Privat RFC 1483 Bridged LLC 0 35 Denmark Telez (Dynamic) RFC 1483 Bridged LLC 0 35 Denma | Canada           | Telus                                    | RFC 1483 PPPoE                   | LLC          | 0   | 35  |
| Chile Telefonica RFC 1483 PPPOE LLC 8 32 Chile Entel FRC 1483 PPPOE LLC 8 35 China 中国阿通 China NetCom (Beijing) RFC 1483 PPPOE LLC 0 35 China 中国地信 China Telecom (GuangZhou_1) RFC 1483 PPPOE LLC 8 32 China 中国地信 China Telecom (GuangZhou_2) RFC 1483 PPPOE LLC 8 32 China 中国地信 China Telecom (GuangZhou_2) RFC 1483 PPPOE LLC 8 35 China 中国地信 China Telecom (Shanghai 1) RFC 1483 PPPOE LLC 8 81 China 中国地信 China Telecom (Shanghai 1) RFC 1483 PPPOE LLC 8 35 China 中国地信 China Telecom (Shanghai 2) RFC 1483 PPPOE LLC 8 35 China 中国地信 China Telecom (Shanghai 3) RFC 1483 PPPOE LLC 8 35 China 中国地信 China Telecom (ShenZhen_1) RFC 1483 PPPOE LLC 0 81 China 中国地信 China Telecom (ShenZhen_1) RFC 1483 PPPOE LLC 0 81 China 中国地信 China Telecom (ShenZhen_1) RFC 1483 PPPOE LLC 0 100 China 中国地信 China Telecom (ShenZhen_2) RFC 1483 PPPOE LLC 0 100 China default-other RFC 1483 PPPOE LLC 8 35 China default-other RFC 1483 PPPOE LLC 8 35 Croatia default-other RFC 1483 PPPOE LLC 8 35 Croatia default-other RFC 1483 PPPOE LLC 1 32 Czech Republic Cesky Telecom RFC 1483 PPPOE LLC 1 32 Czech Republic Default-other RFC 1483 PPPOE LLC 1 32 Czech Republic Gesky Telecom RFC 1483 PPPOE LLC 8 48 Czech Republic Default-other RFC 1483 PPPOE LLC 8 48 Czech Republic Telefonica O2 RFC 1483 PPPOE LLC 8 48 Denmark Arrownet RFC 1483 PPPOE LLC 8 48 Denmark Arrownet RFC 1483 PPPOE LLC 8 48 Denmark Arrownet RFC 1483 Bridged LLC 0 35 Denmark ComX RFC 1483 Bridged LLC 0 35 Denmark Dansk Kabel TV RFC 2364 PPPOA VC 0 35 Denmark Galnet RFC 1483 Bridged LLC 0 35 Denmark Galnet RFC 1483 Bridged LLC 0 35 Denmark Gel2Net RFC 1483 Bridged LLC 0 35 Denmark Gel2Net RFC 1483 Bridged LLC 0 35 Denmark Gel2Net RFC 1483 Bridged LLC 0 35 Denmark TOC-Privat RFC 1483 Bridged LLC 0 35 Denmark TOC-Privat RFC 1483 Bridged LLC 0 35 Denmark TOC-Privat RFC 1483 Bridged LLC 0 35 Denmark TOC-Privat RFC 1483 Bridged LLC 0 35 Denmark Tele2 (Dynamic) RFC 1483 Bridged LLC 0 35 Denmark Tele2 (Dynamic) RFC 1483 Bridged LLC 0 35 Denmark Tele1et RFC 1483 Bridged LLC 0 35 Denmark Tele1et RFC 1483 Bridged LLC  | Canada           | default-other                            |                                  |              | 0   |     |
| Chile                                                                                                    | Chile            |                                          |                                  |              | 8   |     |
| 中国列通 China NetCom (Beijing)   RFC 1483 PPP0E                                                                                                    |                  | Entel                                    |                                  |              | 8   |     |
| 中国电信                                                                                                    |                  | 中国网通 China NetCom (Beijing)              |                                  |              |     |     |
| China 中国电信 China Telecom (GuangZhou 2) RFC 1483 PPPOE                                                                                                    |                  |                                          |                                  | LLC          | 8   |     |
| China 中国电信 China Telecom (Shanghai 1)                                                                                                    |                  |                                          |                                  | LLC          |     |     |
| 中国电信 China Telecom (Shanghai 2)                                                                                                    |                  |                                          |                                  |              |     |     |
| China 中国电信 China Telecom (Shanghai 3)                                                                                                    |                  |                                          |                                  |              |     |     |
| China 中国电信                                                                                                    |                  |                                          |                                  |              |     |     |
| China 中国电信                                                                                                    |                  | 1 7 3 7 7 7 7 7 7 7 7 7 7 7 7 7 7 7 7 7  |                                  |              |     |     |
| China         default-other         RFC 1483 PPPoE         LLC         8         35           Croatia         H Telecom         RFC 1483 PPPoE         LLC         1         32           Croatia         default-other         RFC 1483 PPPoE         LLC         1         32           Czech Republic         Cesky Telecom         RFC 1483 PPPoE         LLC         8         48           Czech Republic         Telefonica O2         RFC 1483 PPPoE         LLC         8         48           Czech Republic         default-other         RFC 1483 PPPoE         LLC         8         48           Denmark         Arrownet         RFC 1483 PPPoE         LLC         8         48           Denmark         Arrownet         RFC 1483 PPPoE         LLC         0         35           Denmark         Arrownet         RFC 1483 Bridged         LLC         0         35           Denmark         ComX         RFC 1483 Bridged         LLC         0         35           Denmark         Dansk Kabel TV         RFC 1483 Bridged         LLC         0         35           Denmark         Foroya         RFC 2364 PPPoA         VC         0         101           Denmark         Gal                                                                                                    |                  | 1 - 0 - 1                                |                                  |              |     |     |
| Croatia         H Telecom         RFC 1483 PPPoE         LLC         1         32           Croatia         default-other         RFC 1483 PPPoE         LLC         1         32           Czech Republic         Cesky Telecom         RFC 1483 PPPoE         LLC         8         48           Czech Republic         Telefonica O2         RFC 1483 PPPoE         LLC         8         48           Czech Republic         default-other         RFC 1483 PPPoE         LLC         8         48           Denmark         Arrownet         RFC 1483 PPPoE         LLC         0         35           Denmark         Arrownet         RFC 1483 Bridged         LLC         0         35           Denmark         ComX         RFC 1483 Bridged         LLC         0         35           Denmark         Cybercity         RFC 2364 PPPoA         VC         0         35           Denmark         Dansk Kabel TV         RFC 1483 Bridged         LLC         0         35           Denmark         Foroya         RFC 2364 PPPoA         VC         0         101           Denmark         Fullrate         RFC 2364 PPPoA         VC         0         101           Denmark         Galnet                                                                                                    |                  |                                          |                                  |              |     |     |
| Croatia         default-other         RFC 1483 PPPoE         LLC         1         32           Czech Republic         Cesky Telecom         RFC 1483 PPPoE         LLC         8         48           Czech Republic         Telefonica O2         RFC 1483 PPPoE         LLC         8         48           Czech Republic         default-other         RFC 1483 PPPoE         LLC         8         48           Denmark         Arrownet         RFC 1483 Bridged         LLC         0         35           Denmark         ComX         RFC 1483 Bridged         LLC         0         35           Denmark         Cybercity         RFC 2364 PPPoA         VC         0         35           Denmark         Dansk Kabel TV         RFC 1483 Bridged         LLC         0         35           Denmark         Foroya         RFC 2364 PPPoA         LLC         1         47           Denmark         Follrate         RFC 2364 PPPoA         LLC         1         47           Denmark         Galnet         RFC 1483 Bridged         LLC         0         35           Denmark         Get2Net         RFC 1483 Bridged         LLC         0         35           Denmark         TDC <td></td> <td></td> <td></td> <td></td> <td></td> <td></td>                                                                                                    |                  |                                          |                                  |              |     |     |
| Czech Republic         Cesky Telecom         RFC 1483 PPPoE         LLC         8         48           Czech Republic         Telefonica O2         RFC 1483 PPPoE         LLC         8         48           Czech Republic         default-other         RFC 1483 PPPoE         LLC         8         48           Denmark         Arrownet         RFC 1483 Bridged         LLC         0         35           Denmark         ComX         RFC 1483 Bridged         LLC         0         35           Denmark         Cybercity         RFC 2364 PPPoA         VC         0         35           Denmark         Dansk Kabel TV         RFC 1483 Bridged         LLC         0         35           Denmark         Foroya         RFC 2364 PPPoA         VC         0         35           Denmark         Foroya         RFC 2364 PPPoA         VC         0         101           Denmark         Fullrate         RFC 2364 PPPoA         VC         0         101           Denmark         Galnet         RFC 1483 Bridged         LLC         0         35           Denmark         Get2Net         RFC 1483 Bridged         LLC         0         35           Denmark         TDC                                                                                                    |                  |                                          |                                  |              |     |     |
| Czech Republic         Telefonica O2         RFC 1483 PPPoE         LLC         8         48           Czech Republic         default-other         RFC 1483 PPPoE         LLC         8         48           Denmark         Arrownet         RFC 1483 Bridged         LLC         0         35           Denmark         ComX         RFC 1483 Bridged         LLC         0         35           Denmark         Cybercity         RFC 2364 PPPoA         VC         0         35           Denmark         Dansk Kabel TV         RFC 1483 Bridged         LLC         0         35           Denmark         Foroya         RFC 2364 PPPoA         LLC         1         47           Denmark         Foroya         RFC 2364 PPPoA         LLC         1         47           Denmark         Fullrate         RFC 2364 PPPoA         LLC         1         47           Denmark         Galnet         RFC 1483 Bridged         LLC         0         35           Denmark         Get2Net         RFC 1483 Bridged         LLC         0         35           Denmark         TDC         RFC 1483 Bridged         LLC         0         35           Denmark         TDC-Privat                                                                                                    |                  |                                          |                                  |              |     |     |
| Czech Republic         default-other         RFC 1483 PPPoE         LLC         8         48           Denmark         Arrownet         RFC 1483 Bridged         LLC         0         35           Denmark         ComX         RFC 1483 Bridged         LLC         0         35           Denmark         Cybercity         RFC 2364 PPPoA         VC         0         35           Denmark         Dansk Kabel TV         RFC 1483 Bridged         LLC         0         35           Denmark         Dansk Kabel TV         RFC 2364 PPPoA         LLC         0         35           Denmark         Foroya         RFC 2364 PPPoA         LLC         1         47           Denmark         Foroya         RFC 2364 PPPoA         LLC         1         47           Denmark         Fullrate         RFC 2364 PPPoA         LLC         1         47           Denmark         Galnet         RFC 1483 Bridged         LLC         0         35           Denmark         Get2Net         RFC 1483 Bridged         LLC         0         35           Denmark         TDC         RFC 1483 Bridged         LLC         0         35           Denmark         TDC-erhver         RFC 14                                                                                                    |                  |                                          |                                  |              |     |     |
| Denmark         Arrownet         RFC 1483 Bridged         LLC         0         35           Denmark         ComX         RFC 1483 Bridged         LLC         0         35           Denmark         Cybercity         RFC 2364 PPPoA         VC         0         35           Denmark         Dansk Kabel TV         RFC 1483 Bridged         LLC         0         35           Denmark         Foroya         RFC 2364 PPPoA         LLC         1         47           Denmark         Foroya         RFC 2364 PPPoA         LLC         1         47           Denmark         Fullrate         RFC 2364 PPPoA         VC         0         101           Denmark         Galnet         RFC 2364 PPPoA         VC         0         101           Denmark         Galnet         RFC 1483 Bridged         LLC         0         35           Denmark         Get2Net         RFC 1483 Bridged         LLC         0         35           Denmark         TDC         RFC 1483 Bridged         LLC         0         35           Denmark         TDC-Privat         RFC 1483 Bridged         LLC         0         35           Denmark         Tele2 (PPPoE)         RFC 1483 PPoE                                                                                                    |                  |                                          |                                  |              |     |     |
| Denmark         ComX         RFC 1483 Bridged         LLC         0         35           Denmark         Cybercity         RFC 2364 PPPoA         VC         0         35           Denmark         Dansk Kabel TV         RFC 1483 Bridged         LLC         0         35           Denmark         Foroya         RFC 2364 PPPoA         LLC         1         47           Denmark         Fullrate         RFC 2364 PPPoA         VC         0         101           Denmark         Galnet         RFC 1483 Bridged         LLC         0         35           Denmark         Get2Net         RFC 1483 Bridged         LLC         0         35           Denmark         Get2Net         RFC 1483 Bridged         LLC         0         35           Denmark         Stofa Net         RFC 1483 Bridged         LLC         0         35           Denmark         TDC         RFC 1483 Bridged         LLC         0         35           Denmark         TDC-erhverv         RFC 1483 Bridged         LLC         0         35           Denmark         Tele2 (PPPoE)         RFC 1483 Bridged         LLC         0         35           Denmark         Tele2 (Dynamic)         RFC                                                                                                    |                  |                                          |                                  |              |     |     |
| Denmark         Cybercity         RFC 2364 PPPoA         VC         0         35           Denmark         Dansk Kabel TV         RFC 1483 Bridged         LLC         0         35           Denmark         Foroya         RFC 2364 PPPoA         LLC         1         47           Denmark         Fullrate         RFC 2364 PPPoA         VC         0         101           Denmark         Galnet         RFC 1483 Bridged         LLC         0         35           Denmark         Get2Net         RFC 1483 Bridged         LLC         0         35           Denmark         Stofa Net         RFC 1483 Bridged         LLC         0         35           Denmark         TDC         RFC 1483 Bridged         LLC         0         101           Denmark         TDC-Privat         RFC 1483 Bridged         LLC         0         35           Denmark         TDC-erhverv         RFC 1483 Bridged         LLC         0         35           Denmark         Tele2 (PPPoE)         RFC 1483 Bridged         LLC         0         35           Denmark         Tele2 (Dynamic)         RFC 1483 Bridged         LLC         0         35           Denmark         Telelet                                                                                                    |                  |                                          |                                  |              |     |     |
| Denmark         Dansk Kabel TV         RFC 1483 Bridged         LLC         0         35           Denmark         Foroya         RFC 2364 PPPoA         LLC         1         47           Denmark         Fullrate         RFC 2364 PPPoA         VC         0         101           Denmark         Galnet         RFC 1483 Bridged         LLC         0         35           Denmark         Get2Net         RFC 1483 Bridged         LLC         0         35           Denmark         Stofa Net         RFC 1483 Bridged         LLC         0         35           Denmark         TDC         RFC 1483 Bridged         LLC         0         101           Denmark         TDC-Privat         RFC 1483 Bridged         LLC         0         35           Denmark         TDC-erhverv         RFC 1483 Bridged         LLC         0         35           Denmark         Tele2 (PPPoE)         RFC 1483 PPPoE         LLC         0         35           Denmark         Tele2 (Dynamic)         RFC 1483 Bridged         LLC         0         35           Denmark         Telelet         RFC 1483 Bridged         LLC         0         35           Denmark         Telelet         <                                                                                                    |                  |                                          | U                                |              |     |     |
| Denmark         Foroya         RFC 2364 PPPoA         LLC         1         47           Denmark         Fullrate         RFC 2364 PPPoA         VC         0         101           Denmark         Galnet         RFC 1483 Bridged         LLC         0         35           Denmark         Get2Net         RFC 1483 Bridged         LLC         0         35           Denmark         Stofa Net         RFC 1483 Bridged         LLC         0         35           Denmark         TDC         RFC 1483 Bridged         LLC         0         101           Denmark         TDC-Privat         RFC 1483 Bridged         LLC         0         35           Denmark         TDC-erhverv         RFC 1483 Bridged         LLC         0         35           Denmark         Tele2 (PPPoE)         RFC 1483 PPPoE         LLC         0         35           Denmark         Tele2 (Dynamic)         RFC 1483 Bridged         LLC         0         35           Denmark         Telelet         RFC 1483 Bridged         LLC         0         35           Denmark         Tele2 (Dynamic)         RFC 1483 Bridged         LLC         0         35           Denmark         Tiscali(World Online)                                                                                                    |                  |                                          |                                  |              |     |     |
| Denmark         Fullrate         RFC 2364 PPPoA         VC         0         101           Denmark         Galnet         RFC 1483 Bridged         LLC         0         35           Denmark         Get2Net         RFC 1483 Bridged         LLC         0         35           Denmark         Stofa Net         RFC 1483 Bridged         LLC         0         35           Denmark         TDC         RFC 1483 Bridged         LLC         0         101           Denmark         TDC-Privat         RFC 1483 Bridged         LLC         0         35           Denmark         TDC-erhverv         RFC 1483 Bridged         LLC         0         35           Denmark         Tele2 (PPPoE)         RFC 1483 PPPoE         LLC         0         35           Denmark         Tele2 (Dynamic)         RFC 1483 Bridged         LLC         0         35           Denmark         Tele2 (Dynamic)         RFC 1483 Bridged         LLC         0         35           Denmark         Telelet         RFC 1483 Bridged         LLC         0         35           Denmark         Tiscali(World Online)         RFC 2364 PPPoA         VC         0         35           Denmark         Tiscali                                                                                                    |                  |                                          |                                  |              |     |     |
| Denmark         Galnet         RFC 1483 Bridged         LLC         0         35           Denmark         Get2Net         RFC 1483 Bridged         LLC         0         35           Denmark         Stofa Net         RFC 1483 Bridged         LLC         0         35           Denmark         TDC         RFC 1483 Bridged         LLC         0         101           Denmark         TDC-Privat         RFC 1483 Bridged         LLC         0         35           Denmark         TDC-erhverv         RFC 1483 Bridged         LLC         0         35           Denmark         Tele2 (PPPoE)         RFC 1483 PPPoE         LLC         0         35           Denmark         Tele2 (Dynamic)         RFC 1483 Bridged         LLC         0         35           Denmark         Telelet         RFC 1483 Bridged         LLC         0         35           Denmark         Telelet         RFC 1483 Bridged         LLC         0         35           Denmark         Tiscali(World Online)         RFC 2364 PPPoA         VC         0         35           Denmark         Denmark         Tiscali(World Online)         RFC 2364 PPPoA         VC         0         35                                                                                                    |                  |                                          |                                  |              |     |     |
| Denmark         Get2Net         RFC 1483 Bridged         LLC         0         35           Denmark         Stofa Net         RFC 1483 Bridged         LLC         0         35           Denmark         TDC         RFC 1483 Bridged         LLC         0         101           Denmark         TDC-Privat         RFC 1483 Bridged         LLC         0         35           Denmark         TDC-erhverv         RFC 1483 Bridged         LLC         0         35           Denmark         Tele2 (PPPoE)         RFC 1483 PPPoE         LLC         0         35           Denmark         Tele2 (Dynamic)         RFC 1483 Bridged         LLC         0         35           Denmark         Telelet         RFC 1483 Bridged         LLC         0         35           Denmark         Tiscali(World Online)         RFC 2364 PPPoA         VC         0         35           Denmark         Denmark         Gefault-other         RFC 2364 PPPoA         VC         0         35                                                                                                    |                  |                                          |                                  |              |     |     |
| Denmark         Stofa Net         RFC 1483 Bridged         LLC         0         35           Denmark         TDC         RFC 1483 Bridged         LLC         0         101           Denmark         TDC-Privat         RFC 1483 Bridged         LLC         0         35           Denmark         TDC-erhverv         RFC 1483 Bridged         LLC         0         35           Denmark         Tele2 (PPPoE)         RFC 1483 PPPoE         LLC         0         35           Denmark         Tele2 (Dynamic)         RFC 1483 Bridged         LLC         0         35           Denmark         Telelet         RFC 1483 Bridged         LLC         0         35           Denmark         Tiscali(World Online)         RFC 2364 PPPoA         VC         0         35           Denmark         default-other         RFC 2364 PPPoA         VC         0         35                                                                                                    |                  |                                          |                                  |              |     |     |
| Denmark         TDC         RFC 1483 Bridged         LLC         0         101           Denmark         TDC-Privat         RFC 1483 Bridged         LLC         0         35           Denmark         TDC-erhverv         RFC 1483 Bridged         LLC         0         35           Denmark         Tele2 (PPPoE)         RFC 1483 PPPoE         LLC         0         35           Denmark         Tele2 (Dynamic)         RFC 1483 Bridged         LLC         0         35           Denmark         Telelet         RFC 1483 Bridged         LLC         0         35           Denmark         Tiscali(World Online)         RFC 2364 PPPoA         VC         0         35           Denmark         default-other         RFC 2364 PPPoA         VC         0         35                                                                                                    |                  |                                          |                                  |              |     |     |
| Denmark         TDC-Privat         RFC 1483 Bridged         LLC         0         35           Denmark         TDC-erhverv         RFC 1483 Bridged         LLC         0         35           Denmark         Tele2 (PPPoE)         RFC 1483 PPPoE         LLC         0         35           Denmark         Tele2 (Dynamic)         RFC 1483 Bridged         LLC         0         35           Denmark         Telelet         RFC 1483 Bridged         LLC         0         35           Denmark         Tiscali(World Online)         RFC 2364 PPPoA         VC         0         35           Denmark         default-other         RFC 2364 PPPoA         VC         0         35                                                                                                    |                  |                                          |                                  |              |     |     |
| Denmark         TDC-erhverv         RFC 1483 Bridged         LLC         0         35           Denmark         Tele2 (PPPoE)         RFC 1483 PPPoE         LLC         0         35           Denmark         Tele2 (Dynamic)         RFC 1483 Bridged         LLC         0         35           Denmark         Telelet         RFC 1483 Bridged         LLC         0         35           Denmark         Tiscali(World Online)         RFC 2364 PPPoA         VC         0         35           Denmark         default-other         RFC 2364 PPPoA         VC         0         35                                                                                                    |                  |                                          |                                  |              |     |     |
| Denmark         Tele2 (PPPoE)         RFC 1483 PPPoE         LLC         0         35           Denmark         Tele2 (Dynamic)         RFC 1483 Bridged         LLC         0         35           Denmark         Telelet         RFC 1483 Bridged         LLC         0         35           Denmark         Tiscali(World Online)         RFC 2364 PPPoA         VC         0         35           Denmark         default-other         RFC 2364 PPPoA         VC         0         35                                                                                                    |                  |                                          |                                  |              |     |     |
| Denmark         Tele2 (Dynamic)         RFC 1483 Bridged         LLC         0         35           Denmark         Telelet         RFC 1483 Bridged         LLC         0         35           Denmark         Tiscali(World Online)         RFC 2364 PPPoA         VC         0         35           Denmark         default-other         RFC 2364 PPPoA         VC         0         35                                                                                                    |                  |                                          |                                  |              |     |     |
| Denmark         Telelet         RFC 1483 Bridged         LLC         0         35           Denmark         Tiscali(World Online)         RFC 2364 PPPoA         VC         0         35           Denmark         default-other         RFC 2364 PPPoA         VC         0         35                                                                                                    |                  |                                          |                                  |              |     |     |
| Denmark         Tiscali(World Online)         RFC 2364 PPPoA         VC         0         35           Denmark         default-other         RFC 2364 PPPoA         VC         0         35                                                                                                    |                  |                                          |                                  |              |     |     |
| Denmark default-other RFC 2364 PPPoA VC 0 35                                                                                                    |                  |                                          |                                  |              |     |     |
|                                                                                                    |                  |                                          |                                  |              |     |     |
| Edypt   EgyNet   RFC 2364 PPPoA   VC   8   35                                                                                                    | Denmark<br>Edypt | default-other<br>EgyNet                  | RFC 2364 PPPoA<br>RFC 2364 PPPoA | VC<br>VC     |     |     |

| Country            | ISPs                     | Encapsulation                    | Multiplexing | VPI    | VCI      |
|--------------------|--------------------------|----------------------------------|--------------|--------|----------|
| Edypt              | Internet Egypt           | RFC 2364 PPPoA                   | VC           | 8      | 35       |
| Edypt              | LINKdotNET               | RFC 2364 PPPoA                   | VC           | 0      | 35       |
| Edypt              | MenaNet                  | RFC 2364 PPPoA                   | VC           | 0      | 35       |
| Edypt              | Nile Online              | RFC 1483 PPPoE                   | LLC          | 0      | 35       |
| Edypt              | NOOR                     | RFC 2364 PPPoA                   | VC           | 8      | 35       |
| Edypt              | Raya Telecom             | RFC 2364 PPPoA                   | VC<br>VC     | 8      | 80       |
| Edypt<br>Edypt     | TE Data default-other    | RFC 2364 PPPoA<br>RFC 2364 PPPoA | VC           | 0      | 35<br>35 |
| Finland            | Elisa                    | RFC 1483 Bridged                 | LLC          | 0      | 100      |
| Finland            | Oulun Puhelin            | RFC 1483 PPPoE                   | LLC          | 0      | 33       |
| Finland            | Telia / Sonera           | RFC 1483 Bridged                 | LLC          | 0      | 33       |
| Finland            | default-other            | RFC 1483 Bridged                 | LLC          | 0      | 33       |
| France             | 9Online                  | RFC 2364 PPPoA                   | VC           | 8      | 35       |
| France             | Alice                    | RFC 2364 PPPoA                   | LLC          | 8      | 35       |
| France             | AOL                      | RFC 2364 PPPoA                   | VC           | 8      | 35       |
| France             | Cegetel                  | RFC 2364 PPPoA                   | VC           | 8      | 35       |
| France             | Claranet                 | RFC 2364 PPPoA                   | VC           | 8      | 35       |
| France             | Club-Internet            | RFC 2364 PPPoA                   | VC           | 8      | 35       |
| France             | Free                     | RFC 2364 PPPoA                   | VC           | 8      | 35       |
| France             | Free(Degroupe)           | RFC 1483 Bridged - Static IP     | VC           | 8      | 36       |
| France             | HRNet                    | RFC 2364 PPPoA                   | VC           | 8      | 35       |
| France             | Nerim                    | RFC 2364 PPPoA                   | VC           | 8      | 35       |
| France             | Neuf<br>Nordnot          | RFC 2364 PPPoA                   | VC<br>VC     | 8<br>9 | 35       |
| France<br>France   | Nordnet Orange           | RFC 2364 PPPoA<br>RFC 2364 PPPoA | VC           | 8      | 35<br>35 |
| France             | Tele2                    | RFC 2364 PPP0A<br>RFC 1483 PPP0E | LLC          | 8      | 35       |
| France             | Wanadoo eXtense          | RFC 1483 PPPoE                   | LLC          | 8      | 35       |
| France             | Telecom Italia           | RFC 1483 PPPoE                   | LLC          | 8      | 35       |
| France             | EasyConnect              | RFC 1483 PPPoE                   | LLC          | 8      | 35       |
| France             | Tiscali                  | RFC 2364 PPPoA                   | VC           | 8      | 35       |
| France             | default-other            | RFC 2364 PPPoA                   | VC           | 8      | 35       |
| Germany            | 1 & 1                    | RFC 1483 PPPoE                   | LLC          | 1      | 32       |
| Germany            | AOL                      | RFC 1483 PPPoE                   | LLC          | 1      | 32       |
| Germany            | Arcor                    | RFC 1483 PPPoE                   | LLC          | 1      | 32       |
| Germany            | Compuserve               | RFC 1483 PPPoE                   | LLC          | 1      | 32       |
| Germany            | Congster                 | RFC 1483 PPPoE                   | LLC          | 1      | 32       |
| Germany            | Freenet                  | RFC 1483 PPPoE                   | LLC          | 1      | 32       |
| Germany            | GMX                      | RFC 1483 PPPoE                   | LLC          | 1      | 32       |
| Germany            | Hanse Net - Alice        | RFC 1483 PPPoE                   | LLC          | 1      | 32       |
| Germany<br>Germany | HTP (Local ISP) Kamp-DSL | RFC 1483 PPPoE<br>RFC 1483 PPPoE | LLC          | 1      | 32       |
| Germany            | Express-Net              | RFC 1483 PPP0E                   | LLC          | 1      | 32<br>32 |
| Germany            | Lycos                    | RFC 1483 PPPoE                   | LLC          | 1      | 32       |
| Germany            | NetCologne               | RFC 1483 PPPoE                   | LLC          | 8      | 35       |
| Germany            | Tiscali                  | RFC 1483 PPPoE                   | LLC          | 1      | 32       |
| Germany            | T-Online                 | RFC 1483 PPPoE                   | LLC          | 1      | 32       |
| Germany            | Versatel                 | RFC 1483 PPPoE                   | LLC          | 1      | 32       |
| Germany            | default-other            | RFC 1483 PPPoE                   | LLC          | 1      | 32       |
| Germany            | NetCologne               | RFC 1483 PPPoE                   | LLC          | 8      | 35       |
| Greece             | Altec Telecoms           | RFC 2364 PPPoA                   | VC           | 8      | 35       |
| Greece             | Forthnet                 | RFC 2364 PPPoA                   | VC           | 8      | 35       |
| Greece             | HOL                      | RFC 2364 PPPoA                   | VC           | 8      | 35       |
| Greece             | Lannet                   | RFC 2364 PPPoA                   | VC           | 8      | 35       |
| Greece             | OTEnet                   | RFC 1483 PPPoE                   | LLC          | 8      | 35       |
| Greece             | Teledome                 | RFC 2364 PPPoA                   | VC           | 8      | 35       |
| Greece             | Tellas<br>Vivodi         | RFC 2364 PPPoA<br>RFC 2364 PPPoA | VC<br>VC     | 8      | 35       |
| Greece<br>Greece   | default-other            | RFC 2364 PPP0A                   | VC           | 8      | 35<br>35 |
| Honduras           | default-other            | RFC 1483 PPPoE                   | LLC          | 0      | 35       |
| Hong Kong          | PCCW                     | RFC 1483 PPP0E                   | LLC          | 1      | 32       |
| Hong Kong          | default-other            | RFC 1483 PPPoE                   | LLC          | 1      | 32       |
| Hungary            | Actel                    | RFC 1483 PPPoE                   | LLC          | 1      | 32       |
| Hungary            | GTS Datanet              | RFC 1483 PPPoE                   | LLC          | 1      | 32       |
| Hungary            | Invitel (csak internet)  | RFC 1483 PPPoE                   | VC           | 8      | 35       |
| Hungary            | T-Online                 | RFC 1483 PPPoE                   | VC           | 1      | 32       |
| Hungary            | Matav                    | RFC 1483 PPPoE                   | LLC          | 1      | 32       |
| Hungary            | default-other            | RFC 1483 PPPoE                   | LLC          | 1      | 32       |
| Iceland            | Islandssimi              | RFC 2364 PPPoA                   | VC           | 0      | 35       |
| Iceland            | Landssimi                | RFC 2364 PPPoA                   | VC           | 8      | 48       |
| Iceland            | default-other            | RFC 2364 PPPoA                   | VC           | 0      | 35       |
| India              | Airtel/Bharti            | RFC 1483 PPPoE                   | LLC          | 1      | 32       |
| India              | BSNL                     | RFC 1483 PPPoE                   | LLC          | 0      | 35       |
| India              | Data infosys             | RFC 1483 PPPoE                   | LLC          | 0      | 35       |
| India              | HCL Infinet Ltd.         | RFC 1483 PPPoE                   | LLC          | 0      | 35       |
| India              | MTNL                     | RFC 1483 PPPoE                   | LLC          | 0      | 32       |

| Country                 | ISPs                                           | Encapsulation                      | Multiplexing |        | VCI      |
|-------------------------|------------------------------------------------|------------------------------------|--------------|--------|----------|
| India                   | MTNL                                           | RFC 2364 PPPoA                     | LLC          | 0      | 32       |
| India                   | Tata Indocom                                   | RFC 1483 PPPoE                     | LLC          | 0      | 32       |
| India                   | Videsh Sanchar Nigam Ltd. (PPPoE)              | RFC 1483 PPPoE                     | LLC          | 0      | 35       |
| India                   | Videsh Sanchar Nigam Ltd. (PPPoA)              | RFC 2364 PPPoA                     | LLC          | 0      | 35       |
| India<br>Indonesia      | default-other                                  | RFC 1483 PPPoE<br>RFC 2364 PPPoA   | LLC          | 0      | 35       |
| Indonesia<br>Indonesia  | Telkom DSLAM "Alcatel" Telkom DSLAM "Ericsson" | RFC 2364 PPP6A<br>RFC 1483 PPP6E   | LLC<br>LLC   | 8      | 35<br>35 |
| Indonesia               | Telkom DSLAM "Huawei"                          | RFC 1483 PPPoE                     | LLC          | 0      | 35       |
| Indonesia               | Telkom DSLAM "Niemens"                         | RFC 2364 PPPoA                     | VC           | 1      | 35       |
| Indonesia               | default-other                                  | RFC 2364 PPPoA                     | LLC          | 0      | 35       |
| Ireland                 | Eircom                                         | RFC 1483 PPPoE                     | LLC          | 8      | 35       |
| Ireland                 | Esat                                           | RFC 1483 PPPoE                     | LLC          | 8      | 35       |
| Ireland                 | NTL                                            | RFC 1483 PPPoE                     | LLC          | 8      | 35       |
| Ireland                 | default-other                                  | RFC 1483 PPPoE                     | LLC          | 8      | 35       |
| Italy                   | Albacom                                        | RFC 2364 PPPoA                     | VC           | 8      | 35       |
| Italy                   | Aruba                                          | RFC 2364 PPPoA                     | VC           | 8      | 35       |
| Italy                   | Bisnet                                         | RFC 1483 Routed                    | LLC          | 8      | 35       |
| Italy                   | MC-Link                                        | RFC 2364 PPPoA                     | VC           | 8      | 35       |
| Italy                   | Nextra                                         | RFC 2364 PPPoA                     | VC           | 8      | 35       |
| Italy                   | Telecom Italia                                 | RFC 2364 PPPoA                     | LLC          | 8      | 35       |
| Italy                   | Telecom Italia PPPoE                           | RFC 1483 PPPoE                     | LLC          | 8      | 35       |
| Italy<br>Italy          | Telvia Tiscali                                 | RFC 2364 PPPoA                     | VC<br>VC     | 8      | 35<br>35 |
| Italy                   | Wind                                           | RFC 2364 PPPoA<br>RFC 2364 PPPoA   | VC           | 8      | 35       |
| Italy                   | default-other                                  | RFC 2364 PPP0A                     | VC           | 8      | 35       |
| Jordan                  | Wanadoo                                        | RFC 1483 PPPoE                     | LLC          | 8      | 35       |
| Jordan                  | default-other                                  | RFC 1483 PPPoE                     | LLC          | 8      | 35       |
| Korea                   | Hanaro Telecom                                 | RFC 1483 PPPoE                     | LLC          | 0      | 67       |
| Korea                   | KT                                             | RFC 1483 PPPoE                     | LLC          | 0      | 32       |
| Korea                   | default-other                                  | RFC 1483 PPPoE                     | LLC          | 0      | 32       |
| Kuwait                  | Fast Telco                                     | RFC 2364 PPPoA                     | VC           | 1      | 100      |
| Kuwait                  | Quality Net                                    | RFC 2364 PPPoA                     | VC           | 8      | 35       |
| Kuwait                  | United Networks                                | RFC 1483 PPPoE                     | LLC          | 0      | 35       |
| Kuwait                  | Zajil                                          | RFC 2364 PPPoA                     | VC           | 0      | 35       |
| Kuwait                  | default-other                                  | RFC 2364 PPPoA                     | VC           | 0      | 35       |
| Lichtenstein            | Telecom FL                                     | RFC 1483 PPPoE                     | LLC          | 8      | 35       |
| Lichtenstein            | default-other                                  | RFC 1483 PPPoE                     | LLC          | 8      | 35       |
| Macau<br>Macau          | CTM                                            | RFC 1483 PPPoE                     | LLC<br>LLC   | 1      | 33       |
| Macedonia               | default-other<br>Maktel                        | RFC 1483 PPPoE<br>RFC 1483 PPPoE   | LLC          | 1      | 32       |
| Macedonia               | default-other                                  | RFC 1463 PPPoE                     | LLC          | 1      | 32       |
| Malaysia                | Streamyx home                                  | RFC 1483 PPPoE                     | LLC          | 0      | 35       |
| Malaysia                | Streamyx Business                              | RFC 2364 PPPoA                     | LLC          | 0      | 35       |
| Malaysia                | Streamyx PutraJaya                             | RFC 1483 PPPoE                     | LLC          | 130    | 32       |
| Malaysia                | TM Net                                         | RFC 1483 PPPoE                     | LLC          | 0      | 35       |
| Malaysia                | Jaring                                         | RFC 1483 PPPoE                     | LLC          | 0      | 35       |
| Malaysia                | default-other                                  | RFC 1483 PPPoE                     | LLC          | 0      | 35       |
| Mexico                  | default-other                                  | RFC 1483 PPPoE                     | LLC          | 0      | 35       |
| Morocco                 | Maroc Telecom                                  | RFC 2364 PPPoA                     | VC           | 8      | 35       |
| Morocco                 | default-other                                  | RFC 2364 PPPoA                     | VC           | 8      | 35       |
| Netherlands             | 12Move - KPN                                   | RFC 2364 PPPoA                     | VC           | 8      | 48       |
| Netherlands             | 12Move - Tiscali                               | RFC 1483 Bridged                   | LLC          | 0      | 34       |
| Netherlands             | bART                                           | RFC 1483 Bridged                   | LLC          | 0      | 35       |
| Netherlands             | BBnet                                          | RFC 1483 Bridged                   | LLC          | 0      | 35       |
| Netherlands Netherlands | CistroN                                        | RFC 1483 Bridged                   | LLC<br>LLC   | 0      | 35<br>35 |
| Netherlands             | Concepts ICT - BBnet Concepts ICT - KPN        | RFC 1483 Bridged<br>RFC 2364 PPPoA | VC           | 0<br>8 | 48       |
| Netherlands             | Concepts ICT - Versatel                        | RFC 1483 Bridged                   | LLC          | 0      | 32       |
| Netherlands             | Dataweb                                        | RFC 1483 Bridged                   | LLC          | 0      | 32       |
| Netherlands             | Demon - BBnet                                  | RFC 1483 Bridged                   | LLC          | 0      | 35       |
| Netherlands             | Demon - KPN                                    | RFC 1483 Bridged                   | LLC          | 0      | 34       |
| Netherlands             | Demon - Versatel                               | RFC 1483 Bridged                   | LLC          | 0      | 32       |
| Netherlands             | Euronet                                        | RFC 2364 PPPoA                     | VC           | 8      | 48       |
| Netherlands             | Eweka                                          | RFC 1483 Bridged                   | LLC          | 0      | 35       |
| Netherlands             | Fiberworld - BBnet                             | RFC 1483 Bridged                   | LLC          | 0      | 35       |
| Netherlands             | Fiberworld - KPN                               | RFC 2364 PPPoA                     | VC           | 8      | 48       |
| Netherlands             | Freeler                                        | RFC 2364 PPPoA                     | VC           | 8      | 48       |
| Netherlands             | HCC-Net                                        | RFC 2364 PPPoA                     | VC           | 8      | 48       |
| Netherlands             | Hetnet                                         | RFC 2364 PPPoA                     | VC           | 8      | 48       |
| Netherlands             | IAE                                            | RFC 1483 Bridged                   | LLC          | 0      | 35       |
| Netherlands             | InterNLnet - BBnet                             | RFC 1483 Bridged                   | LLC          | 0      | 35       |
| Netherlands             | InterNLnet - KPN                               | RFC 2364 PPPoA                     | VC           | 8      | 48       |
| Netherlands             | KPN                                            | RFC 2364 PPPoA                     | VC           | 8      | 48       |
| Netherlands             | KPN                                            | RFC 2364 PPPoA                     | VC           | 2      | 32       |
| Netherlands             | Ladot                                          | RFC 1483 Bridged                   | LLC          | 0      | 35       |

| Country                    | ISPs                                        | Encapsulation    | Multiplexing | VPI   | VCI      |
|----------------------------|---------------------------------------------|------------------|--------------|-------|----------|
| Netherlands                | Orange                                      | RFC 1483 Bridged | LLC          | 8     | 35       |
| Netherlands                | Planet                                      | RFC 2364 PPPoA   | VC           | 8     | 48       |
| Netherlands                | Publish Net                                 | RFC 1483 Bridged | LLC          | 0     | 35       |
| Netherlands                | Quicknet                                    | RFC 1483 Bridged | LLC          | 0     | 34       |
| Netherlands                | Scarlet - BBnet                             | RFC 1483 Bridged | LLC          | 0     | 35       |
| Netherlands                | Scarlet - KPN                               | RFC 2364 PPPoA   | VC           | 8     | 38       |
| Netherlands                | Scarlet - Tiscali                           | RFC 1483 Bridged | LLC          | 0     | 34       |
| Netherlands                | Solcon - KPN                                | RFC 2364 PPPoA   | VC           | 8     | 48       |
| Netherlands                | Solcon - tiscali                            | RFC 1483 Bridged | LLC          | 0     | 34       |
| Netherlands                | Solcon - Versatel                           | RFC 1483 Bridged | LLC          | 0     | 32       |
| Netherlands                | Solcon BBnet                                | RFC 1483 Bridged | LLC          | 0     | 35       |
| Netherlands                | Speeding - BBnet                            | RFC 1483 Bridged | LLC          | 0     | 35       |
| Netherlands                | Speeding - KPN                              | RFC 2364 PPPoA   | VC           | 8     | 48       |
| Netherlands                | Speeding - Tiscali                          | RFC 1483 Bridged | LLC          | 0     | 34       |
| Netherlands                | SpeedXS                                     | RFC 1483 Bridged | LLC          | 0     | 35       |
| Netherlands                | Tele2 - BBnet                               | RFC 1483 Bridged | LLC          | 0     | 35       |
| Netherlands                | Tele2 - KPN                                 | RFC 2364 PPPoA   | VC           | 8     | 48       |
| Netherlands                | Tele2 - Versatel                            | RFC 1483 Bridged | LLC          | 0     | 32       |
| Netherlands                | Telebyte - BBnet                            | RFC 1483 Bridged | LLC          | 0     | 35       |
| Netherlands                | Telebyte - Tiscali                          | RFC 1483 Bridged | LLC          | 0     | 34       |
| Netherlands                | Tiscali                                     | RFC 1483 Bridged | LLC          | 0     | 34       |
| Netherlands                | Trido Internet - BBnet                      | RFC 1483 Bridged | LLC          | 0     | 35       |
| Netherlands                | Trido Internet - BBNet Trido Internet - KPN | RFC 2364 PPPoA   | VC           | 8     | 48       |
| Netherlands                | TweakDSL                                    | RFC 1483 Bridged | LLC          | 0     | 35       |
| Netherlands                | Unet - BBnet                                | RFC 1483 Bridged | LLC          | 0     | 35       |
| Netherlands<br>Netherlands | Unet - KPN                                  | RFC 1483 Bridged | VC           | 8     | 48       |
|                            |                                             |                  | _            |       |          |
| Netherlands                | Versatel<br>Wanadoo - KPN                   | RFC 2364 PPPoA   | VC<br>VC     | 0     | 32<br>48 |
| Netherlands                | 110010000 11111                             | RFC 2364 PPPoA   |              | 8     |          |
| Netherlands                | Wanadoo - Wanadoo                           | RFC 1483 Bridged | LLC          | 8     | 35       |
| Netherlands                | Xenosite                                    | RFC 1483 Bridged | LLC          | 0     | 35       |
| Netherlands                | XS4all - BBnet                              | RFC 1483 Bridged | LLC          | 0     | 35       |
| Netherlands                | XS4all - KPN                                | RFC 2364 PPPoA   | VC           | 8     | 48       |
| Netherlands                | XS4all - KPN                                | RFC 2364 PPPoA   | VC           | 2     | 32       |
| Netherlands                | default-other                               | RFC 2364 PPPoA   | VC           | 8     | 48       |
| New Zealand                | default-other                               | RFC 2364 PPPoA   | VC           | 0     | 100      |
| Norway                     | Telenor                                     | RFC 1483 Bridged | LLC          | 8     | 35       |
| Norway                     | Nexgentel                                   | RFC 1483 PPPoE   | LLC          | 1     | 32       |
| Norway                     | default-other                               | RFC 1483 Bridged | LLC          | 8     | 35       |
| Oman                       | Oman Tel                                    | RFC 1483 PPPoE   | LLC          | 0     | 35       |
| Oman                       | default-other                               | RFC 1483 PPPoE   | LLC          | 0     | 35       |
| Pakistan                   | Paknet                                      | RFC 1483 PPPoE   | LLC          | 0     | 35       |
| Pakistan                   | default-other                               | RFC 1483 PPPoE   | LLC          | 0     | 35       |
| Panama                     | default-other                               | RFC 1483 PPPoE   | LLC          | 0     | 35       |
| Paraguay                   | TIGO                                        | RFC 1483 PPPoE   | LLC          | 0     | 35       |
| Paraguay                   | TIGO                                        | RFC 1483 PPPoE   | LLC          | 0     | 35       |
| Paraguay                   | default-other                               | RFC 1483 PPPoE   | LLC          | 0     | 35       |
| Philippines                | PLDT myDSL MetroManila                      | RFC 1483 PPPoE   | LLC          | 0     | 100      |
| Philippines                | default-other                               | RFC 1483 PPPoE   | LLC          | 0     | 100      |
| Poland                     | Dialnet DSL                                 | RFC 1483 Bridged | LLC          | 1     | 32       |
| Poland                     | Multimo                                     | RFC 1483 PPPoE   | LLC          | 0     | 35       |
| Poland                     | Netia Net24                                 | RFC 1483 PPPoE   | LLC          | 8     | 35       |
| Poland                     | Tele2                                       | RFC 1483 PPPoE   | LLC          | 0     | 35       |
| Poland                     | TPSA Neostrada                              | RFC 2364 PPPoA   | VC           | 0     | 35       |
| Poland                     | default-other                               | RFC 2364 PPPoA   | VC           | 0     | 35       |
| Portugal                   | AR Telecom                                  | RFC 1483 PPPoE   | LLC          | 0     | 35       |
| Portugal                   | Clix                                        | RFC 1483 PPPoE   | LLC          | 0     | 35       |
| Portugal                   | Oniduo                                      | RFC 1483 PPPoE   | LLC          | 0     | 35       |
| Portugal                   | Oninet                                      | RFC 1483 PPPoE   | LLC          | 0     | 35       |
| Portugal                   | Portugal Telecom                            | RFC 1483 PPP0E   | LLC          | 0     | 35       |
| Portugal<br>Portugal       | Sapo                                        | RFC 1483 PPP0E   | LLC          | 0     | 35       |
|                            |                                             | RFC 1483 PPP0E   | LLC          | 0     |          |
| Portugal                   | Telepac                                     |                  |              |       | 35       |
| Portugal                   | VIA                                         | RFC 1483 PPPoE   | LLC<br>LLC   | 0     | 35       |
| Portugal                   | default-other                               | RFC 1483 PPPoE   | _            | 0     | 35       |
| Qatat                      | Qtel                                        | RFC 2364 PPPoA   | VC           | 8     | 35       |
| Qatat                      | default-other                               | RFC 2364 PPPoA   | VC           | 8     | 35       |
| Romania                    | Romtelecom                                  | RFC 1483 PPPoE   | VC           | 0     | 35       |
| Romania                    | default-other                               | RFC 2364 PPPoA   | VC           | 8     | 35       |
| Russia                     | Combellga                                   | RFC 2364 PPPoA   | VC           | 8     | 63       |
| Russia                     | Domolink_CentrTelekom                       | RFC 1483 PPPoE   | LLC          | 0     | 35       |
| Russia                     | Jdsl_Volgatelekom                           | RFC 1483 PPPoE   | LLC          | 1     | 100      |
| Russia                     | Stream                                      | RFC 1483 PPPoE   | LLC          | 1     | 50       |
| Russia                     | default-other                               | RFC 1483 PPPoE   | LLC          | 1     | 50       |
| Saudi Arabia               | STC                                         | RFC 1483 PPPoE   | LLC          | 0     | 35       |
| Saudi Arabia               | default-other                               | RFC 1483 PPPoE   | LLC          | 0     | 35       |
| eadai / ii dabid           |                                             | RFC 1483 PPPoE   | LLC          | . — — | 100      |

| Country      | ISPs                        | Encapsulation                      | Multiplexing | VPI | VCI      |
|--------------|-----------------------------|------------------------------------|--------------|-----|----------|
| Singapore    | Singnet                     | RFC 1483 PPPoE                     | LLC          | 0   | 100      |
| Singapore    | LGA                         | RFC 1483 PPPoE                     | LLC          | 0   | 100      |
| Singapore    | default-other               | RFC 1483 PPPoE                     | LLC          | 0   | 100      |
| Slovakia     | Slovac                      | RFC 1483 PPPoE                     | LLC          | 1   | 32       |
| Slovakia     | Slovacnet                   | RFC 1483 PPPoE                     | LLC          | 1   | 32       |
| Slovakia     | T-COM SK                    | RFC 1483 PPPoE                     | LLC          | 1   | 32       |
| Slovakia     | default-other               | RFC 1483 PPPoE                     | LLC          | 1   | 32       |
| South Africa | Telcom SA                   | RFC 1483 PPPoE                     | LLC          | 8   | 35       |
| South Africa | default-other               | RFC 1483 PPPoE                     | LLC          | 8   | 35       |
| Spain        | Albura                      | RFC 2364 PPPoA                     | VC           | 1   | 32       |
| Spain        | Arrakis                     | RFC 2364 PPPoA                     | VC           | 0   | 35       |
| Spain        | Arsys                       | RFC 2364 PPPoA                     | VC           | 1   | 33       |
| Spain        | AUNA                        | RFC 2364 PPPoA                     | VC           | 8   | 35       |
| Spain        | Colt Telecom                | RFC 2364 PPPoA                     | VC           | 0   | 35       |
| Spain        | Comunitel                   | RFC 2364 PPPoA                     | VC           | 0   | 33       |
| Spain        | ERES MAS                    | RFC 2364 PPPoA                     | LLC          | 8   | 35       |
| Spain        | Jazztel                     | RFC 2364 PPPoA                     | LLC          | 8   | 35       |
| Spain        | Jazztei<br>Jazztel 20Megas  | RFC 1483 PPPoE                     | LLC          | 8   | 35       |
|              | Jazztei zuiviegas           |                                    |              |     |          |
| Spain        | Ola Internet                | RFC 2364 PPPoA                     | VC           | 0   | 35       |
| Spain        | Orange                      | RFC 1483 PPPoE                     | LLC          | 8   | 35       |
| Spain        | Retevision                  | RFC 2364 PPPoA                     | VC           | 8   | 35       |
| Spain        | Tele2                       | RFC 2364 PPPoA                     | VC           | 8   | 35       |
| Spain        | Telefonia IP Dinamica       | RFC 1483 PPPoE                     | LLC          | 8   | 32       |
| Spain        | Telefonica IP Estatica      | RFC 1483 Routed                    | LLC          | 8   | 32       |
| Spain        | Telefonia IP Fija           | IPoA                               | LLC          | 8   | 32       |
| Spain        | Telepac                     | RFC 1483 PPPoE                     | LLC          | 0   | 35       |
| Spain        | Terra                       | RFC 1483 Routed                    | LLC          | 8   | 32       |
| Spain        | Terra IP Dinamica           | RFC 1483 PPPoE                     | LLC          | 8   | 32       |
| Spain        | Terra IP Fija               | IPoA                               | LLC          | 8   | 32       |
| Spain        | Ticali                      | RFC 2364 PPPoA                     | VC           | 1   | 32       |
| Spain        | Uni2                        | RFC 2364 PPPoA                     | VC           | 1   | 33       |
| Spain        | Wanadoo Spain               | RFC 1483 Routed                    | LLC          | 8   | 32       |
| Spain        | Wanadoo IP Dinamica         | RFC 2364 PPPoA                     | VC           | 8   | 35       |
| Spain        | Wanadoo IP Estatica         | RFC 1483 Routed                    | LLC          | 8   | 32       |
|              |                             |                                    |              |     |          |
| Spain        | Ya.com Ya.com IP Dinamica   | RFC 1483 PPPoE                     | LLC          | 8   | 32<br>32 |
| Spain        |                             | RFC 1483 PPPoE                     | LLC          | 8   |          |
| Spain        | Ya.com IP Estatica          | RFC 1483 Routed                    | LLC          | 8   | 32       |
| Spain        | YA.com IP Fija              | IPoA                               | LLC          | 8   | 32       |
| Spain        | default-other               | RFC 2364 PPPoA                     | VC           | 8   | 35       |
| Sweden       | BBB / Bostream (PPPoE)      | RFC 1483 PPPoE                     | LLC          | 8   | 35       |
| Sweden       | BBB / Bostream (Dynamic)    | RFC 1483 Bridged                   | LLC          | 8   | 35       |
| Sweden       | Bredbandsbolaget(PPPoE)     | RFC 1483 PPPoE                     | LLC          | 8   | 35       |
| Sweden       | Bredbandsbolaget(Static IP) | RFC 1483 Bridged - Static IP       | LLC          | 8   | 35       |
| Sweden       | Bredband2                   | RFC 1483 Bridged                   | LLC          | 8   | 35       |
| Sweden       | Chello                      | RFC 1483 Bridged                   | LLC          | 8   | 35       |
| Sweden       | Comhem                      | RFC 1483 Bridged                   | LLC          | 8   | 35       |
| Sweden       | GlocalNet                   | RFC 1483 PPPoE                     | LLC          | 8   | 35       |
| Sweden       | Glocalnet(PPPoE)            | RFC 1483 PPPoE                     | LLC          | 8   | 35       |
| Sweden       | Glocalnet(Static IP)        | RFC 1483 Bridged - Static IP       | LLC          | 8   | 35       |
| Sweden       | NetAtOnce                   | RFC 1483 Bridged                   | LLC          | 8   | 35       |
| Sweden       | No Com                      | RFC 1483 Bridged - Static IP       | LLC          | 8   | 35       |
| Sweden       | Ownit                       | RFC 1483 Bridged                   | LLC          | 8   | 35       |
| Sweden       | Skanova                     | RFC 1483 Bridged                   | LLC          | 8   | 35       |
| Sweden       | Sky Com                     | RFC 1483 Bridged - Static IP       | LLC          | 8   | 35       |
| Sweden       | Spray                       | RFC 1483 PPPoE                     | LLC          | 8   | 35       |
|              | Tele 2                      | RFC 1463 PPP0E                     | LLC          | 8   |          |
| Sweden       |                             | RFC 1483 PPP0E<br>RFC 1483 Bridged |              | 1   | 35       |
| Sweden       | Telia                       | U                                  | LLC          | 8   | 35       |
| Sweden       | Universal                   | RFC 1483 Bridged - Static IP       | LLC          | 8   | 35       |
| Sweden       | Vattenfalll                 | RFC 1483 Bridged - Static IP       | LLC          | 8   | 35       |
| Sweden       | default-other               | RFC 1483 PPPoE                     | LLC          | 8   | 35       |
| Swizerland   | Bluewin                     | RFC 2364 PPPoA                     | LLC          | 8   | 35       |
| Swizerland   | CyberNet                    | RFC 1483 PPPoE                     | LLC          | 8   | 35       |
| Switzerland  | Econophone                  | RFC 1483 PPPoE                     | LLC          | 8   | 35       |
| Swizerland   | Green                       | RFC 1483 PPPoE                     | LLC          | 8   | 35       |
| Switzerland  | VTX                         | RFC 1483 PPPoE                     | LLC          | 8   | 35       |
| Swizerland   | NetStream                   | RFC 1483 PPPoE                     | LLC          | 8   | 35       |
| Swizerland   | Solnet                      | RFC 2364 PPPoA                     | LLC          | 8   | 35       |
| Swizerland   | Sunrise                     | RFC 1483 PPPoE                     | LLC          | 8   | 35       |
| Swizerland   | Swisscom                    | RFC 1483 PPPoE                     | LLC          | 8   | 35       |
| Swizerland   | Tele 2                      | RFC 1483 PPPoE                     | VC           | 8   | 35       |
| Swizerland   | TIC                         | RFC 2364 PPPoA                     | LLC          | 8   | 35       |
| Swizerland   | Tiscali                     | RFC 1483 PPPoE                     | LLC          | 8   | 35       |
| Swizerland   | default-other               | RFC 1463 PPP0E                     | LLC          | 8   | 35       |
|              |                             |                                    | _            |     | _        |
| Taiwan       | CHT                         | RFC 1483 PPPoE                     | LLC          | 0   | 33       |
| Taiwan       | default-other               | RFC 1483 PPPoE                     | LLC          | 0   | 33       |

| Country              | ISPs                                 | Encapsulation                    | Multiplexing | VPI | VCI      |
|----------------------|--------------------------------------|----------------------------------|--------------|-----|----------|
| Thailand             | ADC                                  | RFC 1483 PPPoE                   | LLC          | 0   | 35       |
| Thailand             | Buddy Broadband                      | RFC 1483 PPPoE                   | LLC          | 0   | 35       |
| Thailand             | CAT Telecom                          | RFC 1483 PPPoE                   | LLC          | 0   | 35       |
| Thailand             | CS-Loxinfo                           | RFC 1483 PPPoE                   | LLC          | 0   | 35       |
| Thailand             | Ji-net                               | RFC 1483 PPPoE                   | LLC          | 0   | 66       |
| Thailand             | KSC                                  | RFC 1483 PPPoE                   | LLC          | 0   | 66       |
| Thailand             | Q-net                                | RFC 1483 PPPoE                   | LLC          | 0   | 40       |
| Thailand             | Samart                               | RFC 1483 PPPoE                   | LLC          | 0   | 35       |
| Thailand             | TOT                                  | RFC 1483 PPPoE                   | LLC          | 1   | 32       |
| Thailand             | TRUE Internet                        | RFC 1483 PPPoE                   | LLC          | 0   | 100      |
| Thailand             | TT&T                                 | RFC 1483 PPPoE                   | LLC          | 0   | 33       |
| Thailand             | TT&T - Hinet                         | RFC 1483 PPPoE                   | LLC          | 0   | 66       |
| Thailand<br>Thailand | UBT<br>UCOM                          | RFC 1483 PPPoE<br>RFC 1483 PPPoE | LLC<br>LLC   | 0   | 100      |
| Thailand             | default-other                        | RFC 1483 PPPoE                   | LLC          | 0   | 35       |
| Turkey               | Smile ( PPPoA)                       | RFC 2364 PPPoA                   | VC           | 8   | 35       |
| Turkey               | Smile (PPPoE)                        | RFC 1483 PPPoE                   | LLC          | 8   | 35       |
| Turkey               | Superonline (RFC 2364 PPPoA)         | RFC 2364 PPPoA                   | VC           | 8   | 35       |
| Turkey               | Superonline (RFC 1483 PPPoE)         | RFC 1483 PPPoE                   | LLC          | 8   | 35       |
| Turkey               | Ttnet (PPPoA)                        | RFC 2364 PPPoA                   | VC           | 8   | 35       |
| Turkey               | Ttnet (PPPoE)                        | RFC 1483 PPPoE                   | LLC          | 8   | 35       |
| Turkey               | Turk Telekom (RFC 2364 PPPoA)        | RFC 2364 PPPoA                   | VC           | 8   | 35       |
| Turkey               | Turk Telekom (RFC 1483 PPPoE)        | RFC 1483 PPPoE                   | LLC          | 8   | 35       |
| Turkey               | default-other                        | RFC 1483 PPPoE                   | LLC          | 8   | 35       |
| United Arab Emirates | Etisalat RFC 2364 PPPoA for Business | RFC 2364 PPPoA                   | VC           | 0   | 50       |
| United Arab Emirates |                                      | RFC 2364 PPPoA                   | LLC          | 0   | 50       |
| United Arab Emirates | default-other                        | RFC 2364 PPPoA                   | VC           | 0   | 50       |
| United Kingdom       | AOL                                  | RFC 2364 PPPoA                   | VC           | 0   | 38       |
| United Kingdom       | Bulldog                              | RFC 2364 PPPoA                   | VC           | 0   | 38       |
| United Kingdom       | BT Broadband                         | RFC 2364 PPPoA                   | VC           | 0   | 38       |
| United Kingdom       | Demon Internet                       | RFC 2364 PPPoA                   | VC           | 0   | 38       |
| United Kingdom       | Easynet                              | RFC 2364 PPPoA                   | VC           | 0   | 38       |
| United Kingdom       | Carphone Warehouse                   | RFC 2364 PPPoA                   | VC           | 0   | 38       |
| United Kingdom       | Nildram                              | RFC 2364 PPPoA                   | VC           | 0   | 38       |
| United Kingdom       | Tiscali                              | RFC 2364 PPPoA                   | VC           | 0   | 38       |
| United Kingdom       | Orange                               | RFC 2364 PPPoA                   | VC           | 0   | 38       |
| United Kingdom       | Pipex                                | RFC 2364 PPPoA                   | VC           | 0   | 38       |
| United Kingdom       | Sky                                  | RFC 2364 PPPoA                   | VC           | 0   | 38       |
| United Kingdom       | Tesco.Net                            | RFC 2364 PPPoA                   | VC           | 0   | 38       |
| United Kingdom       | UK Online                            | RFC 2364 PPPoA                   | VC           | 0   | 38       |
| United Kingdom       | OneTel                               | RFC 2364 PPPoA                   | VC           | 0   | 38       |
| United Kingdom       | Virgin ADSL                          | RFC 2364 PPPoA                   | VC           | 8   | 35       |
| United Kingdom       | Virgin.Net                           | RFC 2364 PPPoA                   | VC           | 0   | 38       |
| United Kingdom       | Wanadoo                              | RFC 2364 PPPoA                   | VC           | 0   | 38       |
| United Kingdom       | Zen Internet                         | RFC 2364 PPPoA                   | VC           | 0   | 38       |
| United Kingdom       | default-other  ANTEL                 | RFC 2364 PPPoA<br>RFC 1483 PPPoE | VC<br>LLC    | 0   | 38<br>35 |
| Uruguay<br>Uruguay   | default-other                        | RFC 1483 PPPoE                   | LLC          | 0   | 35       |
| US                   | AT&T                                 | RFC 1483 PPPoE                   | LLC          | 0   | 35       |
| US                   | AOL                                  | RFC 1483 Bridged                 | LLC          | 0   | 35       |
| US                   | BellSouth                            | RFC 1483 PPPoE                   | LLC          | 0   | 35       |
| US                   | Covad                                | RFC 1483 PPPoE                   | LLC          | 0   | 35       |
| US                   | EathLink                             | RFC 1483 PPPoE                   | LLC          | 0   | 35       |
| US                   | Qwest                                | RFC 1483 Bridged                 | LLC          | 0   | 32       |
| US                   | SBC                                  | RFC 1483 PPPoE                   | LLC          | 0   | 35       |
| US                   | Sprint ( PPPoA)                      | RFC 1483 PPPoA                   | LLC          | 0   | 35       |
| US                   | Sprint (PPPoE)                       | RFC 1483 PPPoE                   | LLC          | 8   | 35       |
| US                   | URON                                 | RFC 1483 Bridged                 | LLC          | 0   | 35       |
| US                   | Verizon (PPPoE)                      | RFC 1483 PPPoE                   | LLC          | 0   | 35       |
| US                   | Verizon (Dynamic)                    | RFC 1483 Bridged                 | LLC          | 0   | 35       |
| US                   | default-other                        | RFC 1483 PPPoE                   | LLC          | 0   | 35       |
| Venezuela            | CANTV Servicios                      | RFC 1483 PPPoE                   | LLC          | 0   | 35       |
| Venezuela            | default-other                        | RFC 1483 PPPoE                   | LLC          | 0   | 35       |
| Vietnam              | FPT                                  | RFC 1483 PPPoE                   | LLC          | 0   | 33       |
| Vietnam              | NATNAM                               | RFC 1483 PPPoE                   | LLC          | 0   | 33       |
| Vietnam              | SPT                                  | RFC 1483 PPPoE                   | LLC          | 0   | 33       |
| Vietnam              | Viettel                              | RFC 1483 PPPoE                   | LLC          | 8   | 35       |
| Vietnam              | VNN (in Hanoi)                       | RFC 1483 PPPoE                   | LLC          | 0   | 35       |
| Vietnam              | VET TEL                              | RFC 1483 PPPoE                   | LLC          | 8   | 35       |
| Vietnam              | VNN (in HCM)                         | RFC 1483 PPPoE                   | LLC          | 8   | 38       |
| Vietnam              | SAIGON NET                           | RFC 1483 PPPoE                   | LLC          | 8   | 38       |
| Vietnam              | default-other                        | RFC 1483 PPPoE                   | LLC          | 0   | 35       |